$\overline{aws}$ 

# 管理ガイド AWS Wickr

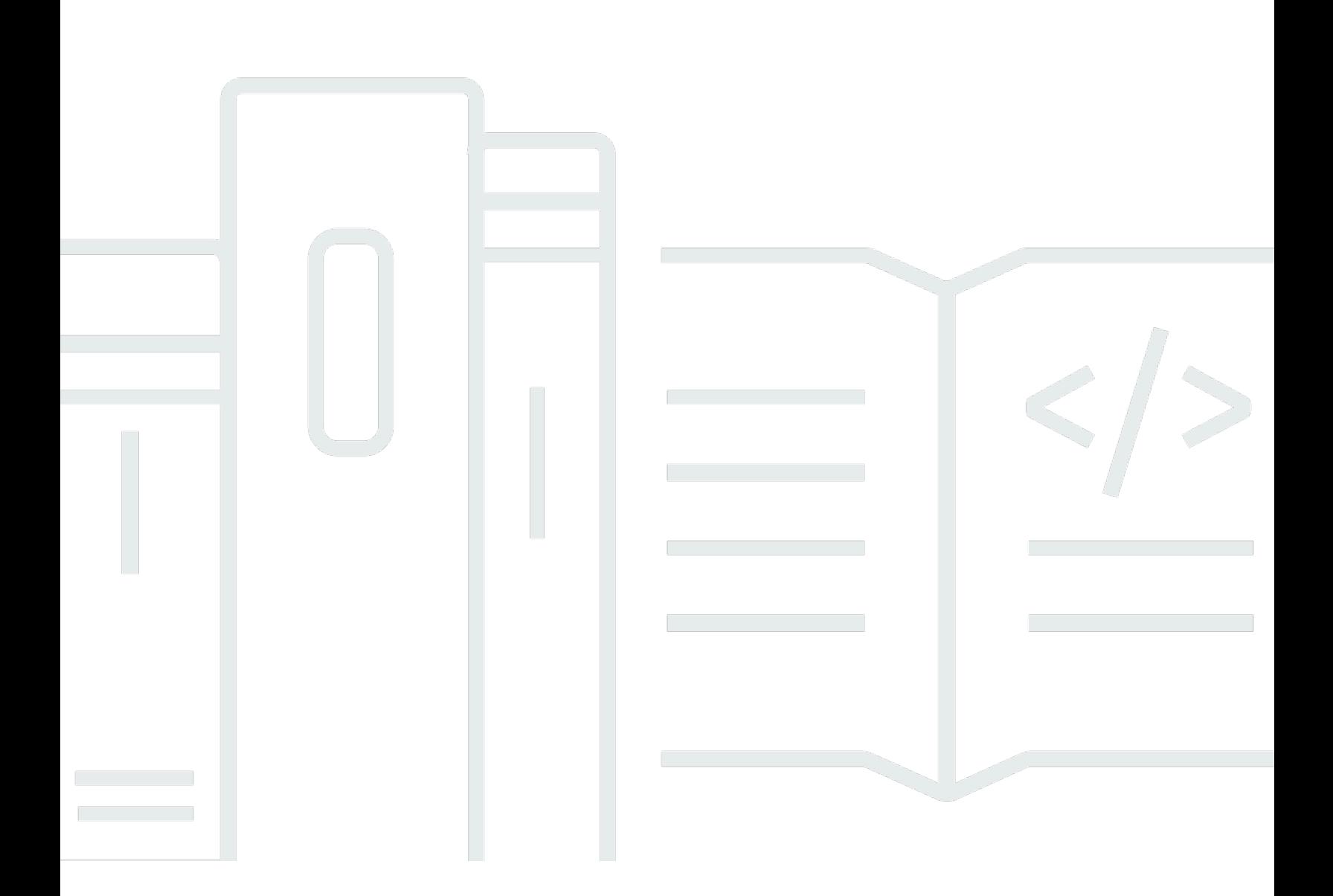

Copyright © 2024 Amazon Web Services, Inc. and/or its affiliates. All rights reserved.

### AWS Wickr: 管理ガイド

Copyright © 2024 Amazon Web Services, Inc. and/or its affiliates. All rights reserved.

Amazon の商標およびトレードドレスは、お客様に混乱を招く可能性がある態様、または Amazon の信用を傷つけたり、失わせたりする態様において、Amazon のものではない製品またはサービスに 関連して使用してはなりません。Amazon が所有しない他の商標はすべてそれぞれの所有者に帰属し ます。所有者は必ずしも Amazon との提携や関連があるわけではありません。また、Amazon の支 援を受けているとはかぎりません。

## **Table of Contents**

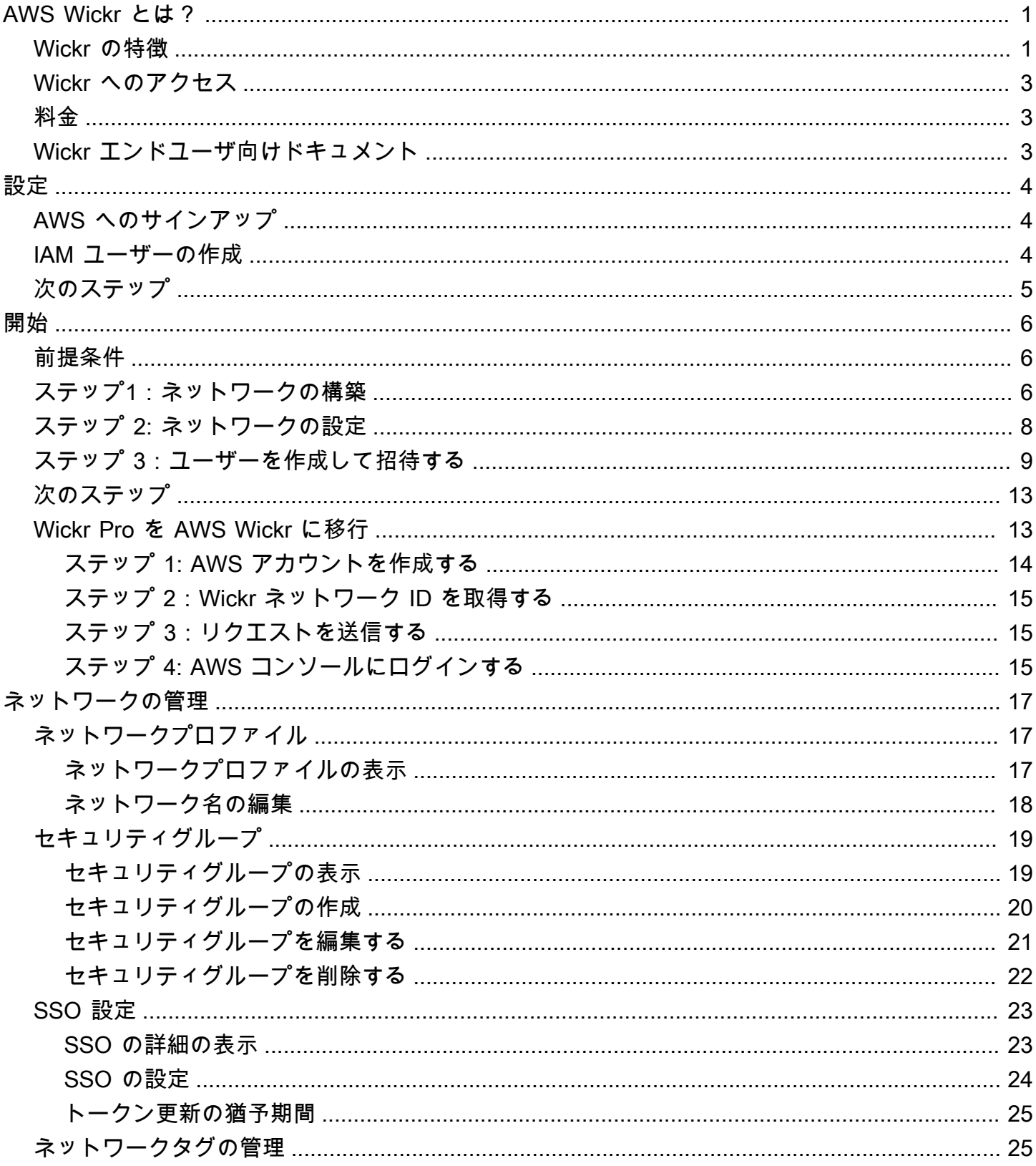

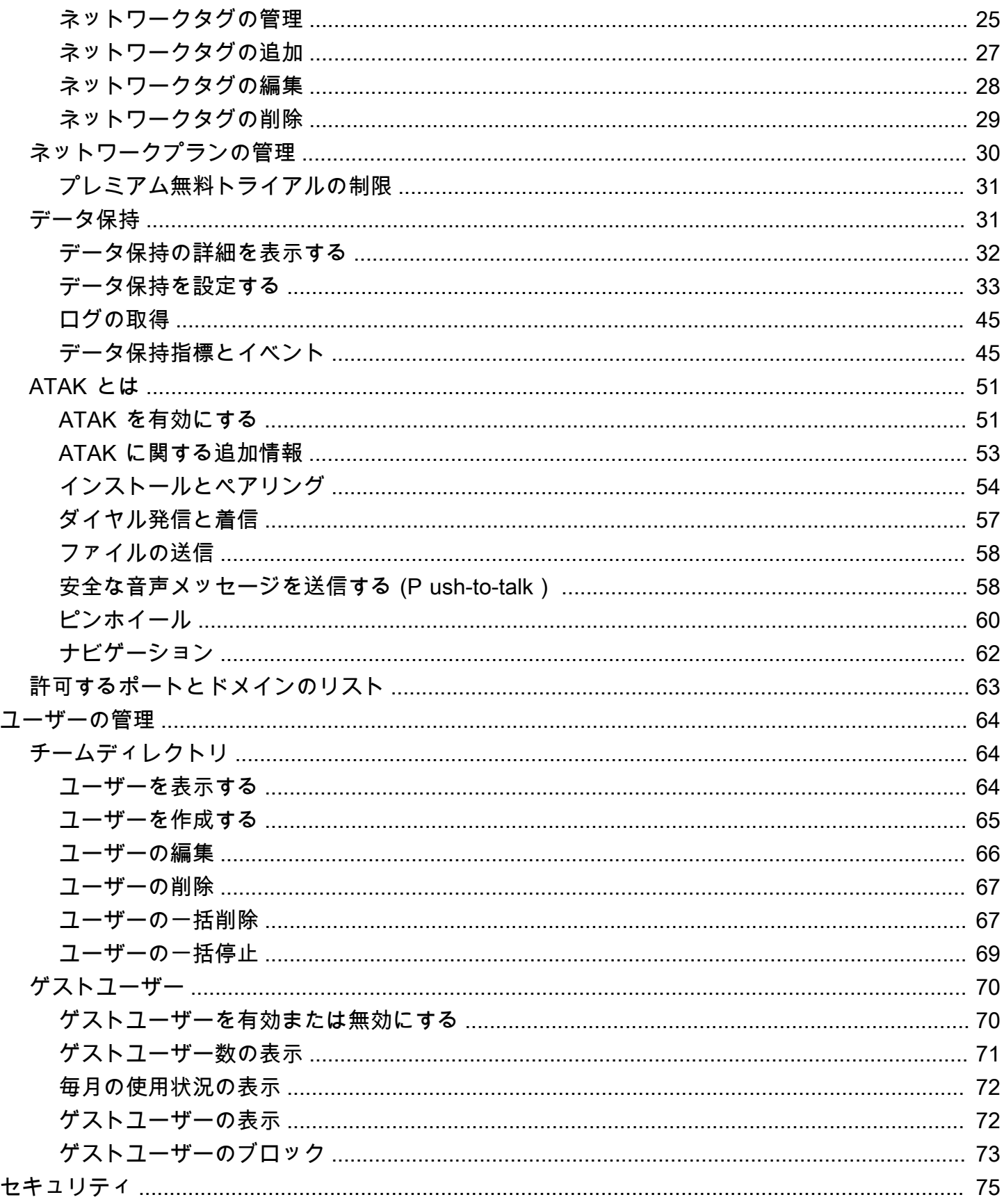

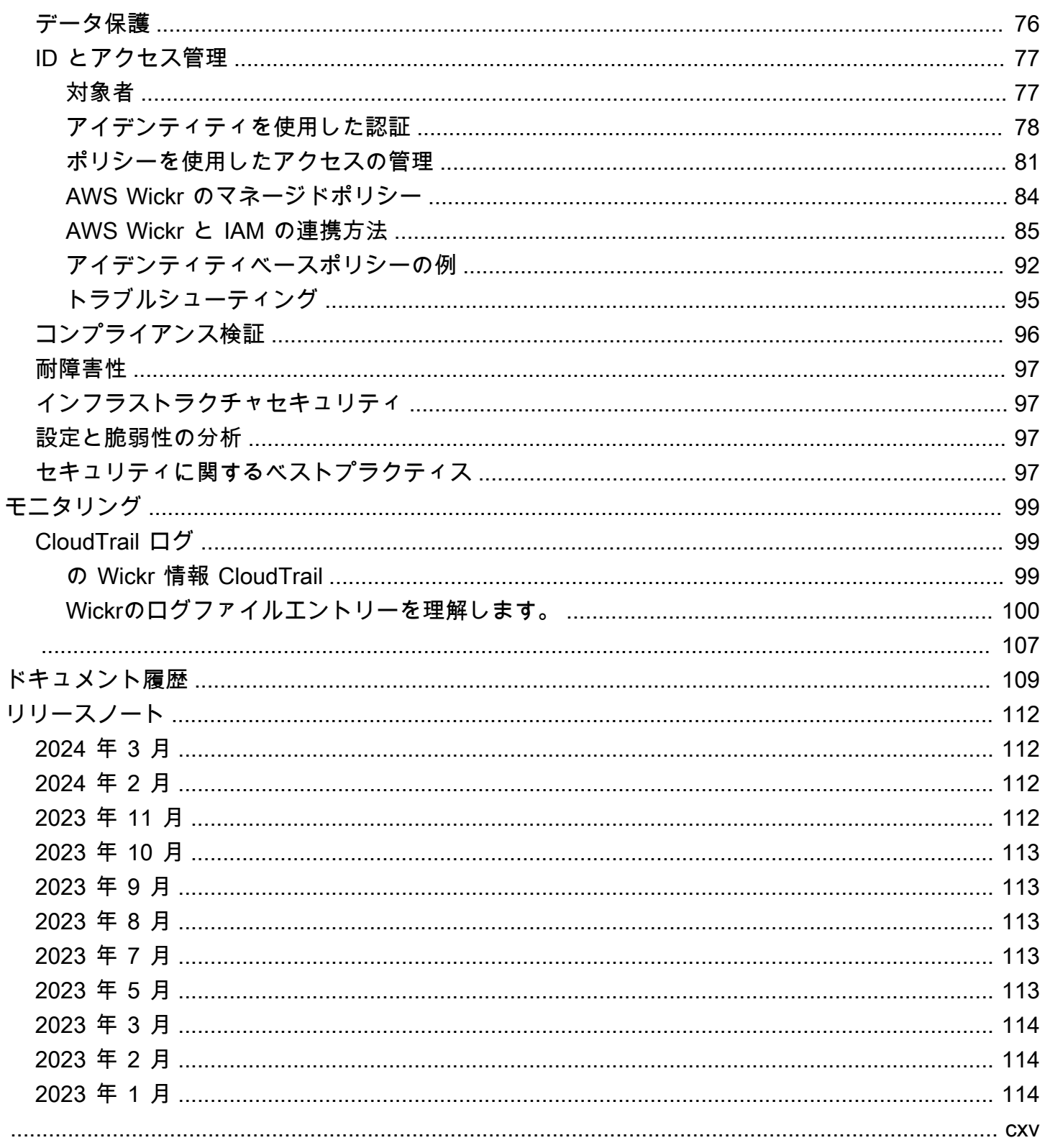

## <span id="page-5-0"></span>AWS Wickr とは?

AWS Wickr は、組織や政府機関がグループメッセージング、音声通話、ビデオ通話、ファイル共 有、 end-to-end one-to-one 画面共有などを通じて安全に通信できるようにする暗号化されたサービ スです。Wickr は、コンシューマーグレードのメッセージングアプリに関連するデータ保持義務を顧 客が克服し、コラボレーションを安全に促進できるよう支援します。高度なセキュリティと管理制 御により、組織は法的要件や規制要件を満たし、データセキュリティの課題に対応するカスタムソ リューションを構築できます。

情報は、保存や監査の目的で、カスタマーが管理するプライベートなデータストアに記録できます。 ユーザーは、権限の設定、エフェメラルメッセージングオプションの設定、セキュリティグループ の定義など、データを包括的に管理できます。Wickr は、アクティブディレクトリ (AD)、OpenID Connect (OIDC) によるシングルサインオン (SSO) などの追加サービスと統合されます。Wickr ネッ トワークを経由してすばやく作成して管理し AWS Management Console、Wickr ボットを使用して ワークフローを安全に自動化できます。開始するには、 [AWS Wickr 用のセットアップ](#page-8-0) を参照してく ださい。

トピック

- [Wickr の特徴](#page-5-1)
- [Wickr へのアクセス](#page-7-0)
- [料金](#page-7-1)
- [Wickr エンドユーザ向けドキュメント](#page-7-2)

### <span id="page-5-1"></span>Wickr の特徴

セキュリティとプライバシーの強化

Wickrはすべての機能に256ビットの高度暗号化標準 (AES) 暗号化を使用しています。 end-to-end 通 信はユーザーデバイス上でローカルに暗号化され、送信者と受信者以外への転送中は解読できませ ん。すべてのメッセージ、通話、ファイルは新しいランダムキーで暗号化され、目的の受信者以外は ( AWSましてや) 復号化できません。機密データや規制対象データの共有、法的問題や人事に関する 議論、戦術的な軍事作戦の実施など、セキュリティとプライバシーが最優先される場合、カスタマー は Wickr を使用して通信します。

#### データ保持

柔軟な管理機能は、機密情報を保護するだけでなく、コンプライアンス義務、法的保持、監査目的で 必要に応じてデータを保持するように設計されています。メッセージとファイルは、カスタマーが管 理する安全なデータストアにアーカイブできます。

柔軟なアクセス

ユーザーはマルチデバイス (モバイル、デスクトップ) でアクセスでき、非接続環境や通信環境な ど、低帯域幅環境でも機能することができます。 out-of-band

管理コントロール

ユーザーは、権限の設定、責任がありエフェメラルメッセージングオプションの設定、セキュリティ グループの定義など、データを包括的に管理できます。

強力なインテグレーションとボット

Wickr は、アクティブディレクトリ、OpenID Connect (OIDC) によるシングルサインオン (SSO) な どの追加サービスと統合されます。顧客は、Wickr Bots を使用して Wickr ネットワークを迅速に作 成および管理し AWS Management Console、Wickr Bots を使用してワークフローを安全に自動化で きます。

Wickr が提供するコラボレーションの内訳は次のとおりです。

- 1 対 1 メッセージとグループメッセージング:最大 500 人のメンバーがいるルームで、チームと 安全にチャットできます
- 音声通話とビデオ通話:最大 70 人で電話会議を開催できます
- 画面共有とブロードキャスト:最大 500 人の参加者が参加できます
- ファイル共有と保存:最大 5 GB までファイルを転送でき、ストレージ容量は無制限です
- エフェメラル:有効期限とタイマーを制御 burn-on-read
- グローバルフェデレーション:ネットワーク外の Wickr ユーザーと接続する

**a** Note

(米国西部) の Wickr ネットワークは、 AWS GovCloud (米国西部) の他の Wickr ネット ワークとのみフェデレーションできます。 AWS GovCloud

## <span id="page-7-0"></span>Wickr へのアクセス

Wickrは、米国東部 (バージニア北部)、カナダ (中部)、ヨーロッパ (ロンドン)、アジアパシフィック (シドニー)、ヨーロッパ (フランクフルト)、ヨーロッパ (ストックホルム)、アジアパシフィック (シ ンガポール)、アジアパシフィック (東京) で利用できます。 AWS リージョン Wickr は (米国西部) と 同様にご利用いただけます。 WickrGov AWS GovCloud AWS リージョン

[管理者は https://console.aws.amazon.com/wickr/ から AWS Management Console for Wickr にアク](https://console.aws.amazon.com/wickr/) [セスします。](https://console.aws.amazon.com/wickr/)Wickr を使い始める前に[、AWS Wickr 用のセットアップ](#page-8-0) および [AWS Wickr の使用開始](#page-10-0) ガイドを完成させる必要があります。

**a** Note

Wickr サービスには、アプリケーションプログラミングインターフェイス (API) はありませ ん。

エンドユーザーは Wickr クライアントを通じて Wickr にアクセスします。詳細は[、AWS Wickr ユー](https://docs.aws.amazon.com/wickr/latest/userguide/) [ザーガイド](https://docs.aws.amazon.com/wickr/latest/userguide/)を参照してください。

## <span id="page-7-1"></span>料金

Wickr は、個人、小規模チーム、大企業向けにさまざまなプランで利用できます。詳細については、 「[AWS Wickr の料金」](https://aws.amazon.com/wickr/pricing/)を参照してください。

## <span id="page-7-2"></span>Wickr エンドユーザ向けドキュメント

Wickr クライアントのエンドユーザーで、そのドキュメントにアクセスする必要がある場合は、 「[AWS Wickr ユーザーガイド」](https://docs.aws.amazon.com/wickr/latest/userguide/)を参照してください。

## <span id="page-8-0"></span>AWS Wickr 用のセットアップ

新規 AWS 顧客の場合は、AWS Wickr の使用を開始する前に、このページにリストされている セットアップの前提条件を完了してください。セットアップ手順には、AWS Identity and Access Management (IAM) サービスを使用します。IAM の詳細については、「[IAM ユーザーガイド](https://docs.aws.amazon.com/IAM/latest/UserGuide/)」を参照 してください。

トピック

- [AWS へのサインアップ](#page-8-1)
- [IAM ユーザーの作成](#page-8-2)
- [次のステップ](#page-9-0)

<span id="page-8-1"></span>AWS へのサインアップ

AWS アカウント をお持ちでない場合は、以下の手順を実行してアカウントを作成してください。 AWS アカウント にサインアップするには

- 1. <https://portal.aws.amazon.com/billing/signup> を開きます。
- 2. オンラインの手順に従います。

サインアップ手順の一環として、通話呼び出しを受け取り、電話のキーパッドを使用して検証 コードを入力するように求められます。

AWS アカウントにサインアップすると、AWS アカウントのルートユーザーが作成されます。 ルートユーザーには、アカウントのすべての AWS のサービスとリソースへのアクセス権があ ります。セキュリティのベストプラクティスとして、[管理ユーザーに管理アクセスを割り当](https://docs.aws.amazon.com/singlesignon/latest/userguide/getting-started.html) [て](https://docs.aws.amazon.com/singlesignon/latest/userguide/getting-started.html)、[ルートユーザーアクセスが必要なタスク](https://docs.aws.amazon.com/accounts/latest/reference/root-user-tasks.html)を実行する場合にのみ、ルートユーザーを使用して ください。

<span id="page-8-2"></span>IAM ユーザーの作成

管理者ユーザーを作成するには、以下のいずれかのオプションを選択します。

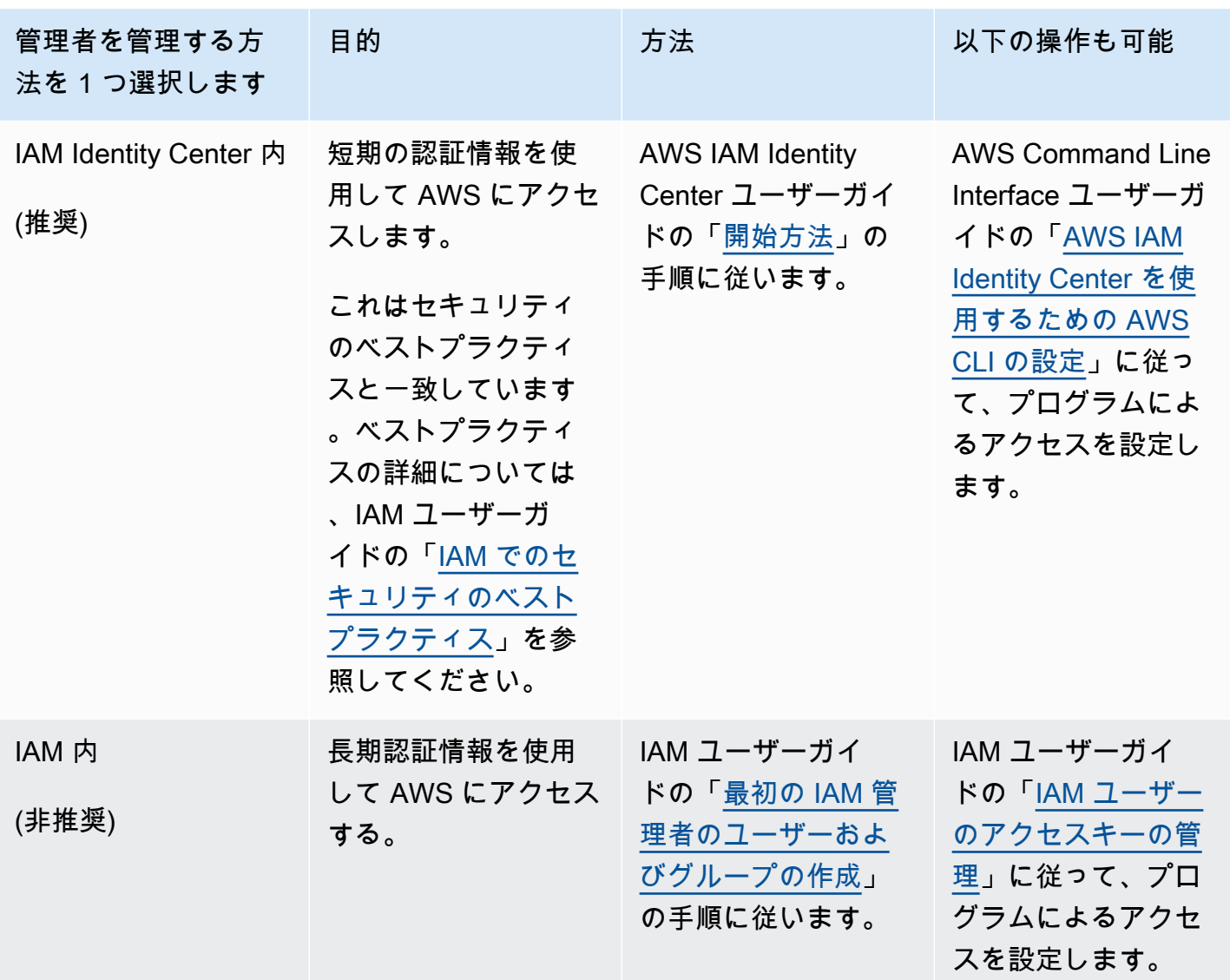

**a** Note

AWSWickrFullAccess マネージドボリシーを割り当てて、Wickr サービスに完全 な管理者権限を付与することもできます。詳細については、「[AWS 管理ポリシー:](#page-88-1)  [AWSWickrFullAccess](#page-88-1)」を参照してください。

## <span id="page-9-0"></span>次のステップ

前提条件となる設定手順が完了しました。Wickr の設定を開始するには[、開始](#page-10-0) を参照してくださ い。

## <span id="page-10-0"></span>AWS Wickr の使用開始

このガイドでは、ネットワークの作成、ネットワークの設定、ユーザーの作成など、Wickrを始める 方法を紹介します。

トピック

- [前提条件](#page-10-1)
- [ステップ1:ネットワークの構築](#page-10-2)
- [ステップ 2: ネットワークの設定](#page-12-0)
- [ステップ 3:ユーザーを作成して招待する](#page-13-0)
- [次のステップ](#page-17-0)
- [Wickr Pro を AWS Wickr に移行](#page-17-1)

## <span id="page-10-1"></span>前提条件

始める前に、以下の前提条件を満たしていることを確認してください:

- Amazon Web Services (AWS) にサインアップします。詳細については、[「AWS Wickr 用のセット](#page-8-0) [アップ](#page-8-0)」を参照してください。
- Wickr を管理するために必要なアクセス許可があることを確認してください。詳細については、 「[AWS 管理ポリシー: AWSWickrFullAccess」](#page-88-1)を参照してください。
- Wickr の適切なポートとドメインを許可リストに登録していることを確認してください。詳細につ いては、「[許可するポートとドメインのリスト](#page-67-0)」を参照してください。

## <span id="page-10-2"></span>ステップ1:ネットワークの構築

アカウントの Wickr ネットワークを作成には、以下の手順を実行します。

1. <https://console.aws.amazon.com/wickr/>で Wickr AWS Management Console の を開きます。

#### **a** Note

Wickr ネットワークを作成したことがない場合は、Wickr サービスの情報ページが表示 されます。1 つ以上の Wickr ネットワークを作成すると、作成したすべての Wickr ネッ トワークのリストビューを含むネットワークページが表示されます。

2. ネットワークの作成を選択します。

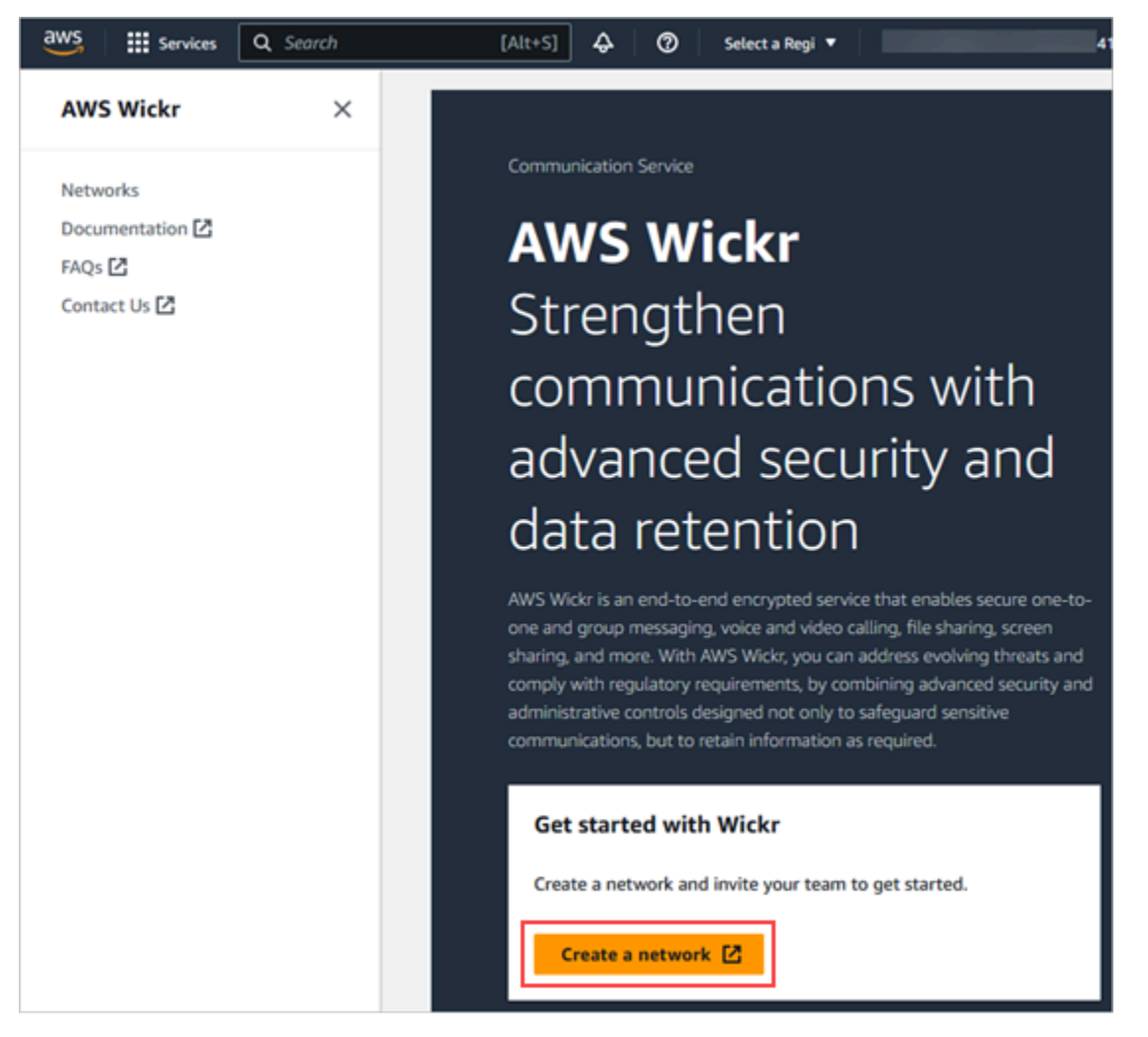

- 3. ネットワーク名 テキストボックスにネットワークの名前を入力します。会社名やチーム名な ど、組織のメンバーが認識できる名前を選択します。
- 4. プランを選択します。次のいずれかの Wickr ネットワークプランを選択できます。
	- 標準 管理上の制御と柔軟性を必要とする小規模および大規模なビジネスチーム向け。
	- プレミアムまたはプレミアム無料トライアル 最高の機能制限、きめ細かな管理コントロー ル、データ保持を必要とする企業向け。

管理者はプレミアム無料トライアルオプションを選択できます。プレミアム無料トライアルオ プションは最大 30 人のユーザーが利用でき、3 か月間使用できます。このオファーは、新しい レガシー無料トライアルおよび標準プランでご利用いただけます。管理者は、プレミアム無料ト ライアル期間中にプレミアムプランまたはスタンダードプランにアップグレードまたはダウング レードできます。

利用可能な Wickr プランと料金の詳細については、[Wickr 料金表](https://aws.amazon.com/wickr/pricing/) を参照してください。

- 5. (オプション)新しいタグを追加 を選択してネットワークにタグを追加します。タグはキーと 値のペアで構成されています。タグは、リソースの検索やフィルタリング、または AWS コスト の追跡に使用できます。詳しくは[ネットワークタグの管理](#page-29-1)を参照してください。
- 6. ネットワークの作成を選択します。

Wickr AWS Management Console の のネットワークページにリダイレクトされ、新しいネット ワークがページに表示されます。

### <span id="page-12-0"></span>ステップ 2: ネットワークの設定

次の手順を実行して Wickr 管理コンソールにアクセスします。ここでは、ユーザーの追加、セキュ リティグループの追加、SSO の設定、データ保持の設定、その他のネットワーク設定を行うことが できます。

1. ネットワーク ページで 管理 リンクを選択し、そのネットワークの Wickr 管理コンソールに移動 します。

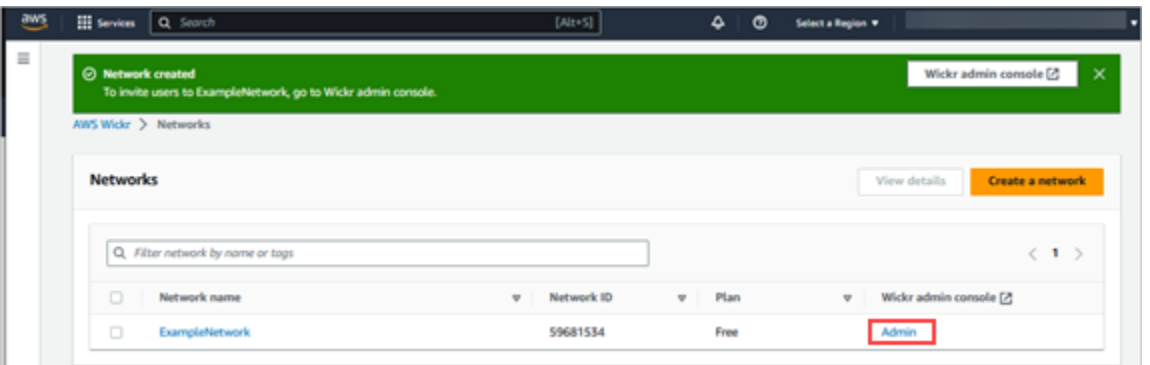

選択したネットワークの Wickr 管理コンソールにリダイレクトされます。

2. WHM コンソールの左のナビゲーションペインで 設定を微調整する を選択します。

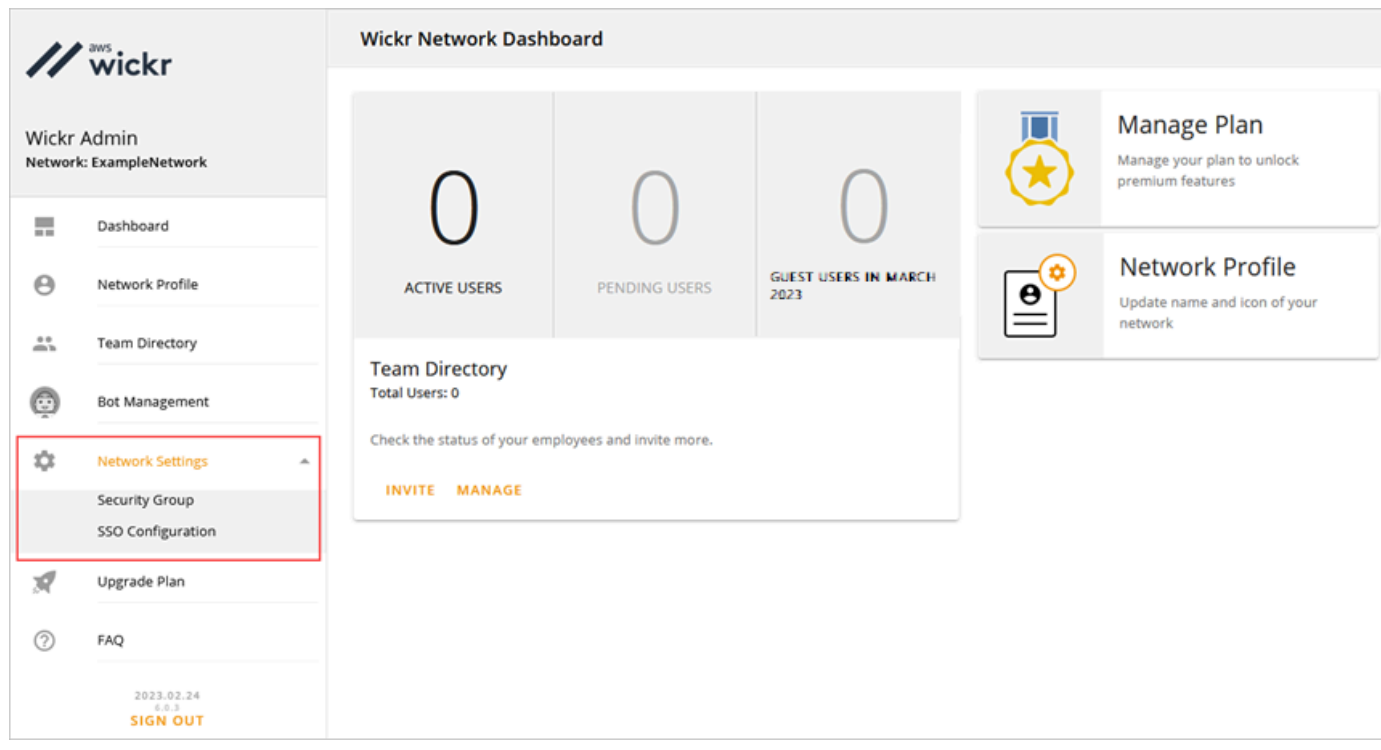

以下のネットワーク設定オプションが利用可能です。これらの設定の実行に関する詳細について は、「[AWS Wickr ネットワークの管理」](#page-21-0)を参照してください。

- セキュリティグループ パスワードの複雑性ポリシー、メッセージ設定、通話機能、セキュリ ティ機能、外部フェデレーションなどのセキュリティグループとその設定を管理します。詳細 については、「[セキュリティグループ](#page-23-0)」を参照してください。
- SSO 設定 SSO を設定し、Wickr ネットワークのエンドポイントアドレスを表示しま す。Wickr は、OpenID Connect (OIDC) を使用する SSO プロバイダーのみをサポートしてい ます。Security Assertion Markup Language (SAML) を使用するプロバイダーはサポートされ ていません。詳細については、「[シングルサインオン設定](#page-27-0)」を参照してください。

## <span id="page-13-0"></span>ステップ 3:ユーザーを作成して招待する

次の方法を使用して、Wickr ネットワークにユーザーを作成できます。

- シングルサインオン SSO を設定すると、Wickr 会社 ID を共有してユーザーを招待できます。エ ンドユーザーは、提供された会社 ID と仕事用の E メールアドレスを使用して Wickr に登録しま す。詳細については、「[シングルサインオン設定](#page-27-0)」を参照してください。
- 招待 Wickr AWS Management Console でユーザーを手動で作成し、そのユーザーに招待 E メー ルを送信できます。エンドユーザーは、E メール内のリンクを選択して Wickr に登録できます。

**a** Note

Wickr ネットワークのゲストユーザーを有効にすることもできます。ゲストユーザー機能は 現在プレビュー中です。詳細については、「[ゲストユーザー](#page-74-0)」を参照してください。

ユーザーを作成または招待するには、以下の手順を実行します。

**a** Note

管理者もユーザーと見なされ、SSO または SSO 以外の Wickr ネットワークに自分自身を招 待する必要があります。

SSO

Wickr にサインアップする必要がある SSO ユーザーに E メールを書いて送信します。E メール には、以下の情報を記載してください。

- Wickr の会社 ID。SSO を設定するときに Wickr ネットワークの会社 ID を指定します。詳細に ついては、「[SSO の設定」](#page-28-0)を参照してください。
- サインアップに使用すべき E メールアドレス。
- Wickr クライアントをダウンロードするための URL。ユーザーは [https://aws.amazon.com/](https://aws.amazon.com/wickr/download/)  [wickr/download/](https://aws.amazon.com/wickr/download/) の AWS Wickr ダウンロードページから Wickr クライアントをダウンロードで きます。

**a** Note

AWS GovCloud (米国西部) で Wickr ネットワークを作成した場合は、 WickrGov クラ イアントをダウンロードしてインストールするようにユーザーに指示します。他のすべ ての AWS リージョンでは、標準の Wickr クライアントをダウンロードしてインストー ルするようにユーザーに指示します。の詳細については AWS WickrGov、「 ユーザー ガイド[AWS WickrGov」](https://docs.aws.amazon.com/govcloud-us/latest/UserGuide/govcloud-wickr.html)のAWS GovCloud (US) 「」を参照してください。

ユーザーが Wickr ネットワークに登録すると、そのユーザーはアクティブのステータスで Wickr チームディレクトリに追加されます。

#### Non-SSO

Wickr ユーザーを手動で作成して招待状を送信するには

- 1. <https://console.aws.amazon.com/wickr/>で Wickr AWS Management Console の を開きま す。
- 2. ネットワーク ページで 管理 リンクを選択し、そのネットワークの Wickr 管理コンソールに 移動します。

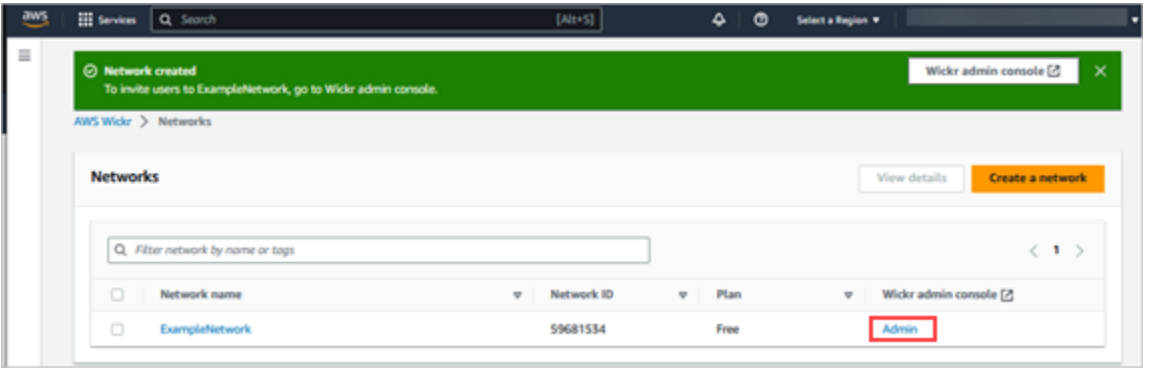

特定のネットワークの Wickr 管理コンソールにリダイレクトされます。Wickr 管理コンソー ルでは、選択した特定のネットワークについて、ユーザーの追加、セキュリティグループの 追加、SSO の設定、データ保持の設定、その他の設定を行うことができます。

3. IAM コンソールのナビゲーションペインで、ユーザー、ユーザーの追加 の順に選択します。

ユーザー ページでは、新規ユーザーを作成 を選択してユーザーを個別に追加できます。上 部のナビゲーションペインの ユーザーの追加 アイコンを選択して、ユーザーを一括追加す ることもできます。CSV のダウンロード アイコンを選択して CSV テンプレートをダウン ロードします。このテンプレートを編集して、ユーザーのリストとともにアップロードでき ます。

- 4. ユーザーの名、姓、国コード、電話番号、E メールアドレスを入力します。必須のフィール ドは E メールアドレスだけです。ユーザーに適したセキュリティグループを必ず選択してく ださい。
- 5. 作成を選択します。

ネットワーク ページ。

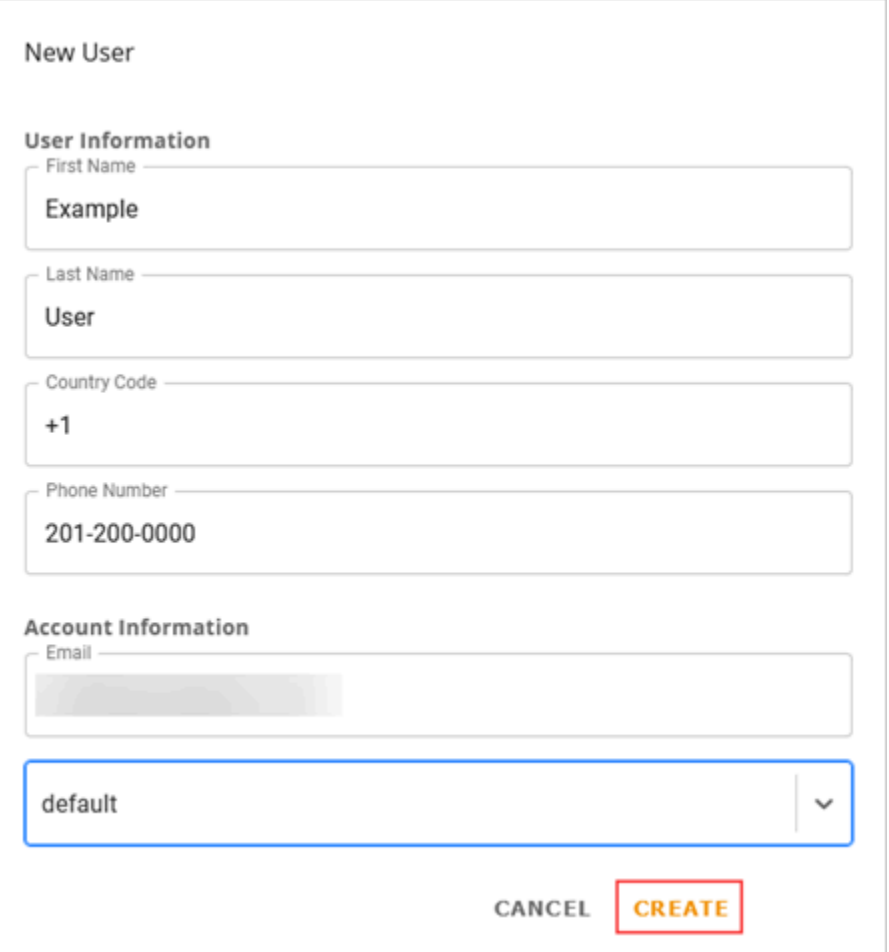

Wickr は、ユーザーに指定したアドレスに招待 E メールを送信します。この E メールに は、Wickr クライアントアプリケーションのダウンロードリンクと Wickr に登録するため のリンクが記載されています。このエンドユーザーエクスペリエンスの詳細については、 「AWS Wickr ユーザーガイド」の「[Wickr アプリをダウンロードして招待を受ける](https://docs.aws.amazon.com/wickr/latest/userguide/getting-started.html#accept-invitation-step1)」を参照 してください。

ユーザーが E メール内のリンクを使用して Wickr に登録すると、Wickr チームディレクトリ のステータスが 保留中 から アクティブ に変わります。

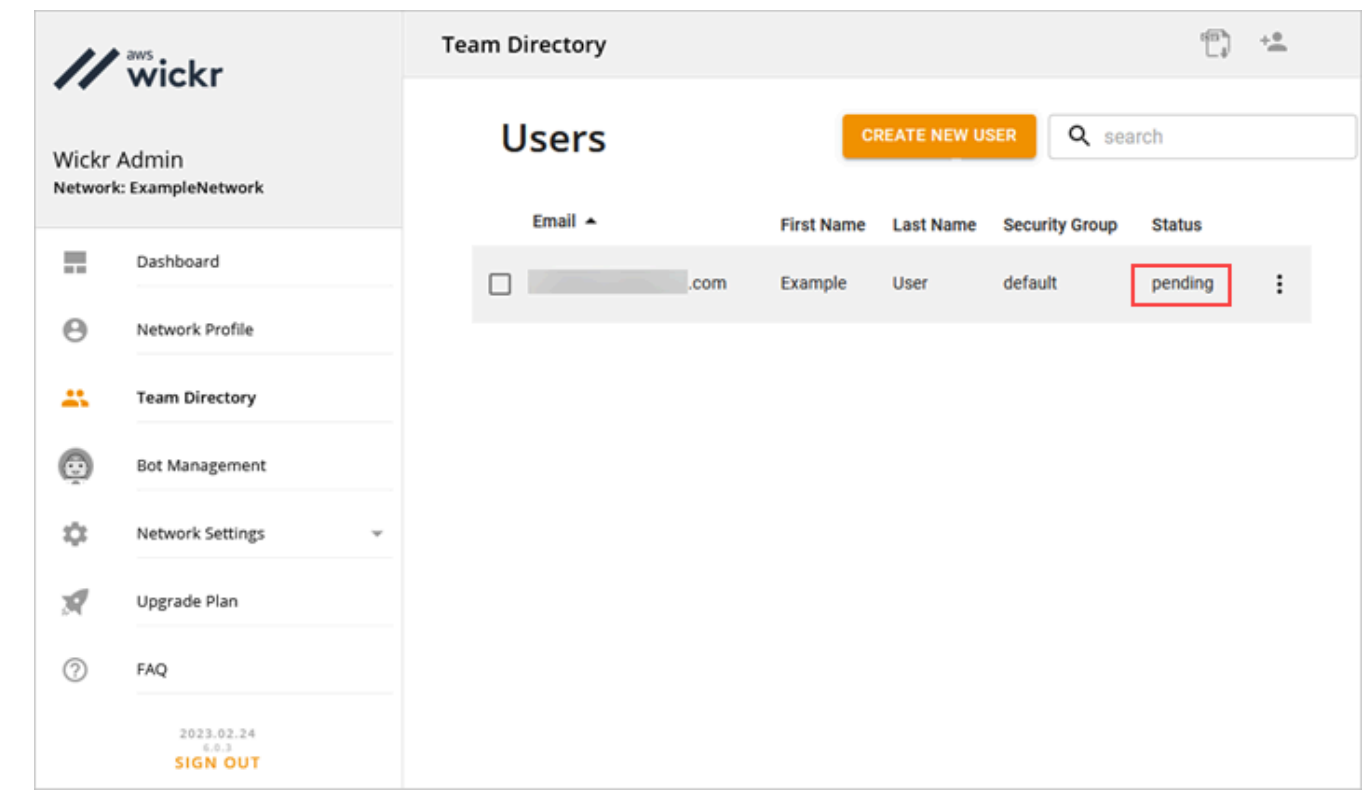

## <span id="page-17-0"></span>次のステップ

スタートアップの手順は完了しました。Wickr を管理するには、次のガイドを参照してください。

- [AWS Wickr ネットワークの管理](#page-21-0)
- [AWS Wickr でユーザーを管理する](#page-68-0)

<span id="page-17-1"></span>Wickr Pro を AWS Wickr に移行

**a** Note

Wickr Pro は 2024 年 3 月 27 日に廃止されます。

このガイドでは、Wickr Pro から移行して AWS Wickr の使用を開始する方法について説明します。

既存の Wickr Pro ネットワークがあるが、 AWS アカウント まだ持っていない場合は、このガイドの 手順に従ってください。サポートが必要な場合は、いつでもサポートに連絡してください。

組織にすでに AWS アカウントがある場合は、[「Wickr Pro から AWS Wickr への移行](https://pages.awscloud.com/Wickr-Pro-Migration.html)」フォームに 記入すると、AWS Wickr サポートがお客様をサポートします。

AWS Wickr ネットワークを として管理するには AWS アカウント ID が必要です AWS のサービス。 とは何か、およびアカウントの管理方法の詳細については、 AWS アカウント [AWS 「 アカウント管](https://docs.aws.amazon.com/accounts/latest/reference/accounts-welcome.html) [理リファレンスガイド](https://docs.aws.amazon.com/accounts/latest/reference/accounts-welcome.html)」を参照してください。

トピック

- [ステップ 1: AWS アカウントを作成する](#page-18-0)
- [ステップ 2:Wickr ネットワーク ID を取得する](#page-19-0)
- [ステップ 3:リクエストを送信する](#page-19-1)
- [ステップ 4: AWS コンソールにログインする](#page-19-2)

### <span id="page-18-0"></span>ステップ 1: AWS アカウントを作成する

AWS アカウントを作成するには、以下の手順を実行します。

- 1. 組織に既存の AWS アカウント ID がない場合は、スタンドアロン AWS アカウント ID を作成す ることで開始できます。そのために必要になる重要なものがいくつかあります。
	- 請求用のクレジット/デビットカード
	- グループがアクセスできる E メールアドレス(推奨ですが必須ではありません)
	- AWS Support プランを選択します。詳細は[変更 AWS Support プラン](https://docs.aws.amazon.com/awssupport/latest/user/changing-support-plans.html)を参照してください。

**a** Note ニーズの詳細については、いつでも AWS Support プランを変更できます。

- 2. セキュリティのベストプラクティスとして、IAM を通じて管理アクセスを設定してください (オプションですが推奨)。詳細については、「[AWS Identity and Access Management」を](https://docs.aws.amazon.com/IAM/latest/UserGuide/getting-set-up.html#create-an-admin)参 照してください。AWS Wickr 管理アクセスに関する具体的な手順については、「 [AWS マネー](https://docs.aws.amazon.com/wickr/latest/adminguide/security-iam-awsmanpol.html#security-iam-awsmanpol-AWSWickrFullAccess) [ジドポリシー: AWSWickrFullAccess」](https://docs.aws.amazon.com/wickr/latest/adminguide/security-iam-awsmanpol.html#security-iam-awsmanpol-AWSWickrFullAccess)を参照してください。
- 3. 前の手順を完了すると、 にログイン AWS Management Console して、アカウント名の下に 12 桁の AWS アカウント ID を見つけることができます。

### <span id="page-19-0"></span>ステップ 2:Wickr ネットワーク ID を取得する

Wickr ネットワーク ID を取得するには、以下の手順を実行します。

- 1. 現在の Wickr 管理コンソールにログインし、移行するネットワークを選択し、ネットワークプ ロファイル を選択します。
- 2. ネットワークプロファイル ページには、8 桁の数字 ID でネットワーク ID が表示されます。

### <span id="page-19-1"></span>ステップ 3:リクエストを送信する

AWS アカウント ID と Wickr Pro ネットワーク ID を取得したので、[Wickr Pro から AWS Wickr への](https://pages.awscloud.com/Wickr-Pro-Migration.html) [移行](https://pages.awscloud.com/Wickr-Pro-Migration.html)フォームを完了する必要があります。

完了すると、通常 14 日以内に、AWS Wickr サポート担当者がお客様に連絡し、Wickr ネットワーク が AWS アカウントに追加されたことを確認します。

### <span id="page-19-2"></span>ステップ 4: AWS コンソールにログインする

**a** Note

Wickr Pro ネットワークが AWS アカウントに追加されたことを確認したら、次の手順に従い ます。

- 1. AWS Wickr のステップ 2 で作成したルートユーザーまたは IAM ユーザー (推奨) を使用して AWS 、コンソールにログインできます。
- 2. AWS Wickr サービスに移動します。これを行うには、サービス メニューから、または検索バー で AWS Wickr を検索します。
- 3. AWS Wickr ページで ネットワークの管理 を選択して Wickr ネットワークリストにアクセスしま す。

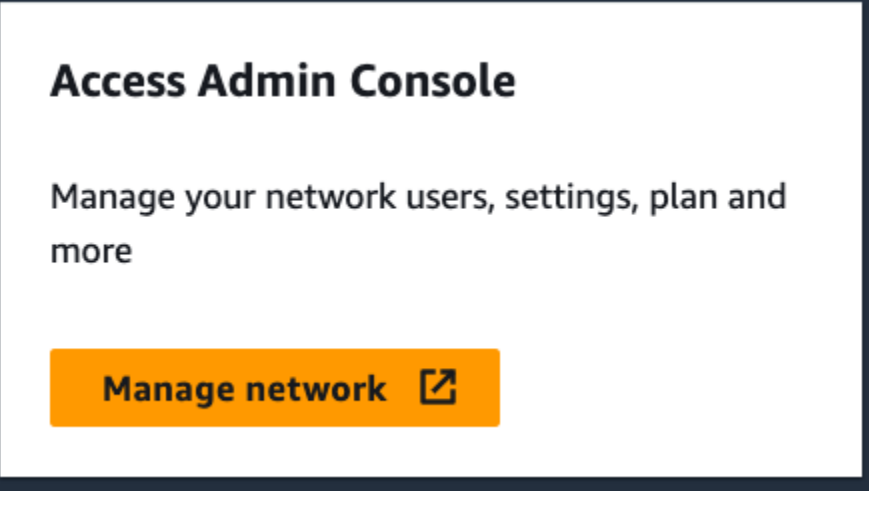

ネットワークの管理 ボタン。

4. ネットワーク ページの Wickr 管理コンソール 列で、目的のネットワーク名の右にある管理リン クを選択します。

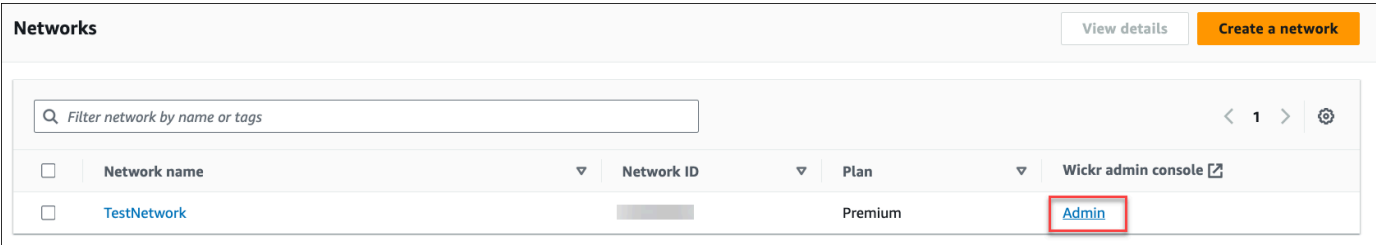

管理コンソールのリンク。

5. これで、移行は完了です。Wickr ネットワークダッシュボードが表示されます。

これで、ネットワークの請求が AWS アカウントに転送されます。サポートから確認が届くまでに最 大 3 営業日かかります。確認を受け取ったら、 AWS コンソールから 請求書を表示して支払いを行 うことができます。

## <span id="page-21-0"></span>AWS Wickr ネットワークの管理

AWS Management Console for Wickrのネットワーク設定セクションでは、Wickrのネットワーク 名、セキュリティグループ、SSO設定、およびデータ保持設定を管理できます。

トピック

- [ネットワークプロファイル](#page-21-1)
- [セキュリティグループ](#page-23-0)
- [シングルサインオン設定](#page-27-0)
- [ネットワークタグの管理](#page-29-1)
- [ネットワークプランを管理](#page-34-0)
- [データ保持](#page-35-1)
- [ATAK とは](#page-55-0)
- [許可するポートとドメインのリスト](#page-67-0)

## <span id="page-21-1"></span>ネットワークプロファイル

Wickr ネットワークの名前を編集し、for Wickr の「ネットワークプロファイル」セクションでネット ワーク ID を表示できます。 AWS Management Console

トピック

- [ネットワークプロファイルの表示](#page-21-2)
- [ネットワーク名の編集](#page-22-0)

## <span id="page-21-2"></span>ネットワークプロファイルの表示

Wickr ネットワークプロファイルとネットワーク ID を表示するには、以下の手順を実行します。

- 1. [https://console.aws.amazon.com/wickr/ で For Wickr を開いてください AWS Management](https://console.aws.amazon.com/wickr/) [Console 。](https://console.aws.amazon.com/wickr/)
- 2. ネットワーク ページで 管理 リンクを選択し、そのネットワークの Wickr 管理コンソールに移動 します。

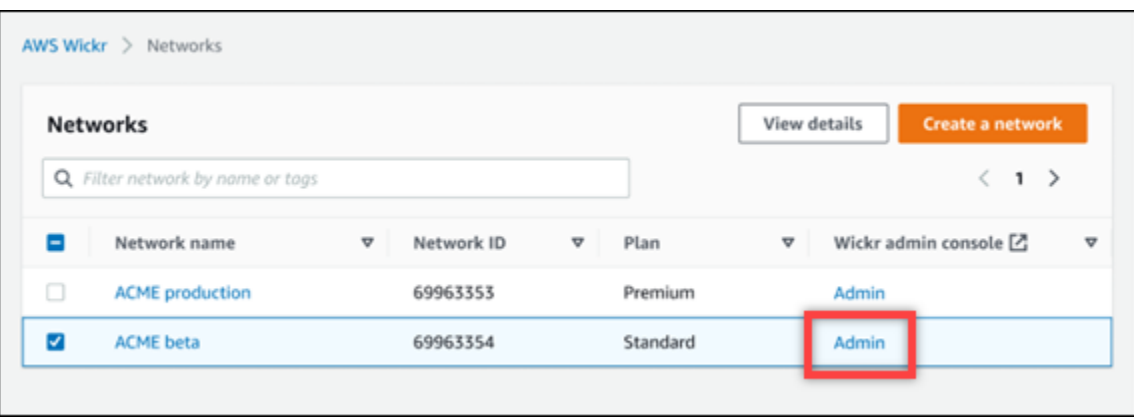

#### 特定のネットワークの Wickr 管理コンソールにリダイレクトされます。

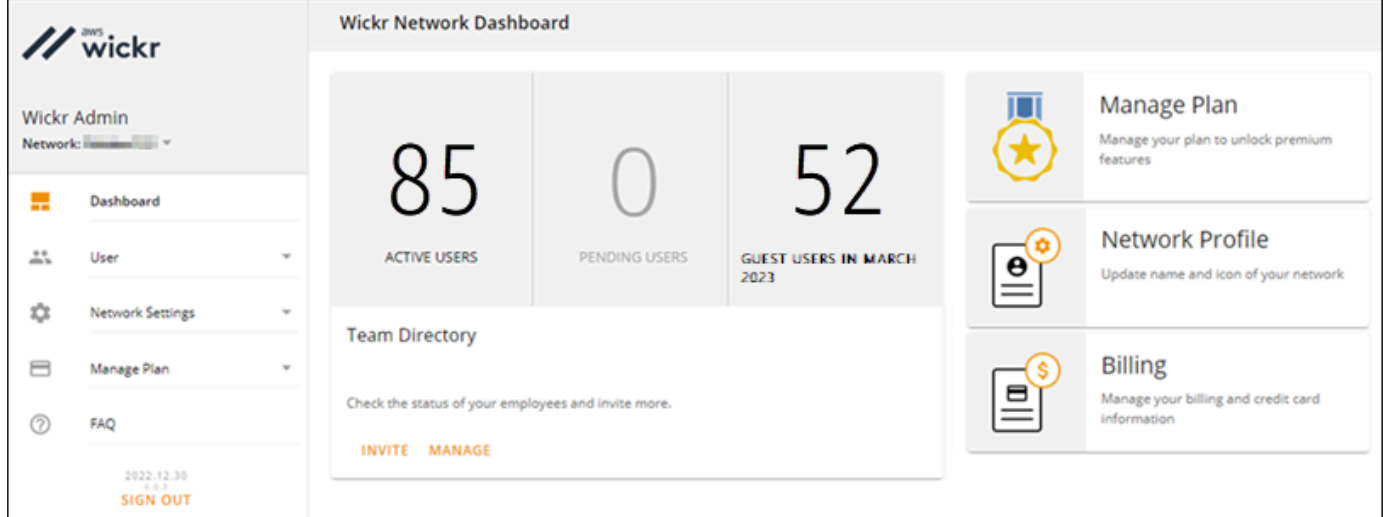

3. Wickr 管理コンソールのナビゲーションペインで ネットワーク設定 を選択し、ネットワークプ ロファイル を選択します。

ネットワークプロファイル ページには、Wickr ネットワーク名とネットワーク ID が表示されま す。ネットワーク ID を使用してフェデレーションを設定できます。

### <span id="page-22-0"></span>ネットワーク名の編集

Wickr ネットワーク名を編集するには、以下の手順を実行します。

- 1. [https://console.aws.amazon.com/wickr/ で AWS Management Console Wickr 用を開いてくださ](https://console.aws.amazon.com/wickr/) [い。](https://console.aws.amazon.com/wickr/)
- 2. ネットワークの管理 を選択します。

3. [ネットワーク] ページで、編集するネットワーク名の横にあるチェックボックスを選択し、[詳 細を表示] を選択します。

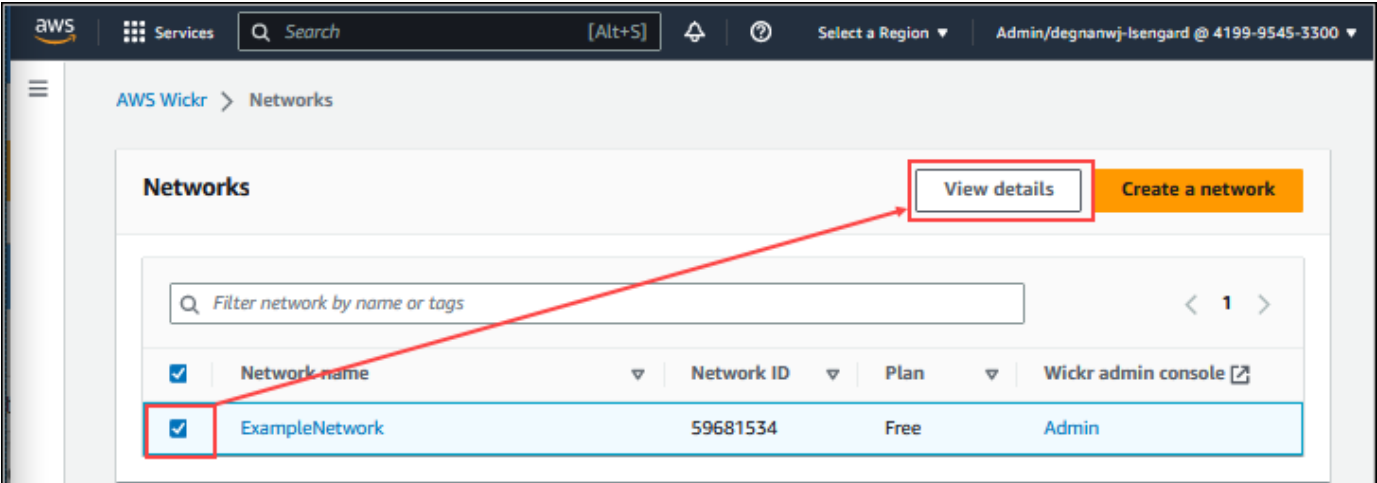

- 4. [ネットワーク概要] セクションで、[編集] を選択します。
- 5. [ネットワーク名] テキストボックスに新しいネットワーク名を入力します。
- 6. [変更を保存] を選択して、新しいネットワーク名を保存します。

## <span id="page-23-0"></span>セキュリティグループ

AWS Management Console for Wickr の「セキュリティグループ」セクションでは、セキュリティグ ループとその設定 (パスワードの複雑性ポリシー、メッセージ設定、通話機能、セキュリティ機能、 ネットワークフェデレーションなど) を管理できます。

トピック

- [セキュリティグループの表示](#page-23-1)
- [セキュリティグループの作成](#page-24-0)
- [セキュリティグループを編集する](#page-25-0)
- [セキュリティグループを削除する](#page-26-0)

## <span id="page-23-1"></span>セキュリティグループの表示

セキュリティグループを表示するには、以下の手順を実行します。

1. [https://console.aws.amazon.com/wickr/ で AWS Management Console for Wickr を開いてくださ](https://console.aws.amazon.com/wickr/) [い。](https://console.aws.amazon.com/wickr/)

#### 2. ネットワーク ページで 管理 リンクを選択し、そのネットワークの Wickr 管理コンソールに移動 します。

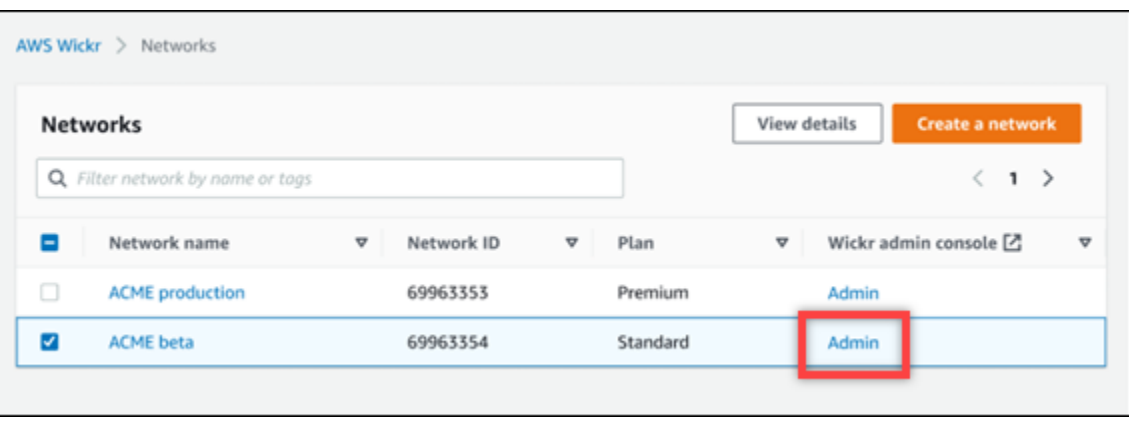

### 特定のネットワークの Wickr 管理コンソールにリダイレクトされます。

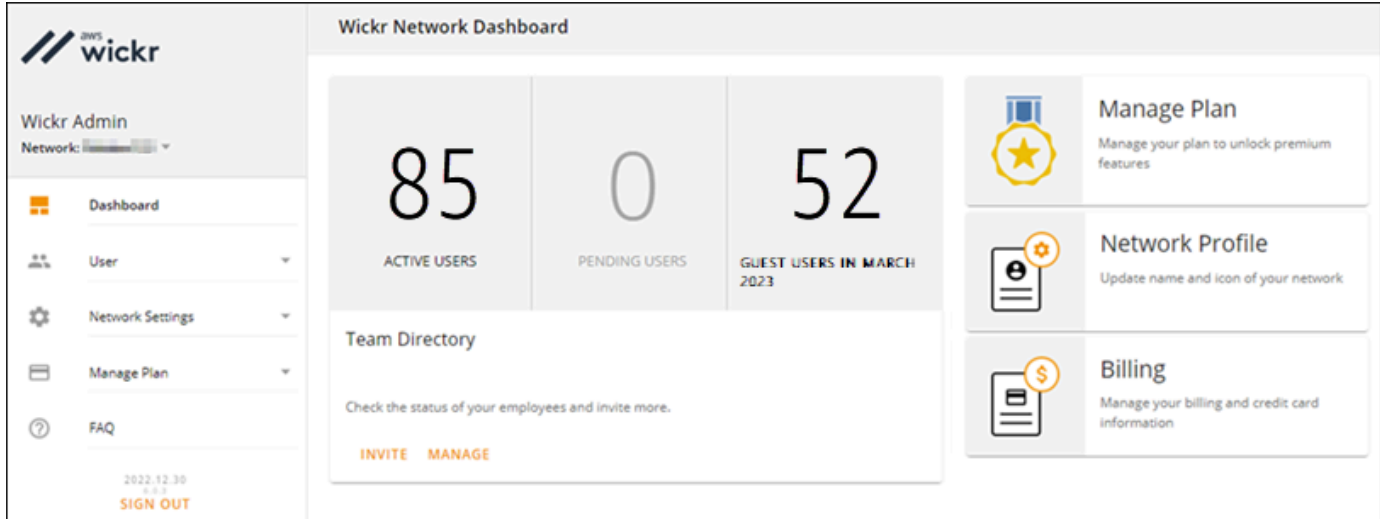

3. Wickr 管理コンソールのナビゲーションペインで ネットワーク設定 を選択し、セキュリティグ ループ を選択します。

セキュリティグループ ページには現在の Wickr セキュリティグループが表示され、詳細を表示 したり、新しいグループを作成したりできます。

## <span id="page-24-0"></span>セキュリティグループの作成

以下の手順でセキュリティグループを作成します。

1. [https://console.aws.amazon.com/wickr/ で AWS Management Console Wickr 用を開いてくださ](https://console.aws.amazon.com/wickr/) [い。](https://console.aws.amazon.com/wickr/)

2. ネットワーク ページで 管理 リンクを選択し、そのネットワークの Wickr 管理コンソールに移動 します。

特定のネットワークの Wickr 管理コンソールにリダイレクトされます。

- 3. Wickr 管理コンソールのナビゲーションペインで ネットワーク設定 を選択し、セキュリティグ ループ を選択します。
- 4. 新しいセキュリティグループを作成するには、新しいグループ を選択します。

デフォルト名の新しいセキュリティグループがセキュリティグループリストに自動的に追加され ます。

新しいセキュリティグループの編集の詳細については、[セキュリティグループを編集する](#page-25-0)を参照 してください。

### <span id="page-25-0"></span>セキュリティグループを編集する

セキュリティグループを編集するには、以下の手順を実行します。

- 1. [https://console.aws.amazon.com/wickr/ で AWS Management Console Wickr 用を開いてくださ](https://console.aws.amazon.com/wickr/) [い。](https://console.aws.amazon.com/wickr/)
- 2. ネットワーク ページで 管理 リンクを選択し、そのネットワークの Wickr 管理コンソールに移動 します。

特定のネットワークの Wickr 管理コンソールにリダイレクトされます。

- 3. Wickr 管理コンソールのナビゲーションペインで ネットワーク設定 を選択し、セキュリティグ ループ を選択します。
- 4. 編集するセキュリティグループ名の横にある 詳細 を選択します。

セキュリティグループの詳細 ページには、セキュリティグループの設定がさまざまなタブに表 示されます。

- 5. 次のタブと対応する設定を使用できます。
	- セキュリティグループ名:グループ名の横にある鉛筆アイコンを選択して名前を編集します。
	- 全般:グループの基本設定を編集します。
	- メッセージング:グループメンバーのメッセージ機能を管理します。
	- 通話:グループメンバーの通話機能を管理します。
	- セキュリティ:グループに追加のセキュリティ機能を設定します。
- フェデレーション:ネットワーク間の通信機能。これはネットワークの管理コンソールでセ キュリティグループレベルで設定できます。AWS Wickr には、ローカルとグローバルの 2 種 類のフェデレーションがあります。
	- ローカルフェデレーション:同じリージョン内の他のネットワークの AWS ユーザーとフェ デレートする機能。たとえば、カナダにローカルフェデレーションが有効になっている 2 つのネットワークがある場合、それらは相互に通信できます。
	- グローバルフェデレーション:Enterprise ユーザーや他の地域に属する別のネットワークの AWS ユーザーとフェデレートする機能。たとえば、カナダ地域のネットワークにユーザー がいて、ロンドン地域のネットワークにユーザーがいて、両方のネットワークでグローバル フェデレーションがオンになっている場合、両者は相互に通信できます。
	- 制限付きフェデレーション 異なる地域に属する特定のネットワーク (エンタープライズ または AWS) とフェデレーションできます。管理者は、ユーザーがフェデレーションでき る特定のネットワークを許可リストに追加できます。制限後、ユーザーは許可リストに登録 されているネットワークのユーザーとのみ通信できます。制限付きフェデレーションを使用 するには、両方のネットワークがフェデレーションタブのセキュリティグループ設定から相 互に許可リストに登録する必要があります。
- 6. 保存 を選択すると、セキュリティグループの詳細に加えた編集内容が保存されます。

### <span id="page-26-0"></span>セキュリティグループを削除する

セキュリティグループを削除するには、以下の手順に従ってください。

- 1. [https://console.aws.amazon.com/wickr/ で AWS Management Console for Wickr を開いてくださ](https://console.aws.amazon.com/wickr/) [い。](https://console.aws.amazon.com/wickr/)
- 2. ネットワーク ページで 管理 リンクを選択し、そのネットワークの Wickr 管理コンソールに移動 します。

特定のネットワークの Wickr 管理コンソールにリダイレクトされます。

- 3. Wickr 管理コンソールのナビゲーションペインで ネットワーク設定 を選択し、セキュリティグ ループ を選択します。
- 4. 削除するセキュリティグループ名の横にある縦の省略記号アイコンを選択します。
- 5. 削除 を選択してセキュリティグループを削除します。

ユーザーが割り当てられているセキュリティグループを削除すると、そのユーザーはデフォル トのセキュリティグループに自動的に追加されます。ユーザーに割り当てられたセキュリティグ ループを変更するには、「[ユーザーの編集](#page-70-0)」を参照してください。

## <span id="page-27-0"></span>シングルサインオン設定

AWS Management Console for Wickr の SSO 設定セクションでは、シングルサインオンシステムを 使用して認証を行うように Wickr を設定できます。SSO は、適切な多要素認証 (MFA) システムと組 み合わせると、セキュリティを強化します。Wickr は、OpenID Connect (OIDC) を使用する SSO プ ロバイダーのみをサポートしています。Security Assertion Markup Language (SAML) を使用するプ ロバイダーはサポートされていません。

トピック

- [SSO の詳細の表示](#page-27-1)
- [SSO の設定](#page-28-0)
- [トークン更新の猶予期間](#page-29-0)

### <span id="page-27-1"></span>SSO の詳細の表示

Wickr ネットワークの現在のシングルサインオン設定を表示するには、次の手順を実行しま す。Wickr ネットワークのネットワークエンドポイントを表示することもできます。

- 1. https://console.aws.amazon.com/wickr/ AWS Management Console [で](https://console.aws.amazon.com/wickr/) for Wickr を開いてくださ い。
- 2. ネットワーク ページで 管理 リンクを選択し、そのネットワークの Wickr 管理コンソールに移動 します。

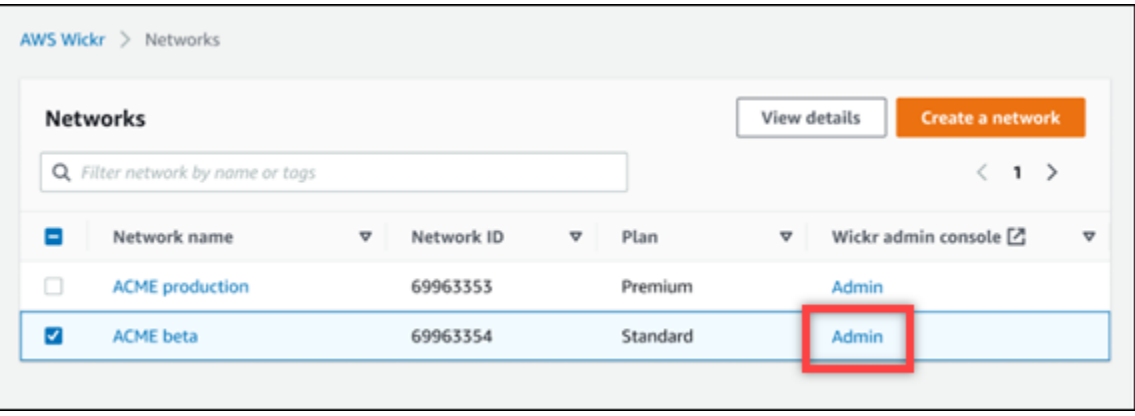

### 特定のネットワークの Wickr 管理コンソールにリダイレクトされます。

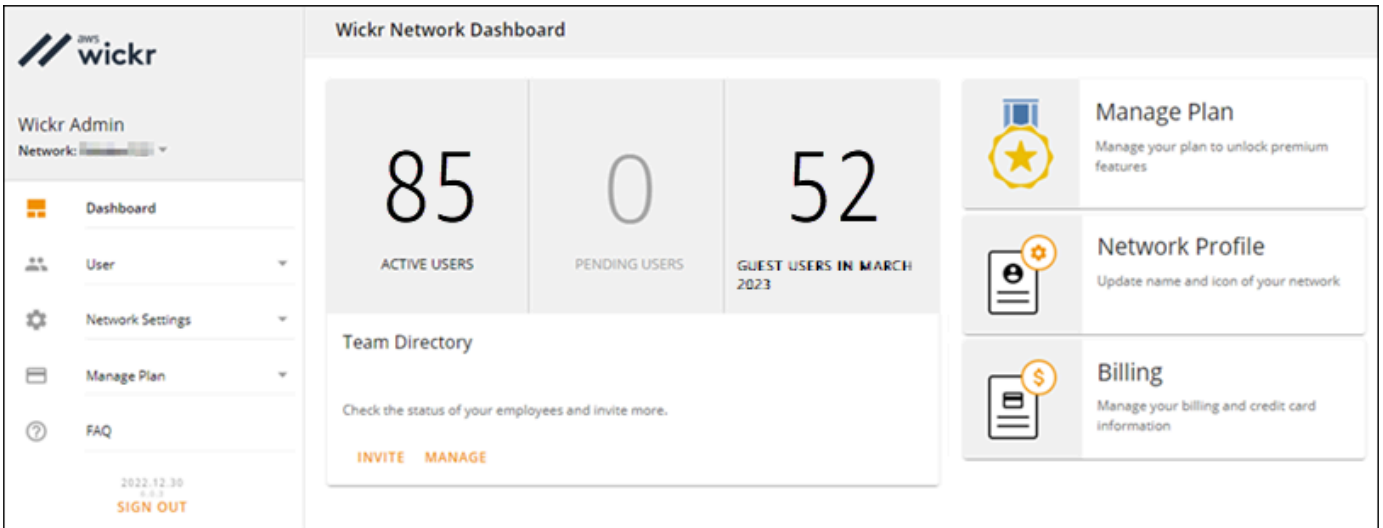

3. Wickr 管理コンソールのナビゲーションペインで ネットワーク設定 を選択し、SSO 設定 を選択 します。

シングルサインオンと LDAP 設定 ページには、Wickr ネットワークエンドポイントと現在の SSO 設定が表示されます。

### <span id="page-28-0"></span>SSO の設定

SSO の設定の詳細については、Wickr ヘルプセンターの次のガイドを参照してください。

**A** Important

SSO を設定するときに Wickr ネットワークの会社 ID を指定します。Wickr ネットワークの 会社 ID を必ず書き留めてください。招待 E メールを送信するときは、エンドユーザーに提 供する必要があります。エンドユーザーは、Wickr ネットワークに登録する際に会社 ID を指 定する必要があります。

- [Azure AD シングルサインオンの設定](https://support.wickr.com/hc/en-us/articles/360051628353-Setup-Azure-AD-SSO)
- [Okta シングルサインオンの設定](https://support.wickr.com/hc/en-us/articles/360050850834-Setup-Okta-SSO)

### <span id="page-29-0"></span>トークン更新の猶予期間

ID プロバイダーが一時的または長期的に停止し、クライアントセッションの更新トークンが失敗し たためにユーザーが予期せずログアウトすることがあります。この問題を防ぐには、停止中にクライ アント更新トークンに障害が発生しても、ユーザーがサインインしたままになる猶予期間を設定でき ます。

猶予期間に使用できるオプションは次のとおりです。

- 猶予期間なし(デフォルト):更新トークンが失敗すると、ユーザーはすぐにサインアウトされま す。
- 30 分の猶予期間:更新トークンが失敗した後も、ユーザーは最大 30 分間サインインしたままに なります。
- 60 分の猶予期間:更新トークンが失敗した後も、ユーザーは最大 60 分間サインインしたままに なります。

## <span id="page-29-1"></span>ネットワークタグの管理

Wickr ネットワークにタグを適用できます。その後、これらのタグを使用して Wickr ネットワー クを検索およびフィルタリングしたり、コストを追跡したりできます。 AWS AWS Management Console for Wickr のネットワーク概要ページでネットワークタグを設定できます。

タグはリソースに適用される[キーと値のペア](https://docs.aws.amazon.com/general/latest/gr/aws_tagging.html)で、そのリソースに関するメタデータを保持します。各 タグは、キーと値からなるラベルです。タグの詳細については、「[タグとは](https://docs.aws.amazon.com/whitepapers/latest/tagging-best-practices/what-are-tags.html)」および「[タグ付けの](https://docs.aws.amazon.com/whitepapers/latest/tagging-best-practices/tagging-use-cases.html) [ユースケース](https://docs.aws.amazon.com/whitepapers/latest/tagging-best-practices/tagging-use-cases.html)」も参照してください。

### <span id="page-29-2"></span>ネットワークタグの管理

Wickr ネットワークのネットワークタグを管理するには、以下の手順を実行します。

- 1. [https://console.aws.amazon.com/wickr/ で AWS Management Console for Wickr を開きます。](https://console.aws.amazon.com/wickr/)
- 2. Wickr 用 AWS Management Console のナビゲーションペインから ネットワーク を選択しま す。

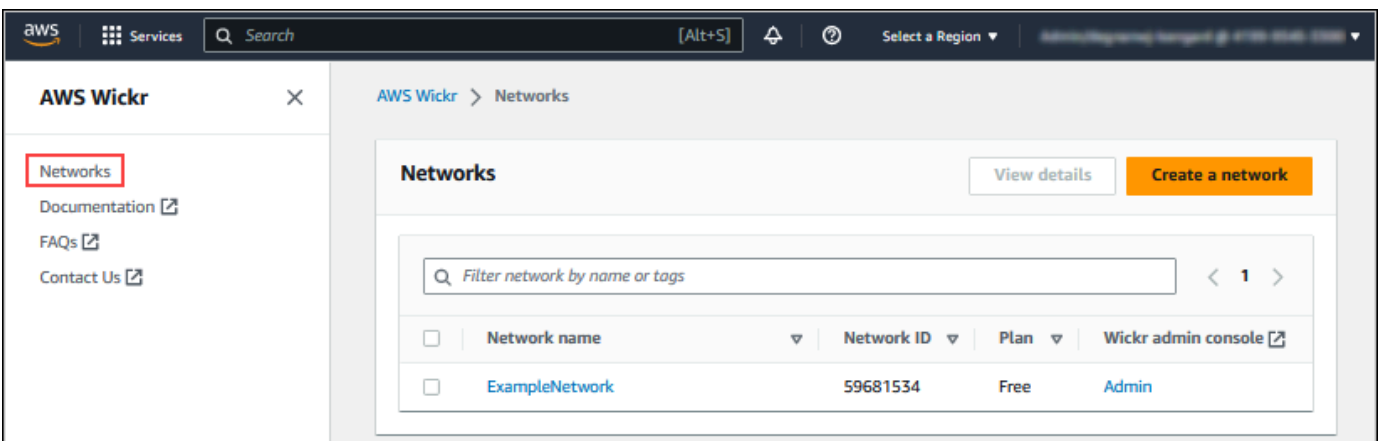

3. ネットワーク ページで、タグを管理するネットワークの名前を選択します。

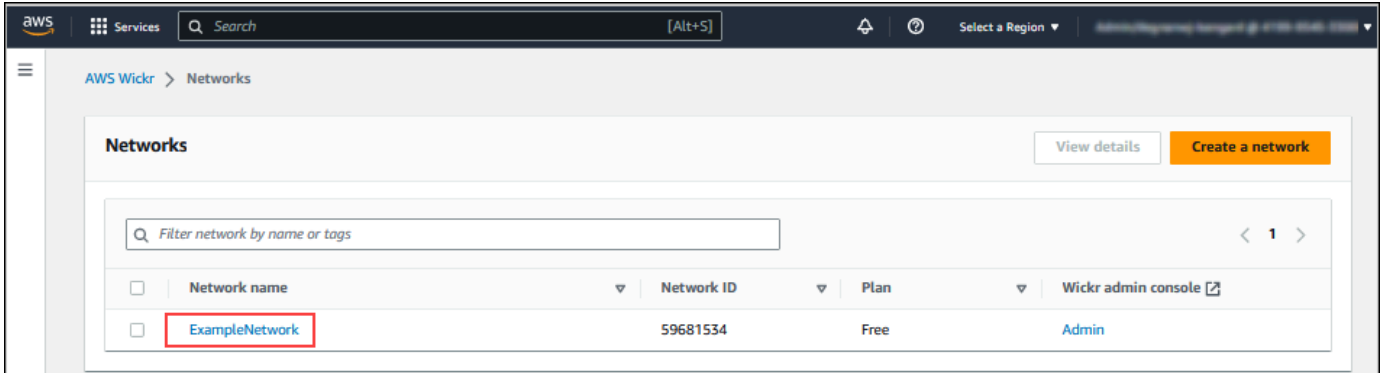

4. ネットワーク概要 ページで、タグの管理 を選択します。

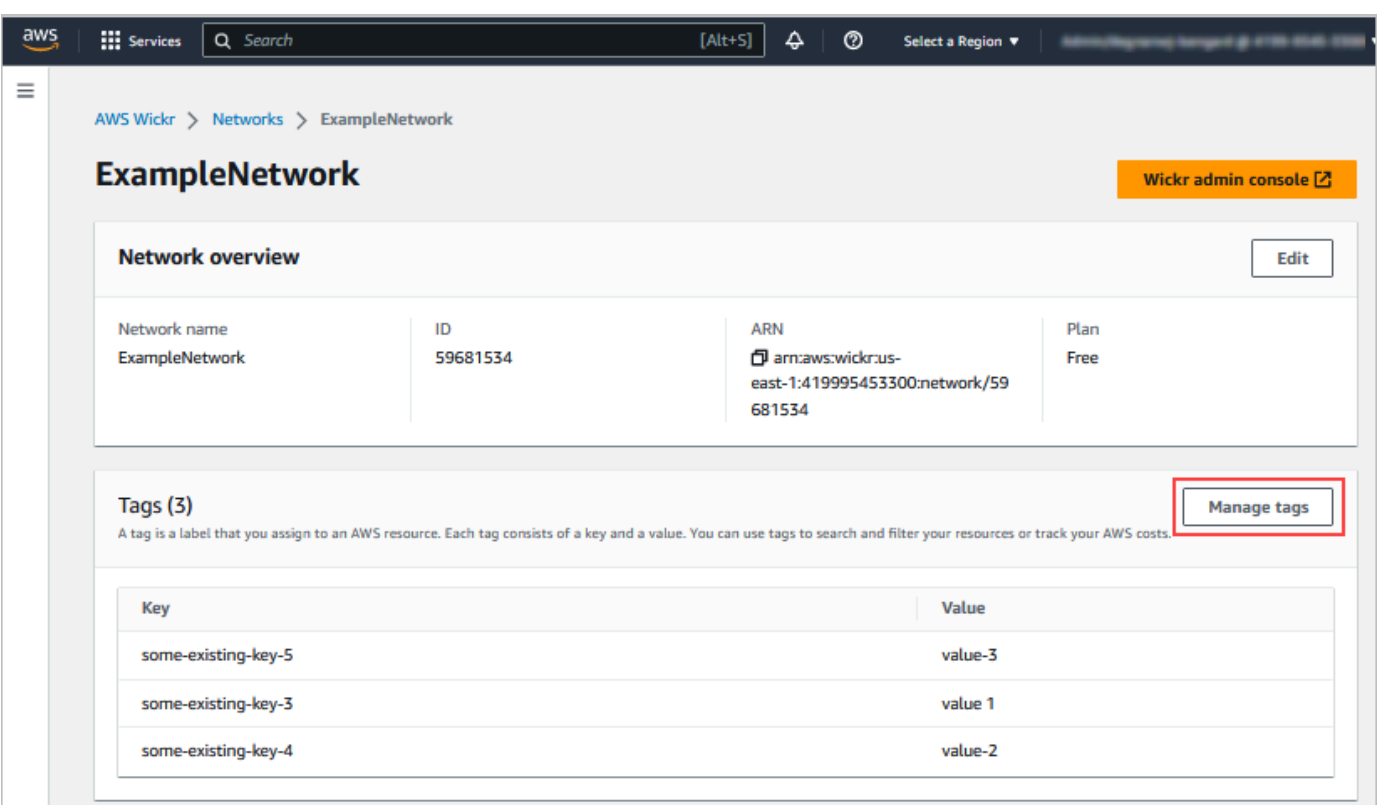

- 5. タグの管理 ページでは、以下のいずれかのオプションを設定できます。
	- 新しいタグの追加:新しいタグをキーと値のペアの形式で入力します。新しいタグの追加 を 選択して、複数のキーと値のペアを追加します。タグは、大文字と小文字が区別します。詳細 については、「[ネットワークタグの追加](#page-31-0)」を参照してください。
	- 既存のタグの編集:既存のタグのキーまたは値のテキストを選択し、テキストボックスに変更 内容を入力します。詳細については、「[ネットワークタグの編集](#page-32-0)」を参照してください。
	- 既存のタグの削除:削除するタグの横に表示されている 削除 ボタンを選択します。詳細につ いては、「[ネットワークタグの削除](#page-33-0)」を参照してください。

### <span id="page-31-0"></span>ネットワークタグの追加

Wickr ネットワークにタグを追加するには、以下の手順を実行します。タグの管理の詳細について は、「[ネットワークタグの管理](#page-29-2)」を参照してください。

- 1. タグの管理ページで、タグの追加を選択します。
- 2. 表示される空の キー フィールドと 値 フィールドに、新しいタグキーと値を入力します。
- 3. 変更の保存を選択して設定を保存します。

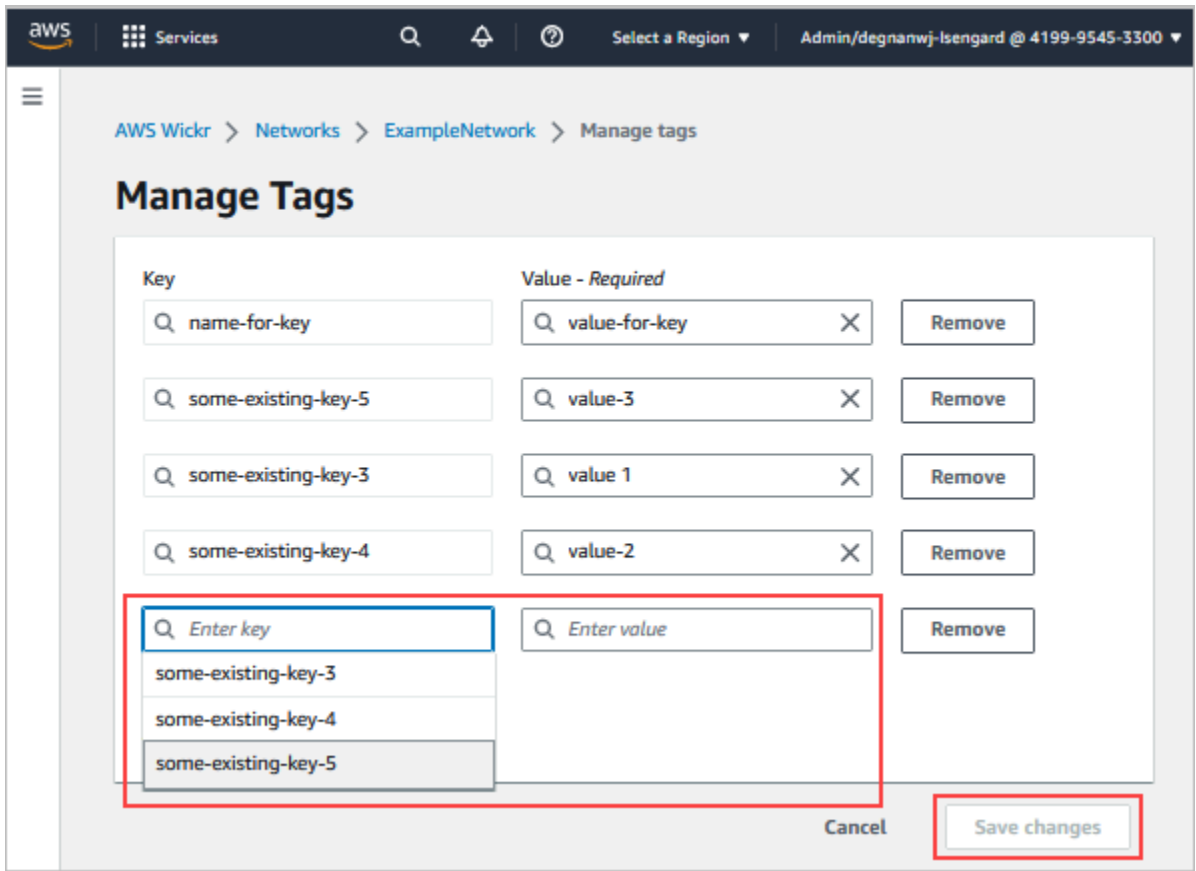

### <span id="page-32-0"></span>ネットワークタグの編集

Wickr ネットワークに関連付けられたタグをの編集するには、以下の手順を実行します。タグの管理 の詳細については、「[ネットワークタグの管理](#page-29-2)」を参照してください。

1. タグの管理 ページで、タグの値を編集します。

**a** Note

タグのキーは編集できません。代わりに、キーと値のペアを削除し、新しいキーを使用 して新しいタグを追加してください。

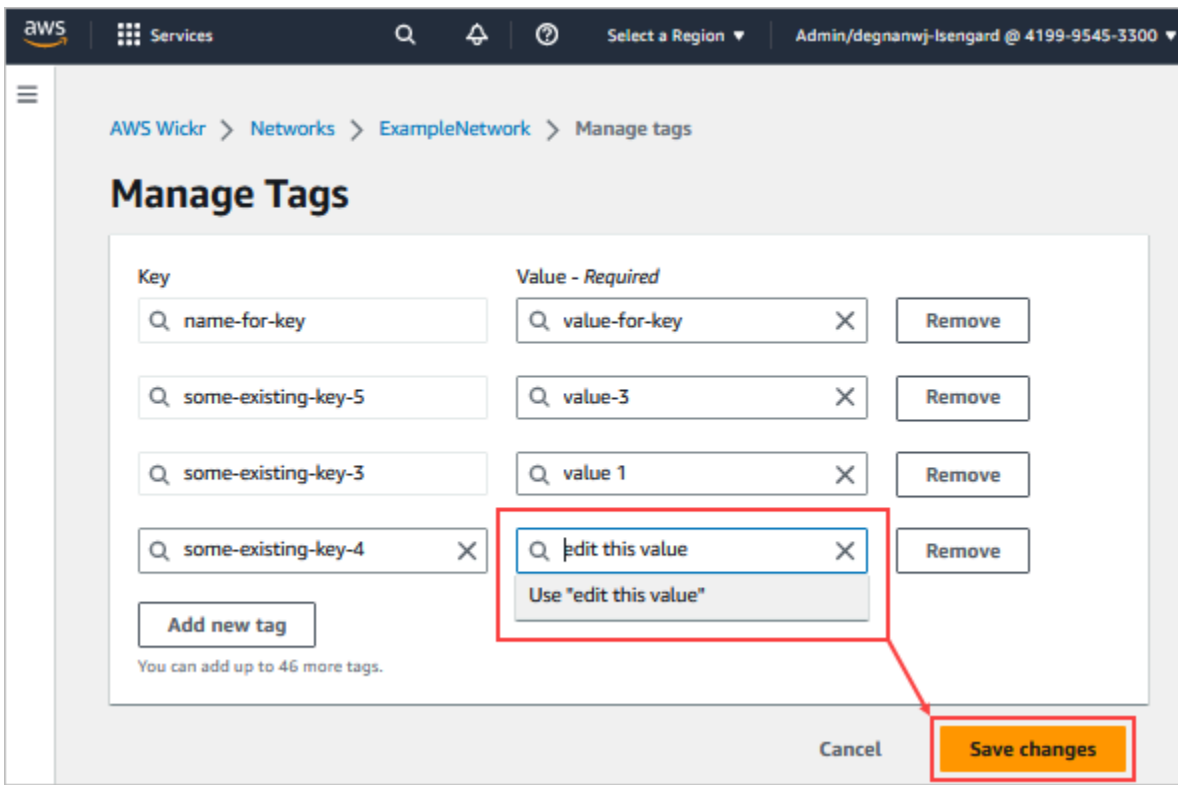

2. 変更の保存 を選択してタグを保存します。

### <span id="page-33-0"></span>ネットワークタグの削除

Wickr ネットワークにタグを削除するには、以下の手順を実行します。タグの管理の詳細について は、「[ネットワークタグの管理](#page-29-2)」を参照してください。

1. タグの管理 ページで、削除する各タグの横にある 削除 を選択します。

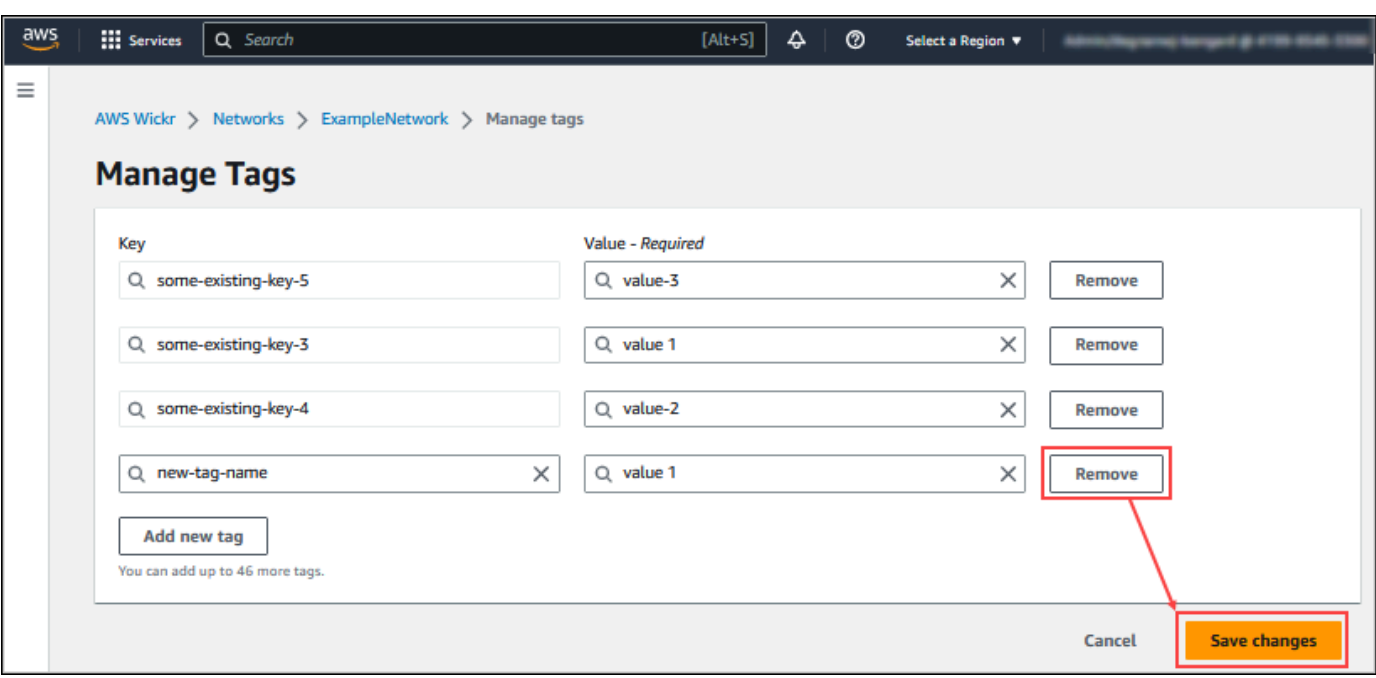

2. 変更の保存 を選択してタグを保存します。

## <span id="page-34-0"></span>ネットワークプランを管理

AWS Management Console for Wickr の「プランの管理」セクションでは、ビジネスニーズに基づい てネットワークプランを管理できます。

ネットワークプランを管理するには、以下の手順を実行してください。

- 1. [https://console.aws.amazon.com/wickr/ で AWS Management Console for Wickr を開きます。](https://console.aws.amazon.com/wickr/)
- 2. Wickr 管理コンソールのナビゲーションペインで、「プランを管理」を選択し、「マイプラン」 を選択します。
- 3. My Plan ページで、ご希望のネットワークプランを選択します。現在のネットワークプランは、 次のいずれかを選択して変更できます。
	- 標準 管理上の制御と柔軟性を必要とする小規模および大規模の企業チーム向け。
	- プレミアムまたはプレミアムの無料トライアル 最大限の機能制限、きめ細かな管理制御、 データ保持を必要とする企業向け。

管理者はプレミアム無料トライアルオプションを選択できます。このトライアルは最大 30 ユーザーが利用でき、有効期間は 3 か月です。このオファーは、新しいレガシーフリートラ イアルプランとスタンダードプランが対象です。管理者は、プレミアム無料トライアル期間中 にプレミアムプランまたはスタンダードプランにアップグレードまたはダウングレードできま す。

a Note

ネットワークの使用や請求を停止するには、利用停止中のユーザーを含むすべての ユーザーをネットワークから削除します。

### <span id="page-35-0"></span>プレミアム無料トライアルの制限

プレミアム無料トライアルには以下の制限が適用されます。

- 以前にプレミアム無料トライアルに登録されたことがあるプランは、別のトライアルの対象にはな りません。
- プレミアム無料トライアルには、 AWS アカウントごとに 1 つのネットワークしか登録できませ ん。
- プレミアム無料トライアル中は、ゲストユーザー機能は使用できません。
- 標準ネットワークのユーザー数が 30 人を超える場合、プレミアム無料トライアルにアップグレー ドすることはできません。

### <span id="page-35-1"></span>データ保持

AWS Wickr データ保持では、ネットワーク内のすべての会話を保持できます。これには、直接 的なメッセージの会話や、ネットワーク内 (内部) のメンバーと、ネットワークが連携している 他のチーム (外部) のメンバーとの間でのグループやルームでの会話が含まれます。データ保持 は、AWS Wickr Premium プランのユーザーと、データ保持を選択した企業のお客様のみが利用でき ます。Premium プランの詳細については、[「Wickr 料金表」](https://aws.amazon.com/wickr/pricing/)を参照してください。

ネットワーク管理者がネットワークのデータ保持を設定して有効にすると、ネットワーク内で共有す るすべてのメッセージとファイルは、組織のコンプライアンスポリシーに従って保持されます。これ らの .txt ファイル出力には、外部の場所(ローカルストレージ、Amazon S3 バケット、またはユー ザーが選択したその他のストレージ)からネットワーク管理者がアクセスでき、そこから分析、消 去、または転送できます。
#### **a** Note

Wickr がメッセージやファイルにアクセスすることはありません。したがって、データ保持 システムを設定するのはユーザーの責任です。

トピック

- [データ保持の詳細を表示する](#page-36-0)
- [データ保持を設定する](#page-37-0)
- [データ保持ログの取得](#page-49-0)
- [データ保持指標とイベント](#page-49-1)

## <span id="page-36-0"></span>データ保持の詳細を表示する

Wickr ネットワークのデータ保持の詳細を表示するには、以下の手順を実行します。Wickr ネット ワークのデータ保持を有効または無効にすることもできます。

- 1. [https://console.aws.amazon.com/wickr/ で AWS Management Console For Wickr を開いてくだ](https://console.aws.amazon.com/wickr/) [さい。](https://console.aws.amazon.com/wickr/)
- 2. ネットワークの管理 を選択します。
- 3. Wickr 管理コンソールのナビゲーションペインで ネットワーク設定 を選択し、データ保持 を選 択します。

データ保持 ページには、データ保持の設定手順と、データ保持機能を有効または無効にするオ プションが表示されます。データ保持の設定については、[データ保持を設定する](#page-37-0) を参照してく ださい。

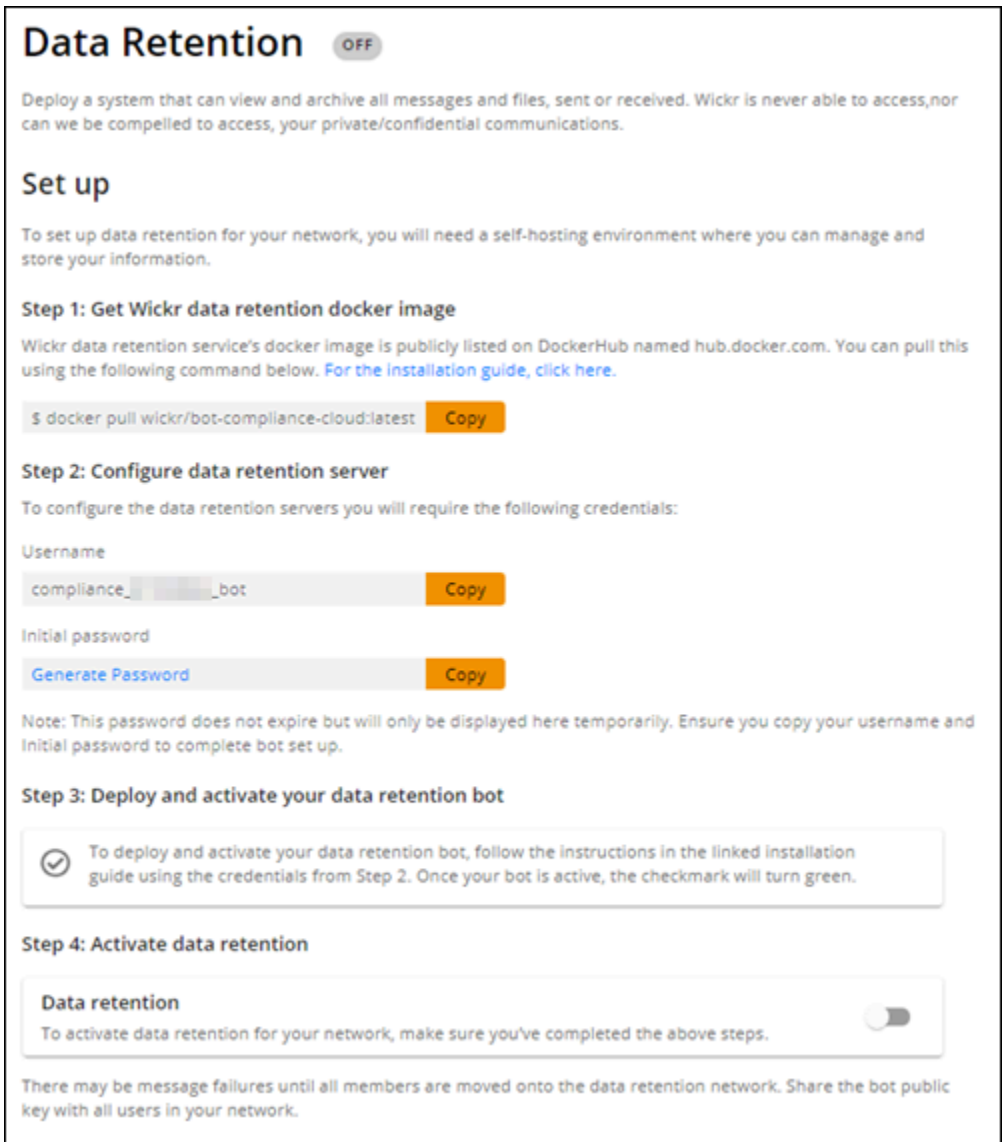

**a** Note

データ保持機能を有効にすると、データ保持がオンになっています というメッセージがネッ トワーク内のすべてのユーザーに表示され、保持が有効なネットワークであることが通知さ れます。

## <span id="page-37-0"></span>データ保持を設定する

AWS Wickr ネットワークのデータ保持を設定するには、データ保持ボット Docker イメージを、 ローカルコンピュータや Amazon Elastic Compute Cloud (Amazon EC2) 内のインスタンスなどのホ

スト上のコンテナにデプロイする必要があります。ボットをデプロイしたら、データをローカルまた は Amazon Simple Storage Service (Amazon S3) バケットに格納するように設定できます。(Secrets Manager)、Amazon AWS Secrets Manager ()、Amazon Simple Notification Service (Amazon SNS CloudWatch CloudWatch)、 AWS Key Management Service () などの他の AWSサービスを使用す るようにデータ保持ボットを設定することもできますAWS KMS。 Amazon SNS 以下のトピックで は、Wickr ネットワークのデータ保持ボットを設定して実行する方法について説明します。

トピック

- [データ保持を設定するための前提条件](#page-38-0)
- [パスワード](#page-38-1)
- [ストレージのオプション](#page-39-0)
- [環境変数](#page-40-0)
- [Secrets Manager の価値観](#page-42-0)
- [AWS サービスでデータ保持を使用するための IAM ポリシー](#page-43-0)
- [データ保持ボットを起動する](#page-44-0)
- [データ保持ボットを停止する](#page-48-0)

#### <span id="page-38-0"></span>データ保持を設定するための前提条件

開始する前に、AWS Management Console Wickr からデータ保持ボット名 (ユーザー名 というラベ ルが付いている) と初期パスワードを取得する必要があります。データ保持ボットを初めて起動する ときは、これらの値の両方を指定する必要があります。また、コンソールでデータ保持を有効にする 必要があります。詳細については、「[データ保持の詳細を表示する](#page-36-0)」を参照してください。

<span id="page-38-1"></span>パスワード

データ保持ボットを初めて起動するときは、次のいずれかのオプションを使用して初期パスワードを 指定します。

- WICKRIO\_BOT\_PASSWORD 環境変数。データ保持ボットの環境変数については[、環境変数](#page-40-0) 本ガイ ドの後のセクションで概説しています。
- AWS\_SECRET\_NAME 環境変数によって識別される Secrets Manager の パスワード 値。データ保 持ボットの Secrets Manager の値については、[Secrets Manager の価値観](#page-42-0) このガイドの後のセク ションで概説されています。
- データ保持ボットのプロンプトが表示されたら、パスワードを入力します。-ti オプションを使 用してインタラクティブな TTY アクセスでデータ保持ボットを実行する必要があります。

データ保持ボットを初めて設定すると、新しいパスワードが生成されます。データ保持ボットを再イ ンストールする必要がある場合は、生成されたパスワードを使用します。データ保持ボットを初めて インストールした後は、初期パスワードは無効になります。

新しく生成されたパスワードは、次の例のように表示されます。

#### **A** Important

パスワードを安全な場所に保存します。パスワードを紛失した場合、データ保持ボットを再 インストールすることはできません。このパスワードは共有しないでください。Wickr ネッ トワークのデータ保持を開始できるようになります。

\*\*\*\*\*\*\*\*\*\*\*\*\*\*\*\*\*\*\*\*\*\*\*\*\*\*\*\*\*\*\*\*\*\*\*\*\*\*\*\*\*\*\*\*\*\*\*\*\*\*\*\*\*\*\*\*\*\*\*\*\*\*\*\*\*\*\*\* \*\*\*\* GENERATED PASSWORD \*\*\*\* DO NOT LOSE THIS PASSWORD, YOU WILL NEED TO ENTER IT EVERY TIME \*\*\*\* TO START THE BOT "HuEXAMPLERAW4lGgEXAMPLEn" \*\*\*\*\*\*\*\*\*\*\*\*\*\*\*\*\*\*\*\*\*\*\*\*\*\*\*\*\*\*\*\*\*\*\*\*\*\*\*\*\*\*\*\*\*\*\*\*\*\*\*\*\*\*\*\*\*\*\*\*\*\*\*\*\*\*\*\*

<span id="page-39-0"></span>ストレージのオプション

データ保持が有効になり、データ保持ボットが Wickr ネットワークに設定されると、ネットワーク 内で送信されるすべてのメッセージとファイルがキャプチャされます。メッセージは、環境変数を使 用して設定できる特定のサイズまたは時間制限に制限されたファイルに保存されます。詳細について は、「[環境変数](#page-40-0)」を参照してください。

このデータを保存するには、次のオプションのいずれかを設定できます。

- キャプチャしたメッセージとファイルをすべてローカルに保存します。これがデフォルトのオプ ションです。ローカルファイルを別のシステムに移動して長期保存し、ホストディスクのメモリや スペースが不足しないようにするのはユーザーの責任です。
- キャプチャしたすべてのメッセージとファイルを Amazon S3 バケットに格納します。データ保持 ボットは、復号されたすべてのメッセージとファイルを、指定した Amazon S3 バケットに保存し ます。キャプチャされたメッセージとファイルは、バケットに正常に保存されるとホストマシンか ら削除されます。
- キャプチャしたすべてのメッセージとファイルを Amazon S3 バケットに暗号化して保存します。 データ保持ボットは、キャプチャされたすべてのメッセージとファイルを指定したキーを使用して 再暗号化し、指定した Amazon S3 バケットに保存します。キャプチャされたメッセージとファイ

ルは、再暗号化に成功してバケットに保存されると、ホストマシンから削除されます。メッセージ とファイルを復号化するにはソフトウェアが必要です。

Amazon S3 バケットの作成の詳細については、Amazon S3 ユーザーガイドの「[バケットの作成」](https://docs.aws.amazon.com/AmazonS3/latest/userguide/create-bucket-overview.html) を参照してください。

#### <span id="page-40-0"></span>環境変数

次の環境変数を使用して、データ保持ボットを構成できます。これらの環境変数は、データ保持ボッ トの Docker イメージを実行するときの -e オプションを使用して設定します。詳細については、 「[データ保持ボットを起動する](#page-44-0)」を参照してください。

**a** Note

これらの環境変数は、特に指定がない限りオプションです。

以下の環境変数を使用して、データ保持ボットの認証情報を指定します。

- WICKRIO\_BOT\_NAME データ保持ボットの名前。この変数は、データ保持ボットの Docker イ メージを実行する場合に 必要 です。
- WICKRIO\_BOT\_PASSWORD データ保持ボットの初期パスワード。詳細については、「[データ保](#page-38-0) [持を設定するための前提条件](#page-38-0)」を参照してください。この変数は、パスワードプロンプトでデータ 保持ボットを起動する予定がない場合や、Secrets Manager を使用してデータ保持ボットの認証情 報を保存する予定がない場合に 必要 です。

次の環境変数を使用して、デフォルトのデータ保持ストリーミング機能を設定します。

- WICKRIO\_COMP\_MESGDEST メッセージがストリーミングされるディレクトリへのパス名。デ フォルト値は、/tmp/*<botname>*/compliance/messagesです。
- WICKRIO\_COMP\_FILEDEST ファイルがストリーミングされるディレクトリへのパス名。デ フォルト値は、/tmp/*<botname>*/compliance/attachmentsです。
- WICKRIO\_COMP\_BASENAME 受信したメッセージファイルのベース名。デフォルト値 は、receivedMessagesです。
- WICKRIO\_COMP\_FILESIZE 受信メッセージファイルの最大ファイルサイズ (KiB)。最大サイズ に達すると、新しいファイルが開始されます。デフォルト値は 1000000000 (1024 GiB など) で す。

• WICKRIO\_COMP\_TIMEROTATE — データ保持ボットが受信したメッセージを受信メッセージファ イルに保存する時間 (分単位)。制限時間に達すると、新しいファイルが開始されます。受信メッ セージファイルのサイズを制限できるのは、ファイルサイズまたは時間だけです。デフォルト値は 0 (制限なし) です。

次の環境変数を使用して、使用するデフォルト AWS リージョン を定義します。

• AWS\_DEFAULT\_REGION — Secrets Manager などの AWS サービスに使用するデフォルトの AWS リージョン (Amazon S3 や AWS KMS には使用されません)。この環境変数が定義されていない場 合、デフォルトでは us-east-1 リージョンが使用されます。

以下の環境変数を使用して、Secrets Manager を使用してデータ保持ボットの認証情報と AWS サービス情報を保存することを選択したときに使用する Secrets Manager シークレットを指定しま す。Secrets Manager に保存できる値の詳細については、[Secrets Manager の価値観](#page-42-0) を参照してく ださい。

- ・ AWS\_SECRET\_NAME— データ保持ボットが必要とする認証情報と AWS サービス情報を含む Secrets Manager シークレットの名前。
- AWS\_SECRET\_REGION— AWS シークレットが存在する AWS リージョン。AWS シークレットを 使用していて、この値が定義されていない場合は、AWS\_DEFAULT\_REGION 値が使用されます。

**a** Note

以下の環境変数はすべて、Secrets Manager に値として保存できます。Secrets Manager を 使用してこれらの値をそこに保存する場合、データ保持ボットの Dockerイメージを実行す るときに、それらを環境変数として指定する必要はありません。指定する必要があるのは、 このガイドで前述した AWS\_SECRET\_NAME 環境変数だけです。詳細については、「[Secrets](#page-42-0) [Manager の価値観」](#page-42-0)を参照してください。

メッセージとファイルをバケットに保存する場合は、以下の環境変数を使用して Amazon S3 バケッ トを指定します。

• WICKRIO\_S3\_BUCKET\_NAME— メッセージとファイルが保存される Amazon S3 バケットの名 前。

- WICKRIO\_S3\_REGION— メッセージとファイルが保存される Amazon S3 バケットの AWS リー ジョン。
- WICKRIO S3 FOLDER NAME— メッセージとファイルが保存される Amazon S3 バケットのオプ ションのフォルダ名。このフォルダ名の前には、Amazon S3 バケットに保存されるメッセージと ファイルのキーが先頭に付けられます。

ファイルを Amazon S3 バケットに保存するときに、クライアント側の暗号化を使用してファイルを 再暗号化する場合に、次の環境変数を使用して AWS KMS 詳細を指定します。

- WICKRIO KMS MSTRKEY ARN— メッセージファイルとデータ保持ボット上のファイルを Amazon S3 バケットに保存する前に再暗号化するために使用される AWS KMS マスターキーの Amazon リソースネーム (ARN)。
- WICKRIO\_KMS\_REGION AWS KMS マスターキーが置かれている AWS リージョン。

Amazon SNS トピックにデータ保持イベントを送信することを選択した場合、次の環境変数を使用 して Amazon SNS の詳細を指定します。送信されるイベントには、スタートアップ、シャットダウ ン、エラー状態が含まれます。

• WICKRIO\_SNS\_TOPIC\_ARN— データ保持イベントの送信先の Amazon SNS トピックの ARN。

次の環境変数を使用して、データ保持メトリクスを に送信します CloudWatch。指定した場合、メト リクスは 60 秒ごとに生成されます。

• WICKRIO\_METRICS\_TYPE - この環境変数の値を に設定cloudwatchして、メトリクスを に送信 します CloudWatch。

#### <span id="page-42-0"></span>Secrets Manager の価値観

Secrets Manager を使用して、データ保持ボットの認証情報と AWS サービス情報を保存できま す。シークレットの作成と保存については、 Secrets Manager ユーザーガイド の[「基本的なAWS](https://docs.aws.amazon.com/secretsmanager/latest/userguide/create_secret.html)  [Secrets Managerシークレットを作成する](https://docs.aws.amazon.com/secretsmanager/latest/userguide/create_secret.html)」を参照してください。

Secrets Manager のシークレットには、次の値を含めることができます。

- password— データ保持ボットのパスワード。
- s3\_bucket\_name— メッセージとファイルが保存される Amazon S3 バケットの名前。設定しな い場合、デフォルトのファイルストリーミングが使用されます。
- s3\_region— メッセージとファイルが保存される Amazon S3 バケットの AWS リージョン。
- s3 folder name— メッセージとファイルが保存される Amazon S3 バケットのオプションの フォルダ名。このフォルダ名の前には、Amazon S3 バケットに保存されるメッセージとファイル のキーが先頭に付けられます。
- kms\_master\_key\_arn— メッセージファイルとデータ保持ボット上のファイルを Amazon S3 バ ケットに保存する前に再暗号化するために使用される AWS KMS マスターキーの ARN。
- kms\_region AWS KMS マスターキーが置かれている AWS リージョン。
- sns\_topic\_arn— データ保持イベントの送信先の Amazon SNS トピックの ARN。

<span id="page-43-0"></span>AWS サービスでデータ保持を使用するための IAM ポリシー

Wickr データ保持ボットで他の AWS サービスを使用する予定がある場合は、そのサービスにアクセ スするための適切な AWS Identity and Access Management (IAM) ロールとポリシーがホストにある ことを確認する必要があります。Secrets Manager、Amazon S3、Amazon SNS CloudWatch、およ び を使用するようにデータ保持ボットを設定できますAWS KMS。次の IAM ポリシーでは、これら のサービスの特定のアクションへのアクセスを許可します。

```
{ 
      "Version": "2012-10-17", 
      "Statement": [ 
          \mathcal{L} "Sid": "VisualEditor0", 
                "Effect": "Allow", 
                "Action": [ 
                    "s3:PutObject", 
                    "secretsmanager:GetSecretValue", 
                    "sns:Publish", 
                    "cloudwatch:PutMetricData", 
                    "kms:GenerateDataKey" 
               ], 
                "Resource": "*" 
          } 
    \mathbf{I}}
```
ホスト上のコンテナにアクセスを許可したい各サービスの特定のオブジェクトを指 定することで、より厳密な IAM ポリシーを作成できます。使用しない AWS サービ スのアクションを削除します。たとえば、Amazon S3 バケットのみを使用する場合 は、、secretsmanager:GetSecretValue、sns:Publish、kms:GenerateDataKey、および cloudwatch:PutMetricData アクションを削除する次のポリシーを使用してください。

```
{ 
     "Version": "2012-10-17", 
     "Statement": [ 
         \{ "Sid": "VisualEditor0", 
               "Effect": "Allow", 
               "Action": "s3:PutObject", 
               "Resource": "*" 
          } 
     ]
}
```
Amazon Elastic Compute Cloud (Amazon EC2) インスタンスを使用してデータ保持ボットをホスト する場合は、Amazon EC2 の一般的なケースを使用して IAM ロールを作成し、上記のポリシー定義 を使用してポリシーを割り当てます。

<span id="page-44-0"></span>データ保持ボットを起動する

データ保持ボットを実行する前に、その設定方法を決定する必要があります。次のようなホストで ボットを稼働させる予定がある場合

- AWS サービスにアクセスできなくなると、選択肢が限られます。その場合は、デフォルトのメッ セージストリーミングオプションを使用します。キャプチャするメッセージファイルのサイズを 特定のサイズに制限するか、時間間隔に制限するかを決定する必要があります。詳細については、 「[環境変数](#page-40-0)」を参照してください。
- ボットに、AWS のサービスへのアクセス権がある場合は、Secrets Manager シークレットを作 成して、ボットの資格情報と AWS サービス設定の詳細を保存する必要があります。AWS サービ スを設定したら、データ保持ボットの Dockerイメージを起動できます。Secrets Manager シーク レットに保存できる詳細についての詳細は、[Secrets Manager の価値観](#page-42-0) を参照してください。

以下のセクションでは、データ保持ボットの Docker イメージを実行するコマンドの例を示します。 各コマンド例で、次の例の値を独自の値に置き換えます。

- *compliance\_1234567890\_bot* をデータ保持ボットの名前に置き換えます。
- *password* にデータ保持ボットのパスワードを入力します。
- *wickr/data/retention/bot* にデータ保持ボットで使用する Secrets Manager シークレットの 名前を付けます。
- *bucket-name* にメッセージとファイルが保存される Amazon S3 バケットの名前を指定します。
- *folder-name* にメッセージとファイルが保存される Amazon S3 バケット内のフォルダ名を指定 します。
- *us-east-1* は、指定しているリソースの AWS リージョンに置き換えます。たとえば、AWS KMS マスターキーのリージョンや Amazon S3 バケットのリージョンなどです。
- *arn:aws:kms:us-east-1:111122223333:key/12345678-1234-abcde-a617 abababababab* にメッセージファイルおよびファイルの再暗号化に、AWS KMS マスターキーの Amazon リソースネーム (ARN) と入力します。

パスワード環境変数 (AWS サービスなし) を使用してボットを起動します。

次の Docker コマンドはデータ保持ボットを起動します。パスワードは WICKRIO\_BOT\_PASSWORD 環境変数を使用して指定されます。ボットは、デフォルトのファイルストリーミングと、このガイド の [環境変数](#page-40-0) セクションで定義されているデフォルト値の使用を開始します。

```
docker run -v /opt/compliance_1234567890_bot:/tmp/compliance_1234567890_bot \
```
- -d --restart on-failure:5 --name="*compliance\_1234567890\_bot*" -ti \
- -e WICKRIO\_BOT\_NAME='*compliance\_1234567890\_bot*' \
- -e WICKRIO\_BOT\_PASSWORD='*password*' \
- wickr/bot-compliance-cloud:latest

パスワードプロンプト (AWS サービスなし) でボットを起動します。

次の Docker コマンドはデータ保持ボットを起動します。パスワードは、データ保持ボットによって 要求されたときに入力されます。このガイドの [環境変数](#page-40-0) セクションで定義されているデフォルト値 を使用して、デフォルトのファイルストリーミングを開始します。

```
docker run -v /opt/compliance_1234567890_bot:/tmp/compliance_1234567890_bot \
-d --restart on-failure:5 --name="compliance_1234567890_bot" -ti \
-e WICKRIO_BOT_NAME='compliance_1234567890_bot' \
wickr/bot-compliance-cloud:latest
docker attach compliance_1234567890_bot
.
.
```
.

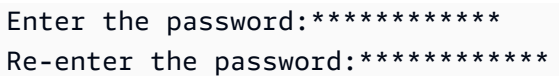

パスワードプロンプトを受け取る -ti オプションを使用してボットを実行します。また、docker イ メージを起動した直後に docker attach *<container ID or container name>* コマンドを 実行して、パスワードプロンプトが表示されるようにする必要があります。これらのコマンドは両方 ともスクリプトで実行する必要があります。Docker イメージにアタッチしてもプロンプトが表示さ れない場合は、Enter キーを押すとプロンプトが表示されます。

15 分間のメッセージファイルローテーション (AWS サービスなし) でボットを起動します。

次の Docker コマンドは、環境変数を使用してデータ保持ボットを起動します。また、受信したメッ セージファイルを 15 分にローテーションするように設定しています。

```
docker run -v /opt/compliance_1234567890_bot:/tmp/compliance_1234567890_bot \
-d --restart on-failure:5 --name="compliance_1234567890_bot" -ti \
-e WICKRIO_BOT_NAME='compliance_1234567890_bot' \
-e WICKRIO_BOT_PASSWORD='password' \
-e WICKRIO_COMP_TIMEROTATE=15 \
wickr/bot-compliance-cloud:latest
```
ボットを起動し、Secrets Manager で初期パスワードを指定する

Secrets Manager を使用して、データ保持ボットのパスワードを特定できます。データ保持ボットを 起動するときは、この情報を保存する Secrets Manager を指定する環境変数を設定する必要があり ます。

```
docker run -v /opt/compliance_1234567890_bot:/tmp/compliance_1234567890_bot \
-d --restart on-failure:5 --name="compliance_1234567890_bot" -ti \
-e WICKRIO_BOT_NAME='compliance_1234567890_bot' \
-e AWS_SECRET_NAME='wickr/data/retention/bot' \
wickr/bot-compliance-cloud:latest
```
wickrpro/compliance/compliance 1234567890 bot シークレットには以下のシークレット 値があり、プレーンテキストで表示されます。

```
{ 
     "password":"password"
}
```
ボットを起動し、Secrets Manager で Amazon S3 を設定する

Secrets Manager を使用して、認証情報と Amazon S3 バケット情報をホストできます。データ保持 ボットを起動するときは、この情報を保存する Secrets Manager を指定する環境変数を設定する必 要があります。

```
docker run -v /opt/compliance_1234567890_bot:/tmp/compliance_1234567890_bot \
-d --restart on-failure:5 --name="compliance_1234567890_bot" -ti \ 
  -e WICKRIO_BOT_NAME='compliance_1234567890_bot' \ 
  -e AWS_SECRET_NAME='wickr/data/retention/bot' \
wickr/bot-compliance-cloud:latest
```
wickrpro/compliance/compliance\_1234567890\_bot シークレットには以下のシークレット 値があり、プレーンテキストで表示されます。

```
\left\{ \right. "password":"password", 
      "s3_bucket_name":"bucket-name", 
      "s3_region":"us-east-1", 
      "s3_folder_name":"folder-name"
}
```
ボットが受信したメッセージとファイルは、network1234567890 という名前のフォルダー内の bot-compliance バケットに格納されます。

ボットを起動し、Secrets Manager を使用して Amazon S3 と AWS KMS を設定する

Secrets Manager を使用して、認証情報、Amazon S3 バケット、AWS KMS マスターキー情報をホ ストできます。データ保持ボットを起動するときは、この情報を保存する Secrets Manager を指定 する環境変数を設定する必要があります。

```
docker run -v /opt/compliance_1234567890_bot:/tmp/compliance_1234567890_bot \
-d --restart on-failure:5 --name="compliance_1234567890_bot" -ti \ 
 -e WICKRIO_BOT_NAME='compliance_1234567890_bot' \ 
  -e AWS_SECRET_NAME='wickr/data/retention/bot' \
wickr/bot-compliance-cloud:latest
```
wickrpro/compliance/compliance\_1234567890\_bot シークレットには以下のシークレット 値があり、プレーンテキストで表示されます。

{

```
 "password":"password", 
     "s3_bucket_name":"bucket-name", 
     "s3_region":"us-east-1", 
     "s3_folder_name":"folder-name", 
     "kms_master_key_arn":"arn:aws:kms:us-east-1:111122223333:key/12345678-1234-abcde-
a617-abababababab", 
     "kms_region":"us-east-1"
}
```
ボットが受信したメッセージとファイルは、ARN 値で識別される KMS キーを使用して暗号化さ れ、「network1234567890」という名前のフォルダーの「bot-compliance」バケットに格納されま す。適切な IAM ポリシーが設定されていることを確認します。

ボットを起動し、環境変数を使用して Amazon S3 を設定する

Secrets Manager を使用してデータ保持ボットの認証情報をホストしたくない場合は、以下の環境変 数を使用してデータ保持ボットの Dockerイメージを起動できます。WICKRIO\_BOT\_NAME 環境変数 を使用してデータ保持ボットの名前を特定する必要があります。

```
docker run -v /opt/compliance_1234567890_bot:/tmp/compliance_1234567890_bot \
-d --restart on-failure:5 --name="compliance_1234567890_bot" -ti \
-e WICKRIO_BOT_NAME='compliance_1234567890_bot' \
-e WICKRIO_BOT_PASSWORD='password' \
-e WICKRIO_S3_BUCKET_NAME='bucket-name' \
-e WICKRIO_S3_FOLDER_NAME='folder-name' \
-e WICKRIO_S3_REGION='us-east-1' \
wickr/bot-compliance-cloud:latest
```
環境値を使用して、データ保持ボットの認証情報、Amazon S3 バケットに関する情報、およびデ フォルトのファイルストリーミングの設定情報を識別できます。

<span id="page-48-0"></span>データ保持ボットを停止する

データ保持ボットで実行されているソフトウェアが SIGTERM 信号をキャプチャし、正常にシャット ダウンします。以下の例に示すように docker stop *<container ID or container name>* コ マンドを使用して、データ保持ボットのDockerイメージに SIGTERM コマンドを実行します。

docker stop *compliance\_1234567890\_bot*

## <span id="page-49-0"></span>データ保持ログの取得

データ保持ボットの Docker イメージで実行されているソフトウェアは、/tmp/*<botname>*/logs ディレクトリ内のログファイルに出力されます。最大 5 つのファイルにローテーションされます。 以下のコマンドを実行すれば、ログを取得できる。

docker logs *<botname>*

#### 例:

docker logs *compliance\_1234567890\_bot*

## <span id="page-49-1"></span>データ保持指標とイベント

AWS Wickr データ保持ボットの 5.116 バージョンで現在サポートされている Amazon CloudWatch (CloudWatch) メトリックスと Amazon Simple Notification Service (Amazon SNS) イベントは次のと おりです。

トピック

- [CloudWatch メトリックス](#page-49-2)
- [Amazon SNS イベント](#page-51-0)

<span id="page-49-2"></span>CloudWatch メトリックス

メトリクスはボットによって 1 分間隔で生成され、データ保持ボットの Docker CloudWatch イメー ジが実行されているアカウントに関連付けられているサービスに送信されます。

データ保持ボットがサポートする既存のメトリックスは次のとおりです。

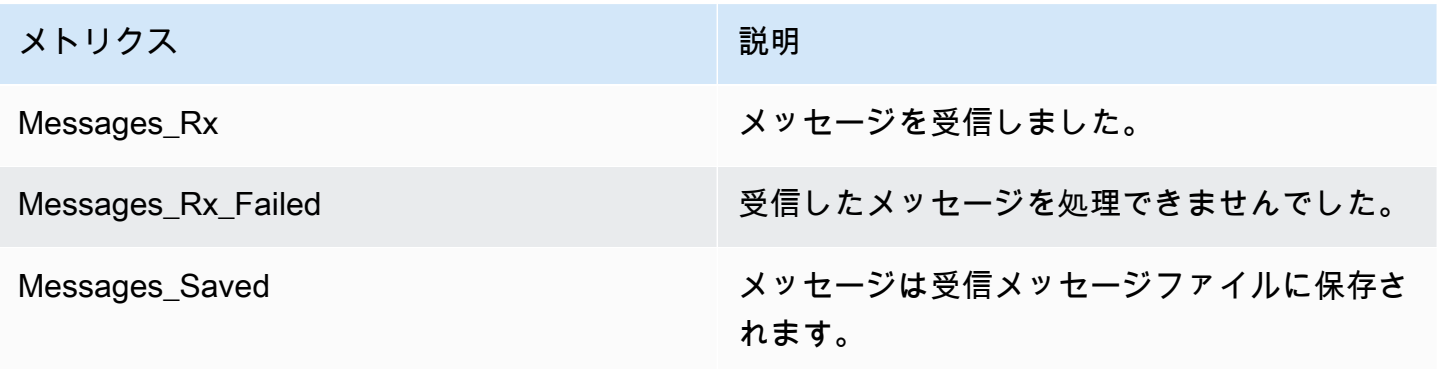

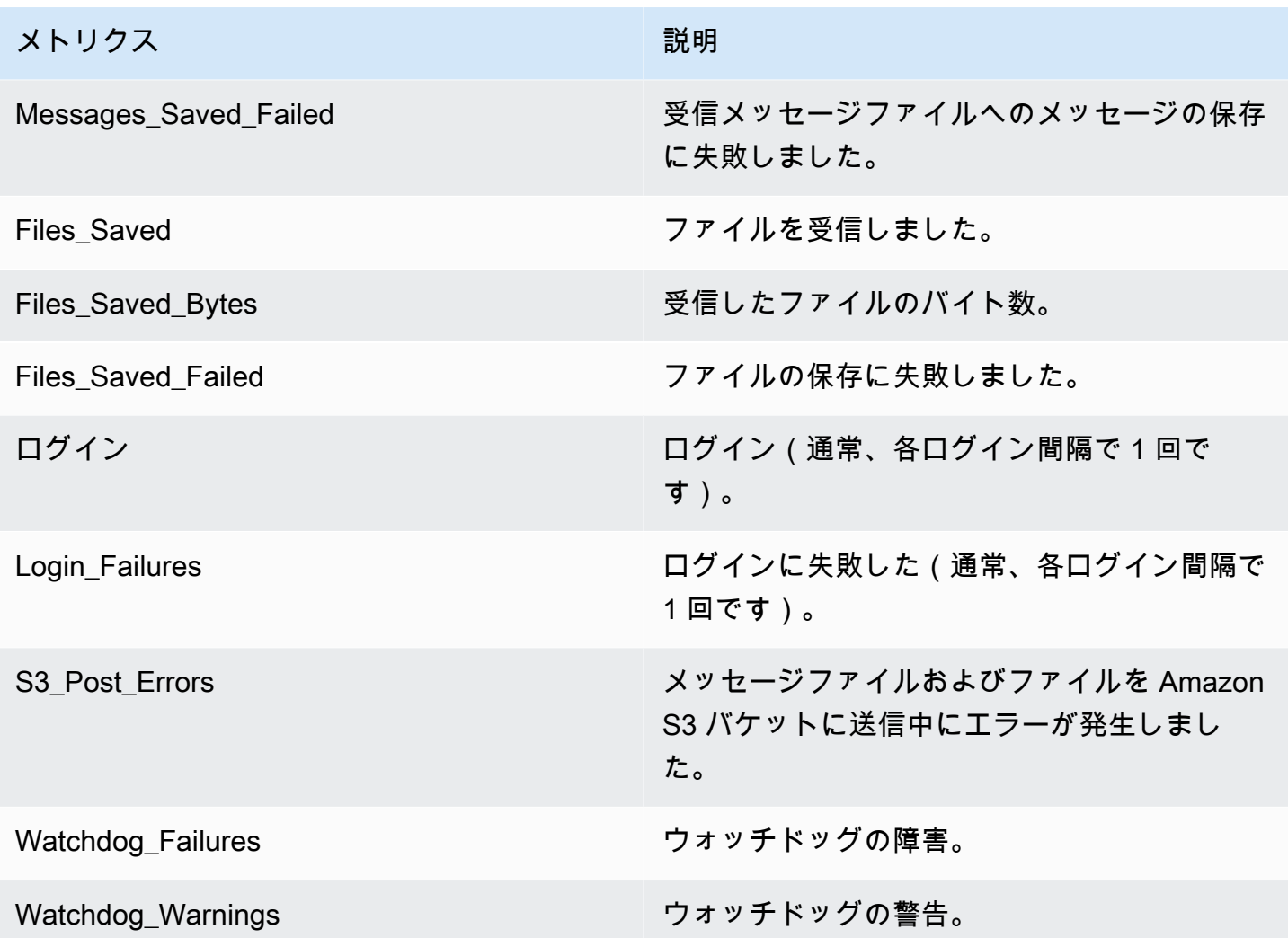

CloudWatchメトリクスは生成されて消費されます。ボットに使用される名前空間は WickrIO で す。各メトリクスにはディメンションの配列があります。以下は、上記のメトリクスとともに掲載さ れるディメンションのリストです。

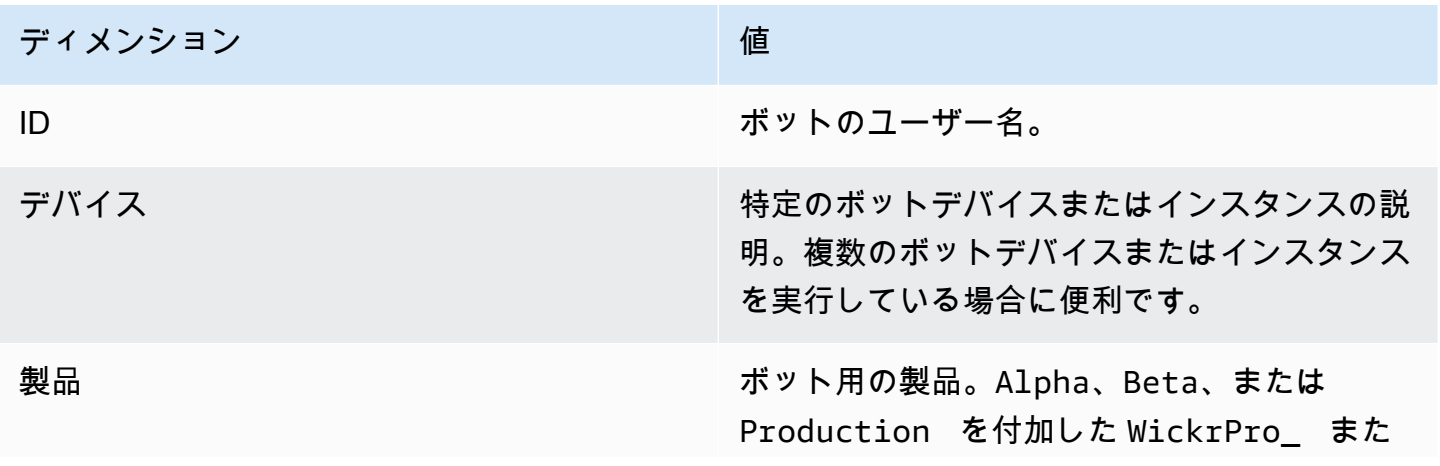

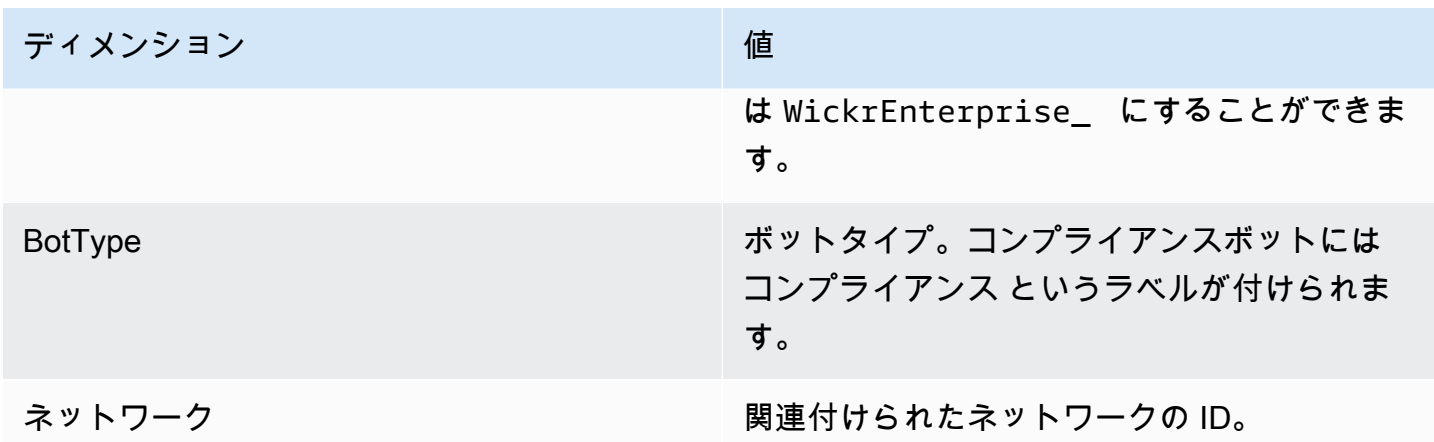

<span id="page-51-0"></span>Amazon SNS イベント

以下のイベントは、WICKRIO\_SNS\_TOPIC\_ARN 環境変数または sns\_topic\_arn Secrets Manager のシークレット値を使用して識別される Amazon リソースネーム (ARN) 値によって定義された Amazon SNS トピックに投稿されます。詳細については[、環境変数](#page-40-0)およ[びSecrets Manager の価値](#page-42-0) [観](#page-42-0)を参照してください。

データ保持ボットによって生成されたイベントは JSON 文字列として送信されます。データ保持 ボットの 5.116 バージョンでは、以下の値がイベントに含まれています。

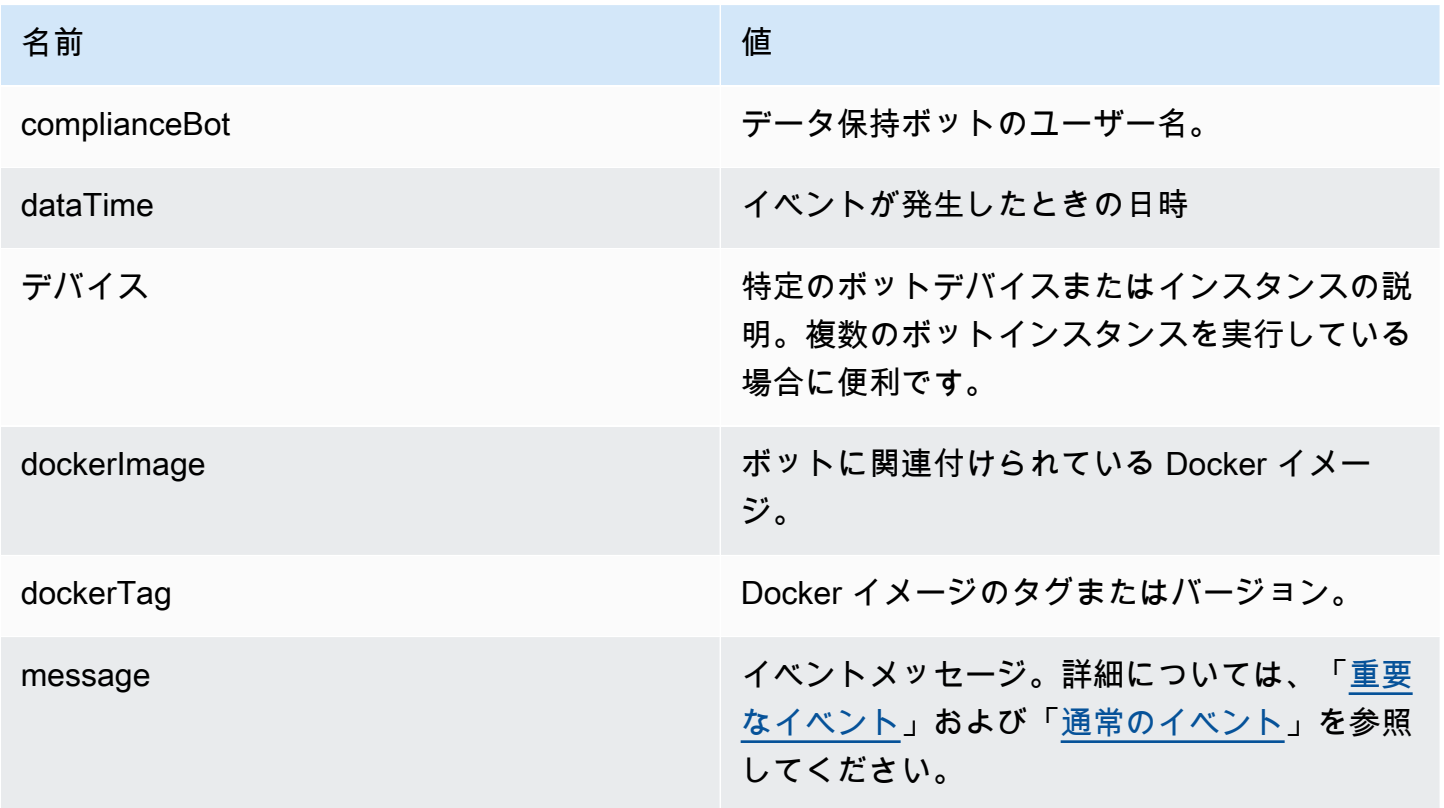

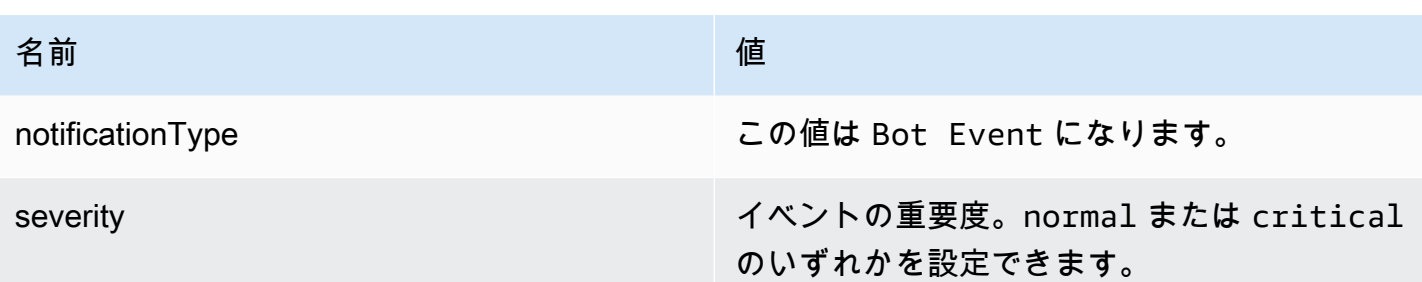

イベントを受信するには、Amazon SNS トピックにサブスクライブする必要があります。E メール アドレスを使用してサブスクライブすると、次の例のような情報を含む E メールが送信されます。

```
{
"complianceBot": "compliance_1234567890_bot", 
  "dateTime": "2022-10-12T13:05:39", 
  "device": "Desktop 1234567890ab", 
  "dockerImage": "wickr/bot-compliance-cloud", 
  "dockerTag": "5.116.13.01", 
  "message": "Logged in", 
  "notificationType": "Bot Event", 
  "severity": "normal"
}
```
<span id="page-52-0"></span>重要なイベント

これらのイベントにより、ボットは停止または再起動します。他の問題を引き起こさないように、再 起動の回数は制限されています。

ログイン失敗

ボットがログインに失敗した場合に発生する可能性のあるイベントは次のとおりです。各メッセージ には、ログインに失敗した理由が示されます。

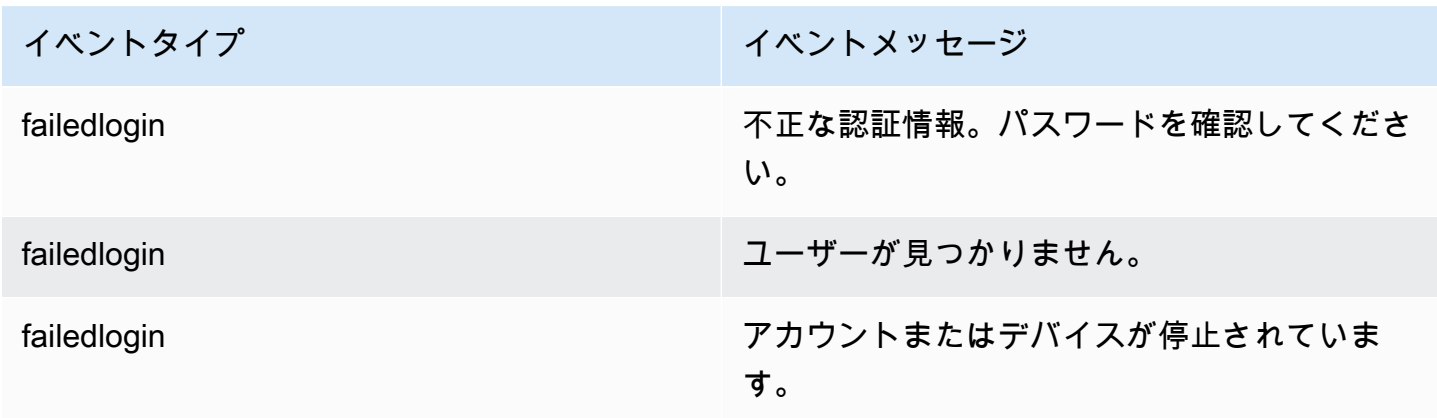

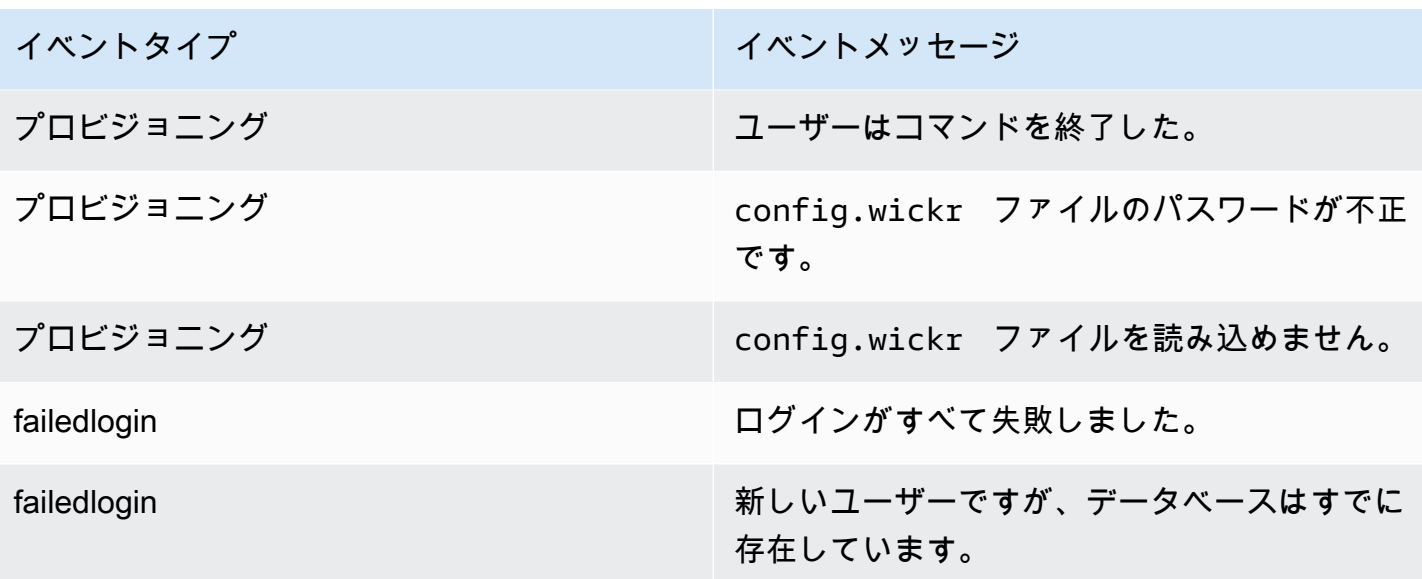

より重大なイベント

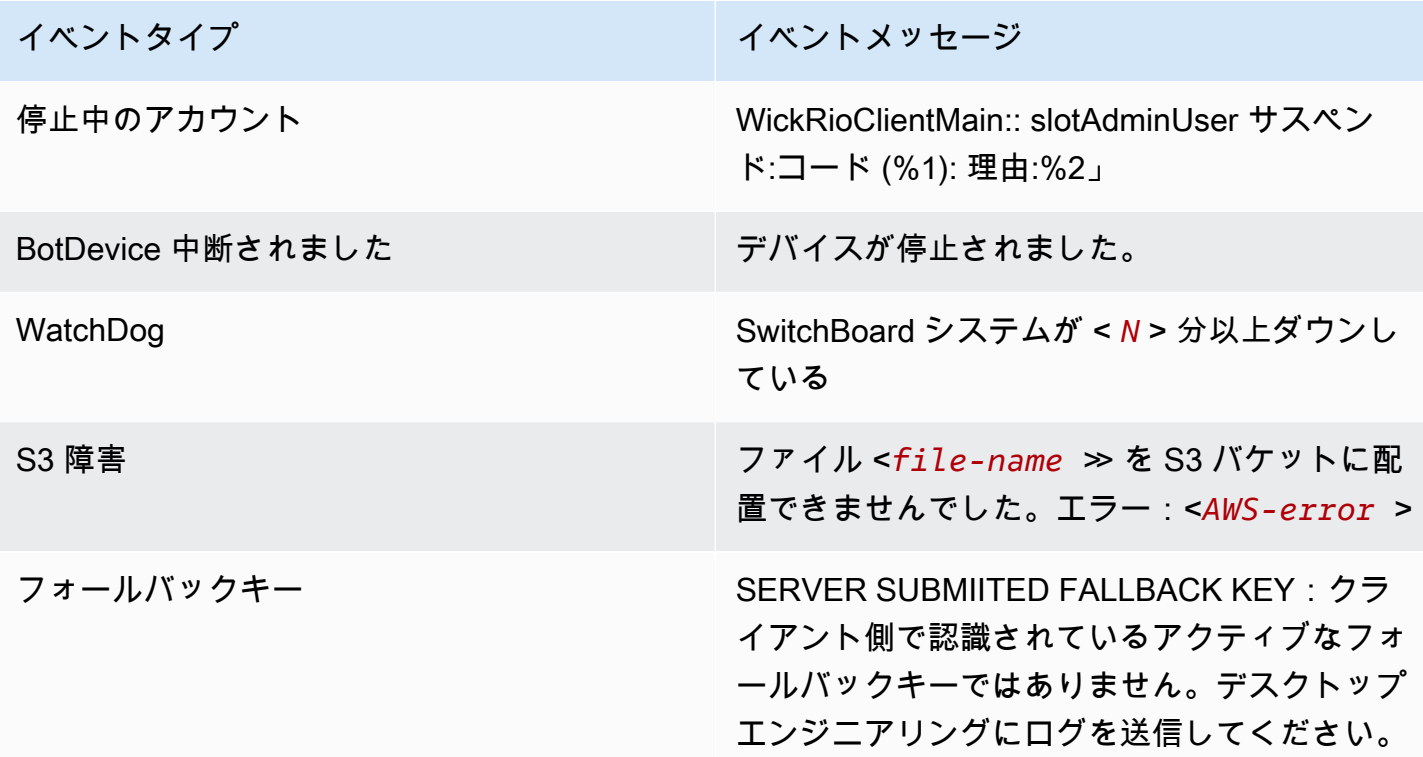

<span id="page-53-0"></span>通常のイベント

通常の運用状況について警告するイベントは次のとおりです。特定の期間内にこの種のイベントが多 発すると、懸念の原因となることがあります。

デバイスがアカウントに追加されました

このイベントは、データ保持ボットアカウントに新しいデバイスが追加されたときに生成されます。 状況によっては、これは誰かがデータ保持ボットのインスタンスを作成したことを示す重要な指標と なることがあります。以下は、このイベントのメッセージです。

A device has been added to this account!

Bot がログインしました

このイベントは、ボットが正常にログインしたときに生成されます。以下は、このイベントのメッ セージです。

Logged in

シャットダウン

このイベントは、ボットのシャットダウン時に生成されます。ユーザーがこれを明示的に開始しな かった場合、問題が発生している可能性があります。以下は、このイベントのメッセージです。

Shutting down

アップデートがあります

このイベントは、データ保持ボットが起動し、関連する Docker イメージの新しいバージョンが使用 可能であることが確認されたときに生成されます。このイベントは、ボットの起動時に毎日生成され ます。このイベントには、利用可能な新しいバージョンを識別する versions 配列フィールドが含 まれます。以下に示しているのは、イベントの具体的な例です。

```
{ 
   "complianceBot": "compliance_1234567890_bot", 
   "dateTime": "2022-10-12T13:05:55", 
   "device": "Desktop 1234567890ab", 
   "dockerImage": "wickr/bot-compliance-cloud", 
   "dockerTag": "5.116.13.01", 
   "message": "There are updates available", 
   "notificationType": "Bot Event", 
   "severity": "normal", 
   "versions": [ 
     "5.116.10.01"
```
 $\mathbf{I}$ 

}

# ATAK とは

Android チーム認識キット (ATAK) は、軍事用 Android タクティカルアサルトキット (同じく ATAK) とも呼ばれるスマートフォンでの地理空間インフラストラクチャおよび状況認識アプリケーションで あり、地理的に離れた場所での安全なコラボレーションを可能にします。ATAK は当初、戦闘地帯で の使用を想定して設計されていましたが、地方、州、および連邦機関の任務に合うように適合されて います。

トピック

- [Wickr ネットワークダッシュボードで ATAK を有効にする](#page-55-0)
- [ATAK に関する追加情報](#page-57-0)
- [ATAK 用 Wickr プラグインをインストールしてペアリングする](#page-58-0)
- [ダイヤル発信と着信](#page-61-0)
- [ファイルの送信](#page-62-0)
- [安全な音声メッセージを送信する \(P ush-to-talk\)](#page-62-1)
- [ピンホイール \(クイックアクセス\)](#page-64-0)
- [ナビゲーション](#page-66-0)

## <span id="page-55-0"></span>Wickr ネットワークダッシュボードで ATAK を有効にする

AWS Wickr は Android Tactical Assault Kit (ATAK) を使用する多くの機関をサポートしています。た だし、これまで Wickr を使用する ATAK オペレーターは、そのためにはアプリケーションを終了す る必要がありました。中断と運用リスクを軽減するために、Wickr は ATAK を安全な通信機能で強化 するプラグインを開発しました。ATAK 用 Wickr プラグインを使用すると、ユーザーは ATAK アプ リケーション内で Wickr 上でメッセージを送ったり、共同作業を行ったり、ファイルを転送したり できます。これにより、中断がなくなり、ATAK のチャット機能の設定が複雑になることもなくなり ます。

Wickr ネットワークダッシュボードで ATAK を有効にする

Wickr ネットワークダッシュボードで ATAK を有効にするには、以下の手順を実行します。

1. <https://console.aws.amazon.com/wickr/>で Wickr の AWS Management Console を開きます。

#### 2. ネットワーク ページで 管理 リンクを選択し、そのネットワークの Wickr 管理コンソールに移動 します。

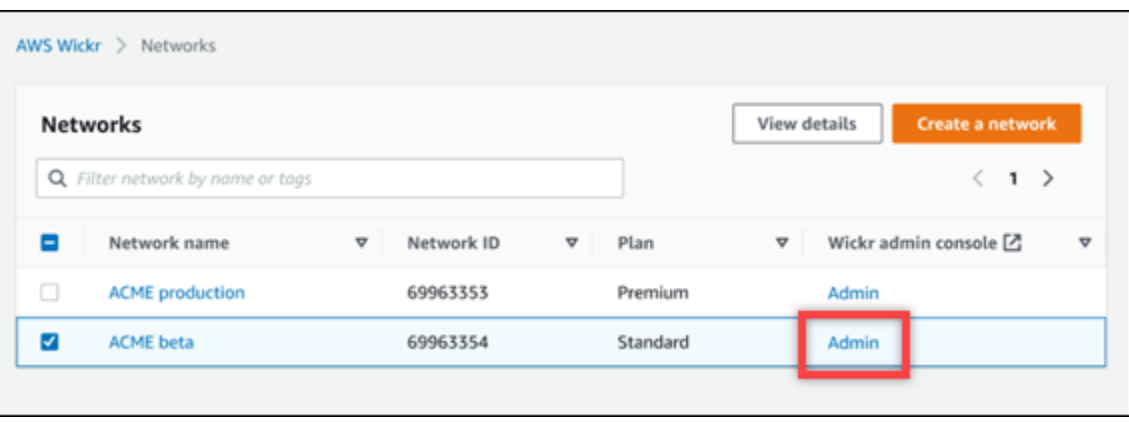

### 特定のネットワークの Wickr 管理コンソールにリダイレクトされます。

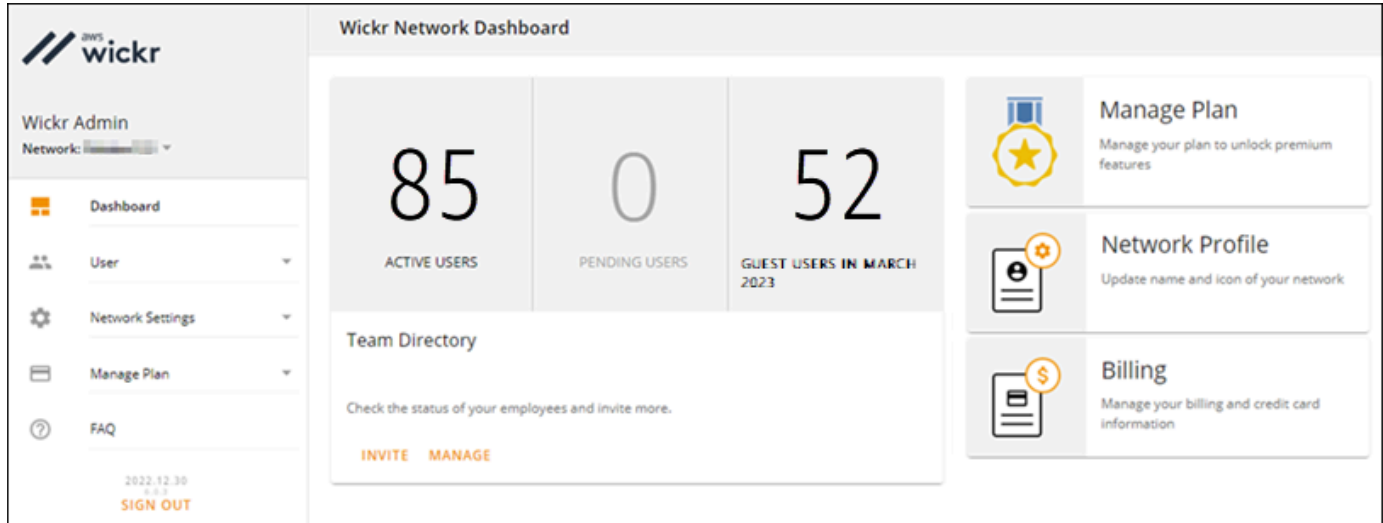

- 3. Wickr 管理コンソールのナビゲーションペインで ネットワーク設定 を選択し、セキュリティグ ループ を選択します。
- 4. ATAK を有効にするセキュリティグループの横にある 詳細設定 を選択します。
- 5. 全般タブで、編集 を選択します。
- 6. ATAK 機能セクションで:
	- a. パッケージ テキストボックスにパッケージ名を入力します。ユーザーがインストールおよ び使用する ATAK のバージョンに応じて、次のいずれかの値を入力できます。
		- com.atakmap.app.civ— Wickr エンドユーザーが Android デバイスに民間版の ATAK アプリケーションをインストールして使用する場合は、この値を「パッケージ」テキスト ボックスに入力します。
- com.atakmap.app.mil— Wickr エンドユーザーが Android デバイスに軍用バージョ ンの ATAK アプリケーションをインストールして使用する場合は、この値を「パッケー ジ」テキストボックスに入力します。
- b. ATAK トグルを右にスライドさせて機能を有効にします。
- c. 保存 を選択します。

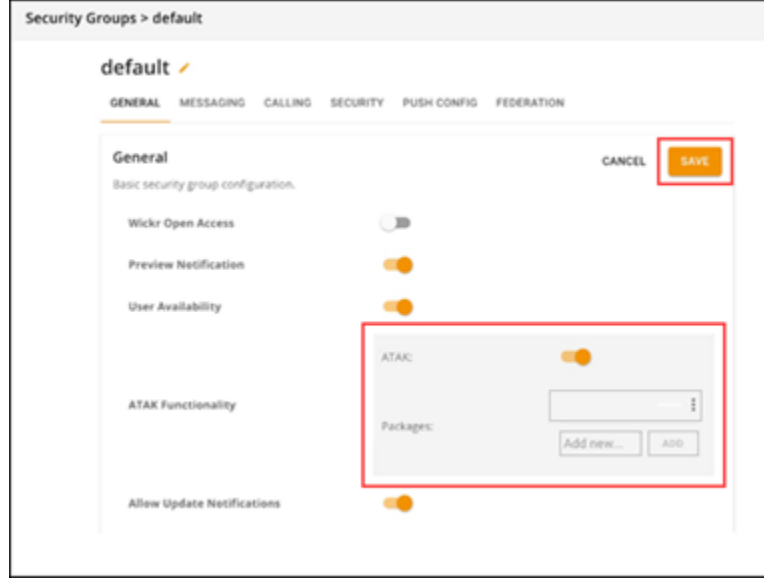

これで、選択した Wickr ネットワークと選択したセキュリティグループで ATAK が有効になり ました。ATAK 機能を有効にしたセキュリティグループの Android ユーザーに、ATAK 用 Wickr プラグインをインストールするよう依頼してください。詳細については、「[Wickr ATAK プラグ](https://docs.aws.amazon.com/wickr/latest/userguide/atak.html) [インのインストールとペア](https://docs.aws.amazon.com/wickr/latest/userguide/atak.html)」を参照してください。

## <span id="page-57-0"></span>ATAK に関する追加情報

ATAK 用 Wickr プラグインの詳細については、以下を参照してください。

- [Wickr ATAK プラグインの概要](https://wickr.com/wp-content/uploads/2022/12/Wickr-ATAK-Plugin-Overview.pdf)
- [Wickr ATAK プラグイン追加情報](http://wickr.com/atak-plugin)

## <span id="page-58-0"></span>ATAK 用 Wickr プラグインをインストールしてペアリングする

Android チーム認識キット (ATAK) は、ミッションの計画、実行、インシデント対応に状況認識機能 を必要とする米軍、州、政府機関で使用されている Android ソリューションです。ATAK には、開 発者が機能を追加できるプラグインアーキテクチャがあります。これにより、ユーザーは GPS と 地理空間マップデータと、進行中のイベントのリアルタイムの状況認識を組み合わせてナビゲート できます。このドキュメントでは、Android デバイスに ATAK 用 Wickr プラグインをインストール し、Wickr クライアントとペアリングする方法を説明します。これにより、ATAK アプリケーション を終了しなくても Wickr でメッセージを送ったり、共同作業を行ったりできます。

ATAK用のWickrプラグインをインストールします。

Android デバイスに ATAK 用 Wickr プラグインをインストールするには、次の手順を実行します。

- 1. Google Play ストアに移動し、ATAK 用 Wickr プラグインをインストールしてください。
- 2. Android デバイスで ATAK アプリケーションを開きます。
- 3. ATAK アプリケーションで、画面の右上にあるメニューアイコン  $($   $\blacksquare$ を選択し、[プラグイン] を選択します。
- 4. Import (インポート) を選択します。
- 5. [インポートタイプの選択] ポップアップで [ローカル SD] を選択し、ATAK 用 Wickr プラグイ ン .apk ファイルを保存した場所に移動します。
- 6. プラグインファイルを選択し、インストールするための指示に従います。

**a** Note スキャン用にプラグインファイルを送信するように求められた場合は、いいえ を選択し ます。

7. ATAK アプリケーションから、プラグインをロードするかどうかを尋ねます。OK をクリックし ます。

ATAK 用の Wickr プラグインがインストールされました。次の「ATAK と Wickr のペアリング」セク ションに進んでプロセスを終了してください。

ATAK と Wickr のペアリング

ATAK 用 Wickr プラグインが正常にインストールされたら、次の手順を実行して ATAK アプリケー ションと Wickr をペアリングします。

1. ATAK アプリケーションで、画面の右上にあるメニューアイコン

 $($   $\blacksquare$ 

を選択し、次に [Wickr プラグイン] を選択します。

2. Wickr とペアリング を選択します。

ATAK 用 Wickr プラグインのアクセス許可を確認するように求める通知プロンプトが表示され ます。通知プロンプトが表示されない場合は、Wickr クライアントを開いて 設定、接続アプリ ケーション の順に移動します。画面の [保留中] セクションにプラグインが表示されます。

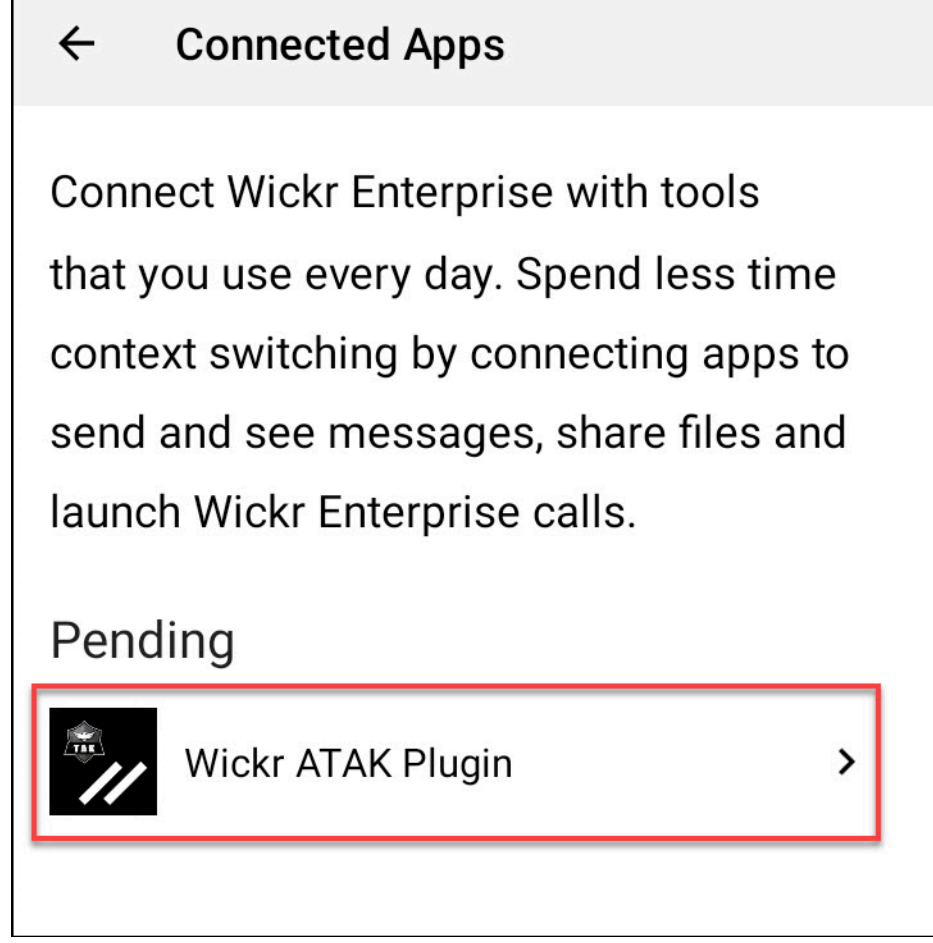

- 3. 承認 を選択してペアリングします。
- 4. Wickr ATAK プラグインを開く ボタンを選択して ATAK アプリケーションに戻ります。

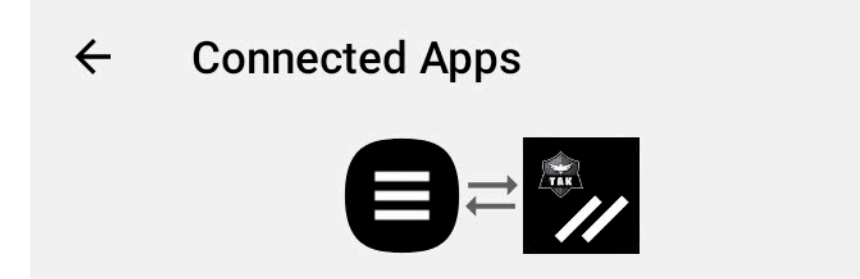

# **Success**

You've successfully connected Wickr Enterprise to Wickr ATAK Plugin.

**OPEN WICKR ATAK PLUGIN** 

これで ATAK プラグインと Wickr のペアリングが完了しました。ATAK アプリケーションを終 了しなくても、プラグインを使用してメッセージを送信したり、Wickr を使用して共同作業を 行ったりできます。

ATAK と Wickr のペアリング解除

ATAK プラグインと Wickr のペアリングを解除するには、次の手順を実行します。

- 1. ネイティブアプリで、[設定]、[接続アプリケーション] の順に選択します。
- 2. [接続アプリケーション] 画面で、[Wickr ATAK プラグイン] を選択します。

#### $\leftarrow$ **Connected Apps**

**Connect Wickr Enterprise with tools** that you use every day. Spend less time context switching by connecting apps to send and see messages, share files and launch Wickr Enterprise calls.

## Connected

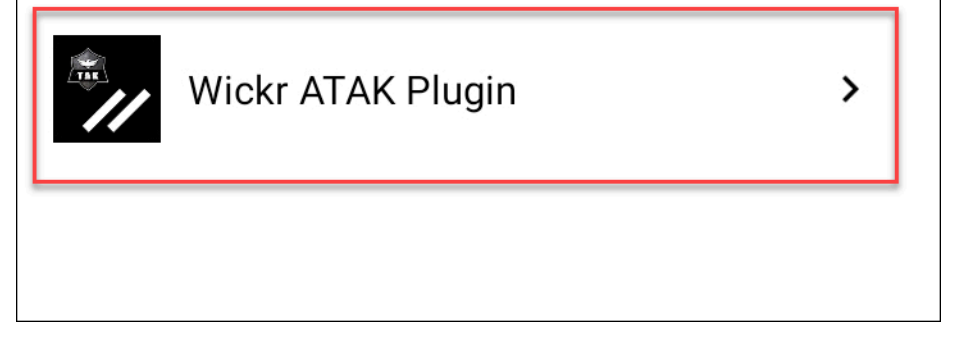

3. [Wickr ATAK プラグイン] 画面で、画面下部の [削除] を選択します。

API を使用しなくなったことを示す確認画面が表示されます。これで ATAK プラグインのペア リングが正常に解除されました。

# <span id="page-61-0"></span>ダイヤル発信と着信

ATAK 用 Wickr プラグインではダイヤル発信と着信を行うことができます。

ダイヤル発信と着信を行うには、次の手順を実行します。

- 1. チャットウィンドウを開きます。
- 2. [マップ] ビューで、電話をかけるユーザーのアイコンを選択します。
- 3. 画面の右上にある電話アイコンを選択します。
- 4. 接続したら、ATAK プラグインビューに戻って電話を受けることができます。

## <span id="page-62-0"></span>ファイルの送信

ATAK 用 Wickr プラグインでファイルを送信できます。

ファイルを送信するには、次の手順を実行します。

- 1. チャットウィンドウを開きます。
- 2. [マップ] ビューで、ファイルを送信するユーザーを検索します。
- 3. ファイルを送信するユーザーを見つけたら、その名前を選択します。
- 4. [ファイルの送信] 画面で [ファイルの選択] を選択し、送信するファイルに移動します。

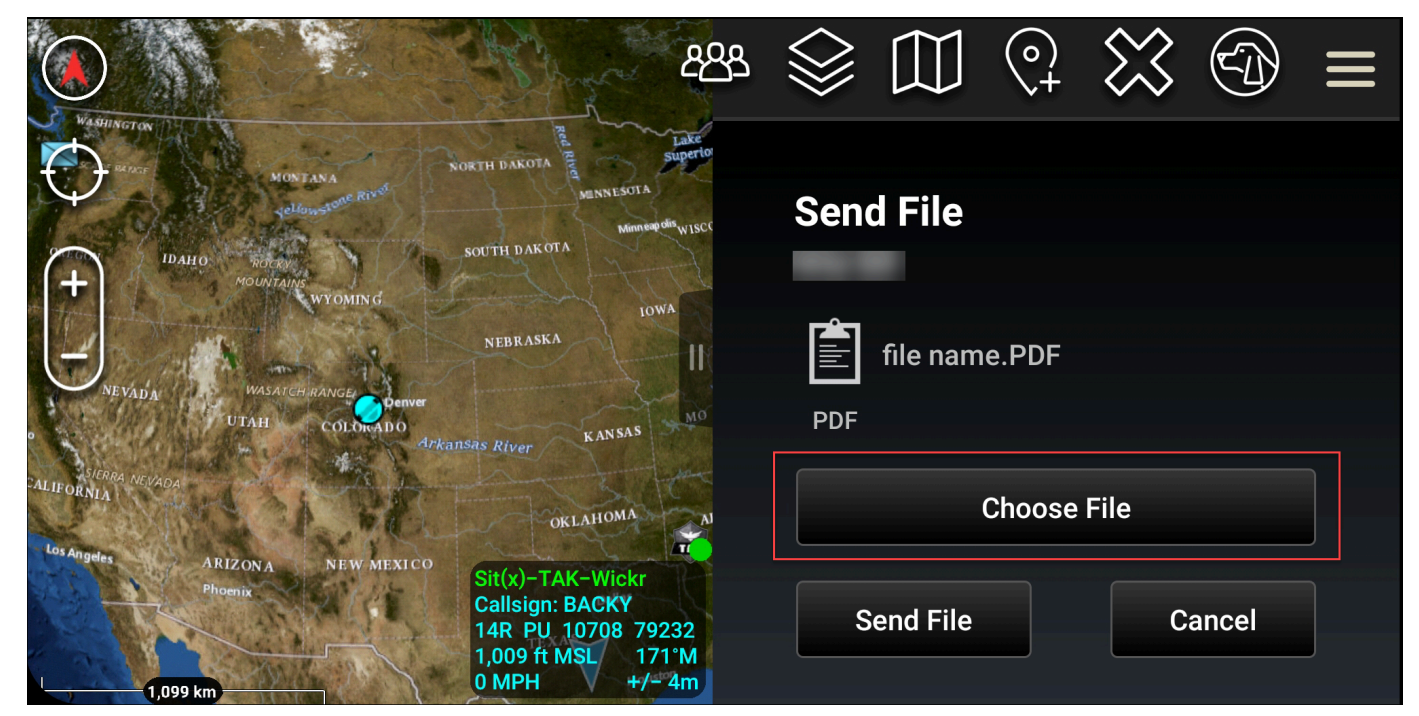

- 5. ブラウザウィンドウで、目的のファイルを選択します。
- 6. [ファイルの送信] 画面で、[ファイルの送信] を選択します。

選択したファイルがダウンロード中であることを示すダウンロードアイコンが表示されます。

# <span id="page-62-1"></span>安全な音声メッセージを送信する (P ush-to-talk)

ATAK 用 Wickr プラグインでセキュアボイスメッセージ (P ush-to-talk) を送信できます。

安全な音声メッセージを送信するには、次の手順を実行します。

1. チャットウィンドウを開きます。

2. 画面上部の [プッシュトゥトーク] アイコンを選択します。これは会話している人のアイコンで 示されます。

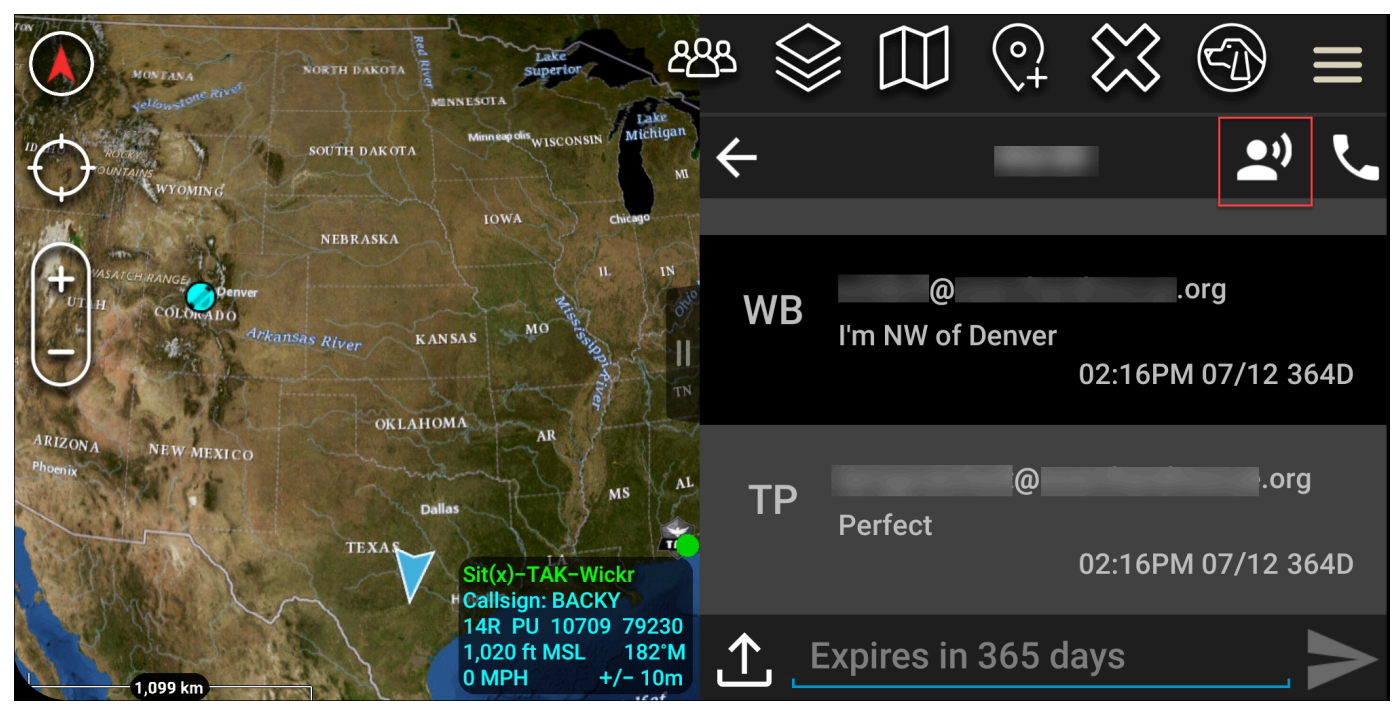

3. [長押しして録音] ボタンを選択し、長押しします。

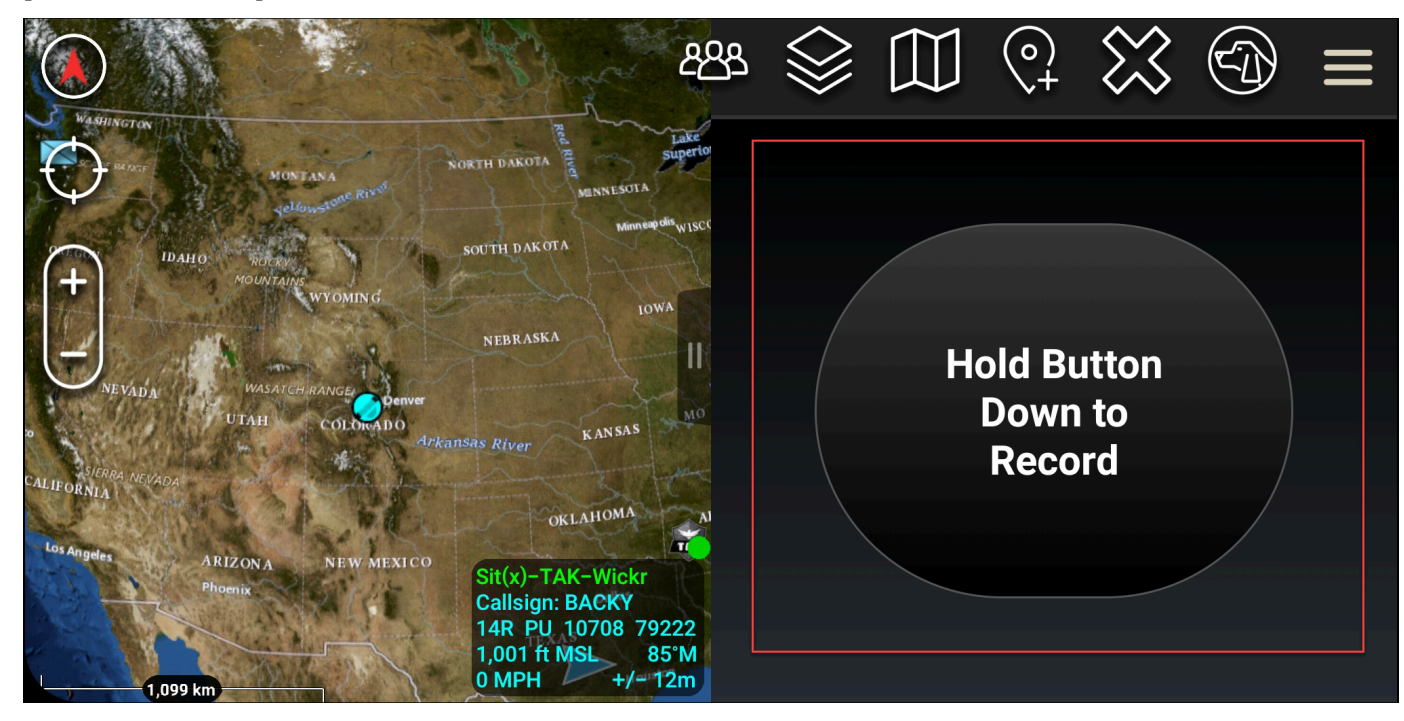

- 4. メッセージを録音します。
- 5. メッセージを録音した後、ボタンを離すと送信されます。

# <span id="page-64-0"></span>ピンホイール (クイックアクセス)

ピンホイールまたはクイックアクセス機能は、 one-one-one 会話や直接メッセージに使用されま す。

ピンホイールを使用するには、次の手順を実行します。

- 1. ATAK マップの分割画面ビューと ATAK 用 Wickr プラグインを同時に開きます。マップには チームメイトやアセットがマップビュー上に表示されます。
- 2. ユーザーアイコンを選択すると、ピンホイールが開きます。
- 3. Wickr アイコンを選択すると、選択したユーザーが利用できるオプションが表示されます。

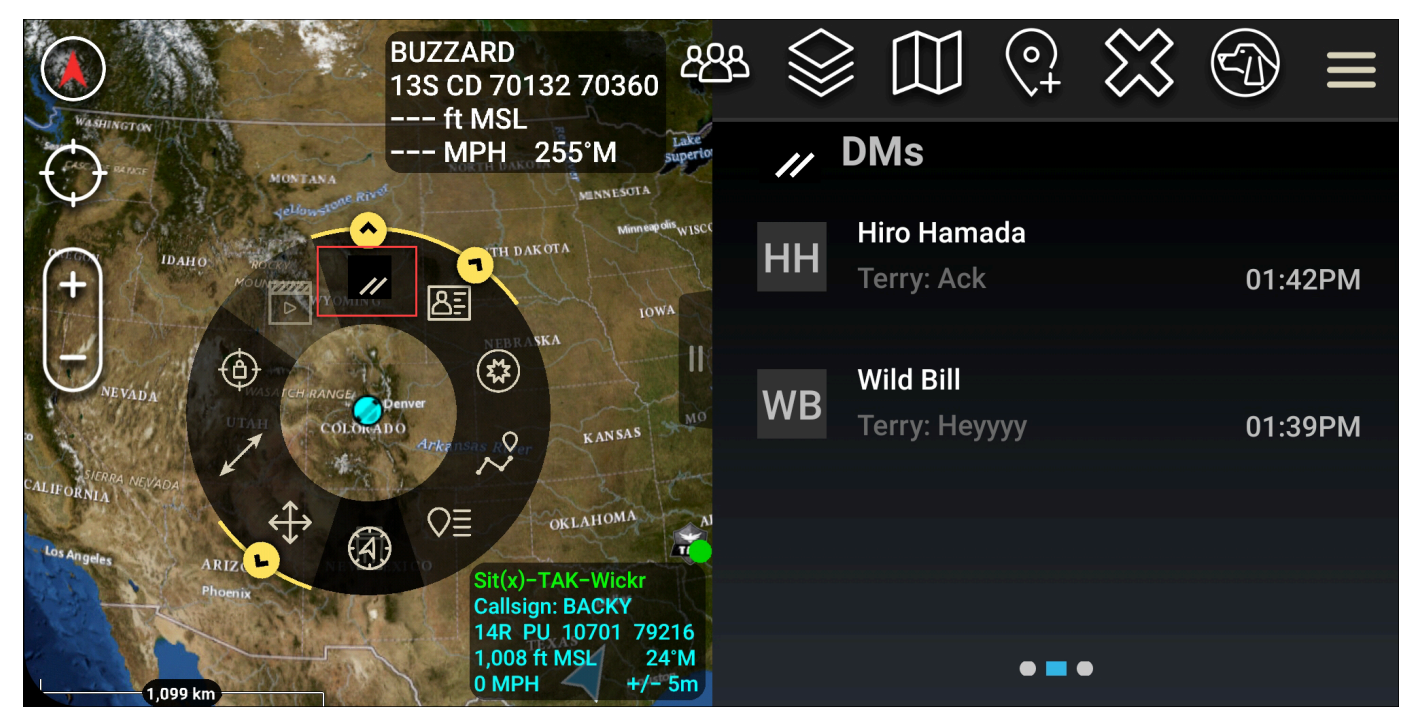

4. ピンホイールで、以下のいずれかのアイコンを選択します。

• [電話]: 電話をかける場合に選択します。

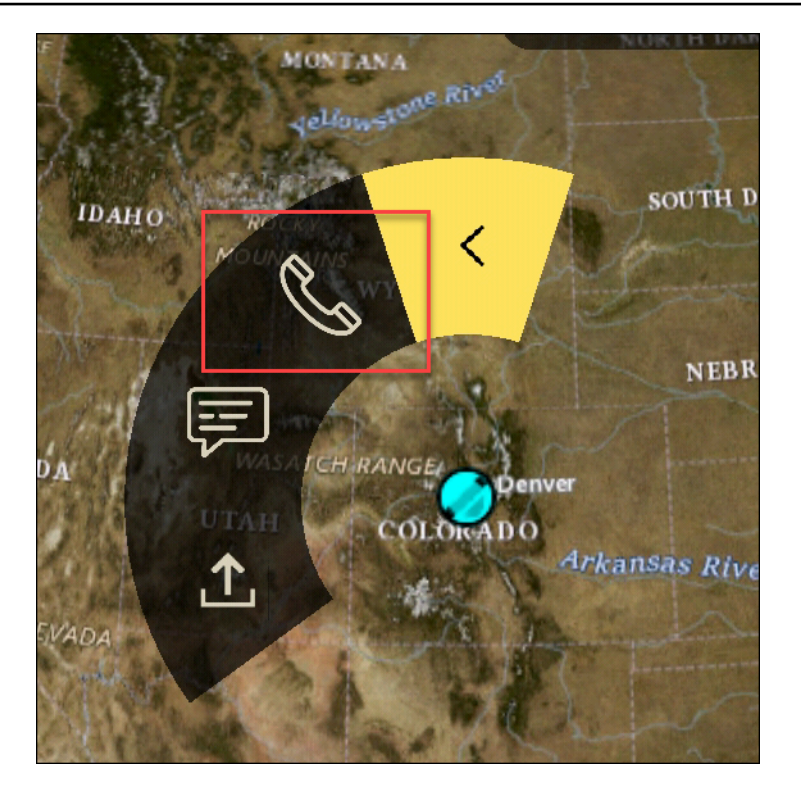

• [メッセージ]: チャットする場合に選択します。

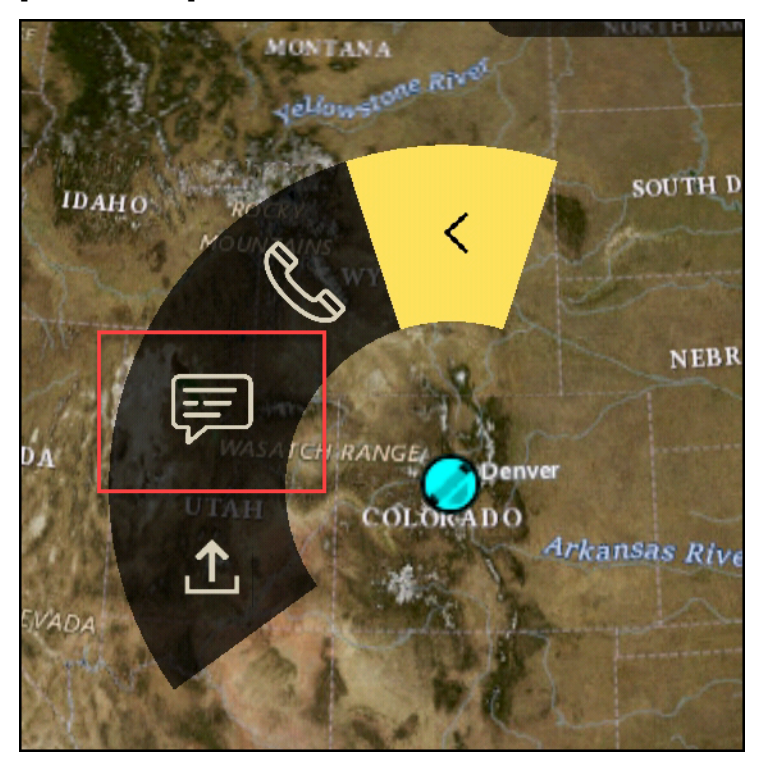

• [ファイル送信]: ファイルを送信する場合に選択します。

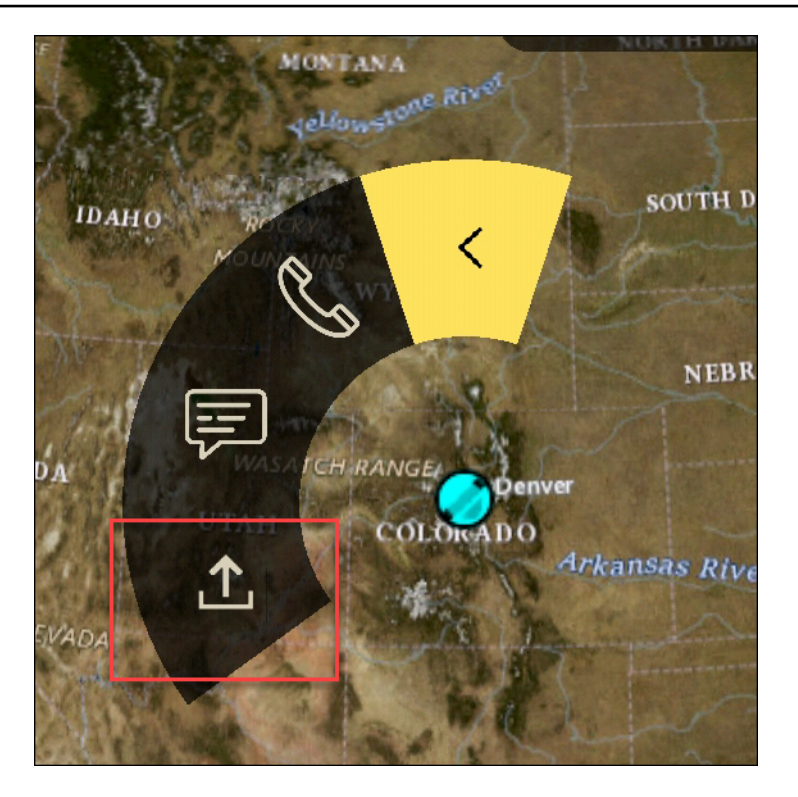

## <span id="page-66-0"></span>ナビゲーション

プラグイン UI には、画面の右下にある青と白の図形で示される 3 つのプラグインビューがありま す。ビュー間を移動するには左右にスワイプします。

- [連絡先ビュー]: ダイレクトメッセージグループまたは会話ルームを作成します。
- DMs view: one-to-one 会話を作成します。チャット機能は Wickr のネイティブアプリと同様に機 能します。この機能により、マップビューを開いたまま、プラグイン上で他のユーザーと通信でき ます。
- [ルームビュー]: ネイティブアプリ内の既存のルームが移植されます。プラグインでの操作はすべ て Wickr ネイティブアプリに反映されます。

**a** Note

ルームの削除などの特定の機能は、ユーザーによる意図しない変更や現場の機器による干 渉を防ぐために、ネイティブアプリで直接行う場合のみ実行できます。

# 許可するポートとドメインのリスト

Wickr が正しく機能することを確認するために、以下のポートとドメインを許可リストに登録してく ださい。

#### ポート

- TCP ポート 443(メッセージと添付ファイル用)
- UDP ポート 16384-16584(通話用)

リージョンのドメイン

- 欧州 (フランクフルト): api.messaging.wickr.eu-central-1.amazonaws.com
- 米国東部 (バージニア北部): gw-pro-prod .wickr.com、api.message。 wickr.useast-1.amazonaws.com
- 欧州 (ロンドン): api.messaging.wickr.eu-west-2.amazonaws.com
- アジアパシフィック (シドニー): api.messaging.wickr.ap-southeast-2.amazonaws.com
- カナダ (中部): api.messaging.wickr.ca-central-1.amazonaws.com
- AWS GovCloud (米国西部): api.messaging.wickr。 us-gov-west-1.amazonaws.com

登録 E メールと確認 E メールは donotreply@wickr.email から送信されます。

呼び出し元サーバーの IP アドレスをすべて一覧表示できるようにする必要がある場合は、使用可能 な CIDR [AllowlistWickrの.txt](https://support.wickr.com/hc/en-us/article_attachments/11233200239899/AllowlistWickr.txt) をダウンロードし、定期的に確認する必要があります。この情報は変更 される可能性があるためです。

# AWS Wickr でユーザーを管理する

Wickr AWS Management Console の の Users セクションでは、現在の Wickr ユーザーとボットを表 示したり、その詳細を変更したりできます。

トピック

- [チームディレクトリ](#page-68-0)
- [ゲストユーザー](#page-74-0)

# <span id="page-68-0"></span>チームディレクトリ

現在の Wickr ユーザーを表示し、Wickr AWS Management Console の のユーザーセクションで詳細 を変更できます。

トピック

- [ユーザーを表示する](#page-68-1)
- [ユーザーを作成する](#page-69-0)
- [ユーザーの編集](#page-70-0)
- [ユーザーの削除](#page-71-0)
- [ユーザーの一括削除](#page-71-1)
- [ユーザーの一括停止](#page-73-0)

## <span id="page-68-1"></span>ユーザーを表示する

Wickr ネットワークに登録されているユーザーを表示するには、次の手順を実行します。

- 1. <https://console.aws.amazon.com/wickr/>で Wickr AWS Management Console の を開きます。
- 2. ネットワーク ページで 管理 リンクを選択し、そのネットワークの Wickr 管理コンソールに移動 します。

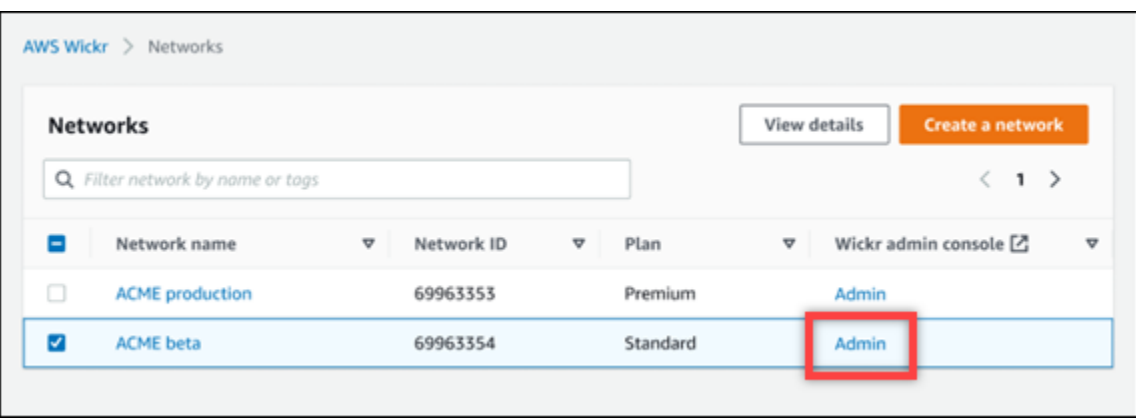

#### 特定のネットワークの Wickr 管理コンソールにリダイレクトされます。

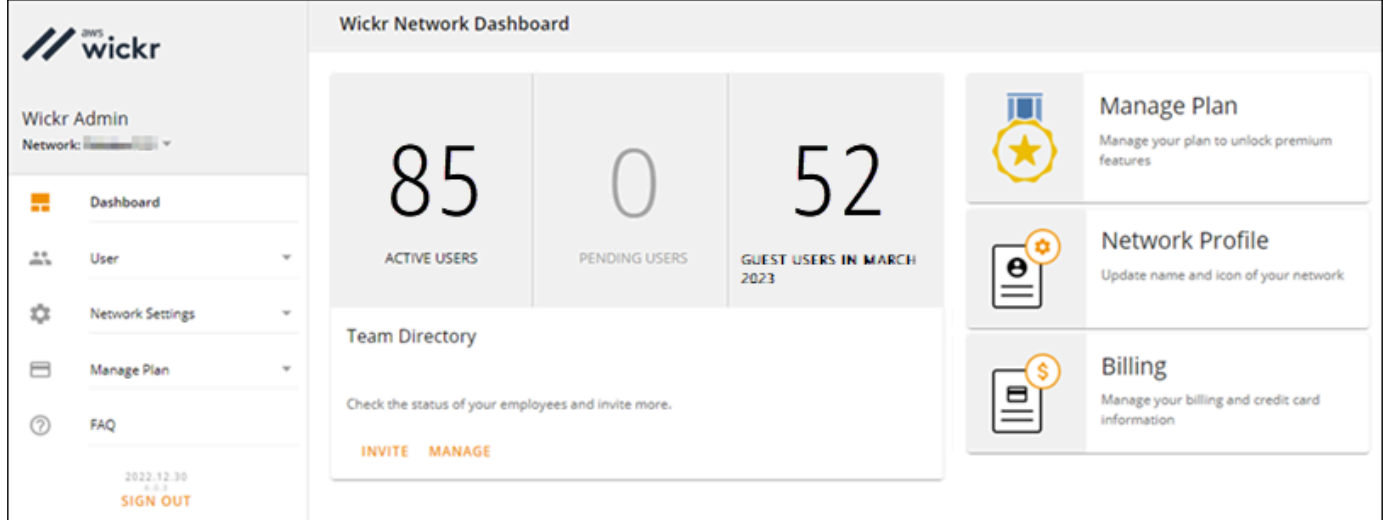

3. Wickr 管理コンソールのナビゲーションペインで、「ユーザー」を選択し、「チームディレクト リ」を選択します。

チームディレクトリ ページには、名前、メールアドレス、割り当てられたセキュリティグルー プ、現在のステータスなど、Wickr ネットワークに登録されているユーザーが表示されます。現 在のユーザーについては、デバイスの表示、詳細の編集、一時停止、削除、別の Wickr ネット ワークへの切り替えを行うことができます。

## <span id="page-69-0"></span>ユーザーを作成する

ユーザーを作成するには、次の手順を実行します。

1. <https://console.aws.amazon.com/wickr/>で Wickr AWS Management Console の を開きます。

2. ネットワーク ページで 管理 リンクを選択し、そのネットワークの Wickr 管理コンソールに移動 します。

特定のネットワークの Wickr 管理コンソールにリダイレクトされます。

- 3. Wickr 管理コンソールのナビゲーションペインで、「ユーザー」を選択し、「チームディレクト リ」を選択します。
- 4. 新しいユーザーの作成 を選択します。
- 5. 表示されるフォームに、ユーザーの名、姓、国コード、電話番号、メールアドレスを入力しま す。必須のフィールドは E メールアドレスだけです。ユーザーに適したセキュリティグループ を必ず選択してください。Wickr は、ユーザーに指定したアドレスに招待メールを送信します。
- 6. Create (作成) を選択します。

メールがユーザーに送信されます。この E メールには、Wickr クライアントアプリケーションの ダウンロードリンクと Wickr に登録するためのリンクが記載されています。ユーザーが E メー ル内のリンクを使用して Wickr に登録すると、Wickr チームディレクトリのステータスが 保留 中 から アクティブ に変わります。

#### <span id="page-70-0"></span>ユーザーの編集

#### ユーザーを編集するには、次の手順を実行します。

- 1. <https://console.aws.amazon.com/wickr/>で Wickr AWS Management Console の を開きます。
- 2. ネットワーク ページで 管理 リンクを選択し、そのネットワークの Wickr 管理コンソールに移動 します。

特定のネットワークの Wickr 管理コンソールにリダイレクトされます。

- 3. Wickr 管理コンソールのナビゲーションペインで、「ユーザー」を選択し、「チームディレクト リ」を選択します。
- 4. 削除するユーザーの名前の横にある縦の省略記号アイコンを選択します。
- 5. 次のオプションのいずれかを選択します。
	- デバイス ユーザーが Wickr クライアントで設定したデバイスを表示します。
	- 編集 名前、国コード、電話番号 (オプション)、割り当てられたセキュリティグループなど のユーザーの詳細を編集します。
- 一時停止 Wickr クライアントで Wickr ネットワークにサインインできないように、ユー ザーを一時停止します。現在クライアントで Wickr ネットワークにサインインしているユー ザーを一時停止すると、そのユーザーは自動的にサインアウトされます。
- 削除 Wickr ネットワークからユーザーを削除します。

### <span id="page-71-0"></span>ユーザーの削除

ユーザーを削除するには、次の手順を実行します。

- 1. <https://console.aws.amazon.com/wickr/>で Wickr AWS Management Console の を開きます。
- 2. ネットワーク ページで 管理 リンクを選択し、そのネットワークの Wickr 管理コンソールに移動 します。

特定のネットワークの Wickr 管理コンソールにリダイレクトされます。

- 3. Wickr 管理コンソールのナビゲーションペインで、「ユーザー」を選択し、「チームディレクト リ」を選択します。
- 4. 削除するユーザーの名前の横にある縦の省略記号アイコンを選択します。
- 5. ユーザーを削除するには、削除を選択します。

ユーザーを削除すると、そのユーザーは Wickr クライアントで Wickr ネットワークにサインイ ンできなくなります。

<span id="page-71-1"></span>ユーザーの一括削除

Wickr 用の Wickr 管理コンソールのユーザーセクションで、Wickr ネットワークユーザーの一括削除 と一括停止を行うことができます。

CSV テンプレートを使用して Wickr ネットワークユーザーの一括を削除するには、次の手順を実行 します。

- 1. <https://console.aws.amazon.com/wickr/>で Wickr AWS Management Console の を開きます。
- 2. Wickr 管理コンソールのナビゲーションペインで、「ユーザー」を選択し、「チームディレクト リ」を選択します。

「チームディレクトリ」ページには、Wickr ネットワークに登録されているユーザーが表示され ます。
- 3. 「チームディレクトリ」ページで、「ユーザーを管理」を選択します。
- 4. 「ユーザーを管理」ポップアップウィンドウで、「ユーザーを削除」を選択します。
- 5. サンプル CSV テンプレートをダウンロードします。サンプル テンプレートをダウンロードする には、テンプレートのダウンロード を選択します。
- 6. ネットワークから一括削除したいユーザーのメールを追加して、テンプレートを完成させます。
- 7. 完成した CSV テンプレートをアップロードします。ファイルをアップロードボックスにドラッ グアンドドロップするか、ファイルを選択 を選択します。
- 8. チェックボックス、ユーザーの削除は元に戻せないことを認めますを選択します。
- 9. 「コーザーの削除」を選択します。

#### **a** Note

この操作ではただちにユーザーの削除が開始され、数分かかる場合があります。削除し たユーザーは、Wickr クライアントで Wickr ネットワークにサインインできなくなりま す。

チームディレクトリの CSV をダウンロードして Wickr ネットワークユーザーを一括削除するには、 次の手順を実行します。

- 1. <https://console.aws.amazon.com/wickr/>で Wickr AWS Management Console の を開きます。
- 2. Wickr 管理コンソールのナビゲーションペインで、「ユーザー」を選択し、「チームディレクト リ」を選択します。

「チームディレクトリ」ページには、Wickr ネットワークに登録されているユーザーが表示され ます。

- 3. チームディレクトリ ページの右上隅にある CSV をダウンロード アイコンを選択します。
- 4. チームディレクトリ CSV テンプレートをダウンロードしたら、削除する必要のないユーザーの 行を削除します。
- 5. 「チームディレクトリ」ページで、「ユーザーを管理」を選択します。
- 6. 「ユーザーを管理」ポップアップウィンドウで、「ユーザーを削除」を選択します。
- 7. チームディレクトリ CSV テンプレートをアップロードします。ファイルをアップロードボック スにドラッグアンドドロップするか、ファイルを選択 を選択します。
- 8. チェックボックス、ユーザーの削除は元に戻せないことを認めますを選択します。
- 9. 「ユーザーの削除」を選択します。

**a** Note

この操作ではただちにユーザーの削除が開始され、数分かかる場合があります。削除し たユーザーは、Wickr クライアントで Wickr ネットワークにサインインできなくなりま す。

ユーザーの一括停止

Wickr 用の Wickr 管理コンソールのユーザーセクションで、Wickr ネットワークユーザーの一括削除 と一括停止を行うことができます。

Wickr ネットワークユーザーの一括利用を停止するには、次の手順を実行します。

- 1. <https://console.aws.amazon.com/wickr/>で Wickr AWS Management Console の を開きます。
- 2. Wickr 管理コンソールのナビゲーションペインで、「ユーザー」を選択し、「チームディレクト リ」を選択します。

「チームディレクトリ」ページには、Wickr ネットワークに登録されているユーザーが表示され ます。

- 3. 「チームディレクトリ」ページで、「ユーザーを管理」を選択します。
- 4. 「ユーザーを管理」ポップアップウィンドウで、「ユーザーを一時停止」を選択します。
- 5. サンプル CSV テンプレートをダウンロードします。サンプル テンプレートをダウンロードする には、テンプレートのダウンロード を選択します。
- 6. ネットワークから一括停止したいユーザーのメールアドレスを追加して、テンプレートを完成さ せます。
- 7. 完成した CSV テンプレートをアップロードします。ファイルをアップロードボックスにドラッ グアンドドロップするか、ファイルを選択 を選択します。
- 8. CSV ファイルをアップロードしたら、ユーザーを一時停止 を選択します。

**a** Note

この操作を行うと、ただちにユーザーの利用停止が開始され、数分かかる場合がありま す。利用停止中のユーザーは、Wickr クライアントで Wickr ネットワークにサインイン

できません。現在クライアントで Wickr ネットワークにサインインしているユーザーを 一時停止すると、そのユーザーは自動的にサインアウトされます。

# ゲストユーザー

Wickr ゲストユーザー機能を使用すると、個々のゲストユーザーが Wickr クライアントにサインイン し、Wickr ネットワークユーザーと共同作業を行うことができます。Wickr 管理者は、Wickr 管理コ ンソールの セキュリティグループ ページで、Wickr ネットワークのゲストユーザーを有効または無 効にできます。

この機能を有効にすると、Wickr ネットワークに招待されたゲストユーザーは、Wickr ネットワーク 内のユーザーとやり取りできるようになります。ゲストユーザー機能には AWS アカウント に料金 がかかります。ゲストユーザー機能の料金について詳しくは、「アドオンの料金設定」の「[Wickr 料](https://aws.amazon.com/wickr/pricing/) [金ページ](https://aws.amazon.com/wickr/pricing/)」を参照してください。

#### トピック

- [ゲストユーザーを有効または無効にする](#page-74-0)
- [ゲストユーザー数の表示](#page-75-0)
- [毎月の使用状況の表示](#page-76-0)
- [ゲストユーザーの表示](#page-76-1)
- [ゲストユーザーのブロック](#page-77-0)

### <span id="page-74-0"></span>ゲストユーザーを有効または無効にする

Wickr ネットワークのゲストユーザーを有効または無効にするには、以下の手順を実行します。

- 1. <https://console.aws.amazon.com/wickr/>で Wickr の AWS Management Console を開きます。
- 2. ネットワーク ページで 管理 リンクを選択し、そのネットワークの Wickr 管理コンソールに移動 します。

特定のネットワークの Wickr 管理コンソールにリダイレクトされます。

- 3. Wickr 管理コンソールのナビゲーションペインで ネットワーク設定 を選択し、セキュリティグ ループ を選択します。
- 4. 特定のセキュリティグループの 詳細 を選択します。

**a** Note

ゲストユーザーは個々のセキュリティグループでのみ有効にできます。Wickr ネット ワーク内のすべてのセキュリティグループでゲストユーザーを有効にするには、ネット ワーク内のセキュリティグループごとにこの機能を有効にする必要があります。

- 5. セキュリティグループの詳細ページで フェデレーション タブを選択します。
- 6. ゲストユーザーを許可するように切り替えることができる場所は 2 つあります。
	- ローカルフェデレーション:米国東部(バージニア北部)のネットワークでは、ページの ローカルフェデレーション セクションの横にある 編集 を選択します。
	- グローバルフェデレーション:他の地域の他のすべてのネットワークでは、ページの グロー バルフェデレーション セクションの横にある 編集 を選択します。
- 7. セキュリティグループのゲストユーザーを有効にするには、ゲストユーザーを許可する を選択 し、無効にする場合は選択を解除します。
- 8. 保存 を選択して変更を保存し、セキュリティグループで有効にします。

これで、Wickr ネットワーク内の特定のセキュリティグループの登録ユーザーがゲストユーザー とやり取りできるようになります。詳細については、「Wickr ユーザーガイド」の[「ゲストユー](https://docs.aws.amazon.com/wickr/latest/userguide/guest-users.html) [ザー](https://docs.aws.amazon.com/wickr/latest/userguide/guest-users.html)」を参照してください。

**a** Note

Wickr ゲストユーザー機能は、AWS GovCloud (US)西部 (AWS) では使用できません WickrGov。

### <span id="page-75-0"></span>ゲストユーザー数の表示

Wickr ネットワークのゲストユーザー数を表示するには、以下の手順を実行します。

- 1. <https://console.aws.amazon.com/wickr/>で Wickr の AWS Management Console を開きます。
- 2. ネットワーク ページで 管理 リンクを選択し、そのネットワークの Wickr 管理コンソールに移動 します。

特定のネットワークの Wickr 管理コンソールにリダイレクトされます。ダッシュボード ページ には、次の例のように Wickr ネットワークのゲストユーザー数が表示されます。

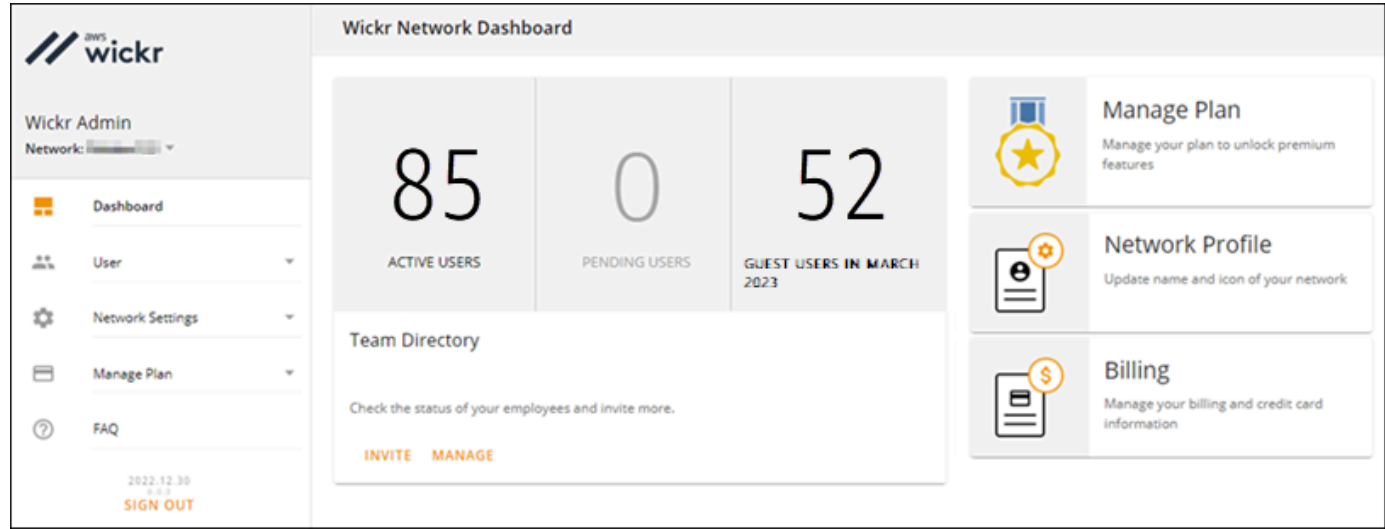

<span id="page-76-0"></span>毎月の使用状況の表示

請求期間中にネットワークが通信したゲストユーザーの数を表示できます。毎月の使用状況を 確認 するには、次のステップを実行します。

- 1. <https://console.aws.amazon.com/wickr/>で Wickr の AWS Management Console を開きます。
- 2. ネットワーク ページで 管理 リンクを選択し、そのネットワークの Wickr 管理コンソールに移動 します。
- 3. コンソールのナビゲーションペインで、ユーザー、ユーザーの追加 の順に選択します。
- 4. ゲストユーザー ページで、毎月の使用状況 セクションを選択します。

**a** Note ゲストの請求データは 24 時間ごとに更新されます。

## <span id="page-76-1"></span>ゲストユーザーの表示

特定の請求期間中にネットワークユーザーが通信したゲストユーザーのリストを表示できます。ゲス トユーザーを確認するには、次のステップを実行します。

1. <https://console.aws.amazon.com/wickr/>で Wickr の AWS Management Console を開きます。

- 2. ネットワーク ページで 管理 リンクを選択し、そのネットワークの Wickr 管理コンソールに移動 します。
- 3. コンソールのナビゲーションペインで、ユーザー、ユーザーの追加 の順に選択します。
- 4. ゲストユーザー ページで、ゲストユーザー セクションを選択します。
- 5. 特定の月のゲストユーザーを表示するには、ドロップダウンメニューから該当する月を選択しま す。

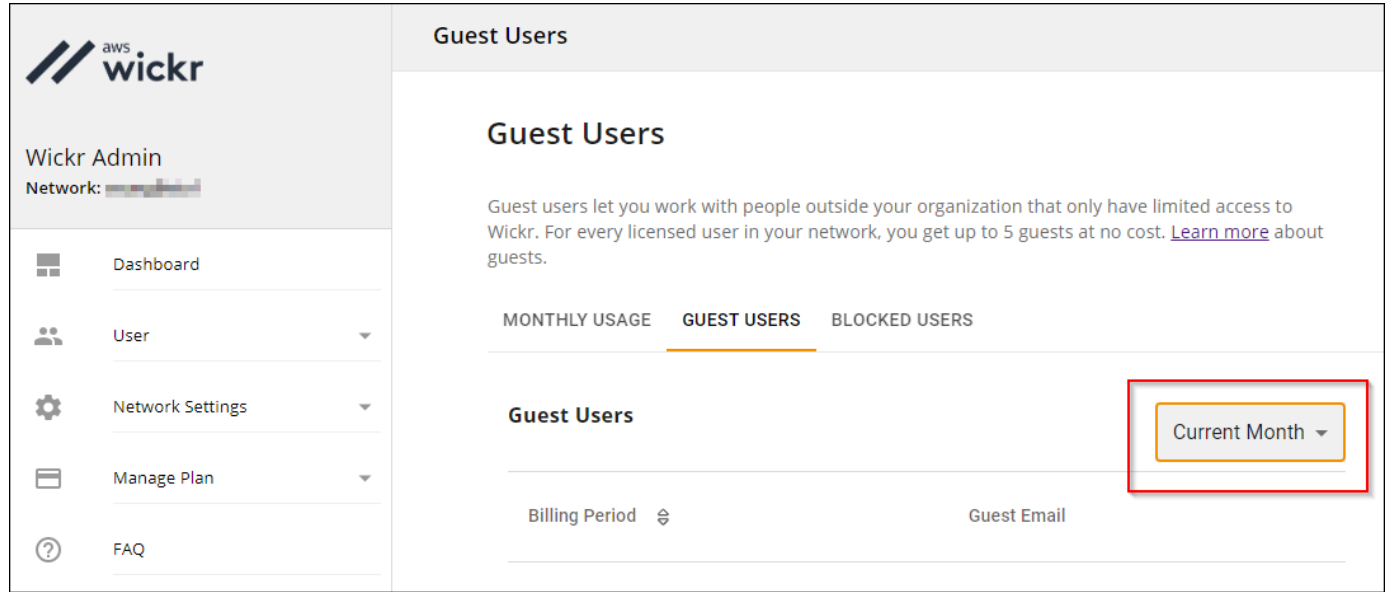

## <span id="page-77-0"></span>ゲストユーザーのブロック

ブロックされたユーザーは、ネットワーク内の誰とも通信できません。

ゲストユーザーをブロックするには

- 1. <https://console.aws.amazon.com/wickr/>で Wickr の AWS Management Console を開きます。
- 2. ネットワーク ページで 管理 リンクを選択し、そのネットワークの Wickr 管理コンソールに移動 します。
- 3. コンソールのナビゲーションペインで、ユーザー、ユーザーの追加 の順に選択します。
- 4. ゲストユーザー ページで、ゲストユーザー セクションを選択します。
- 5. ゲストユーザー セクションには、Wickr ネットワークで通信したゲストユーザーが表示されま す。
- 6. ゲストユーザー セクションで、ブロックしたいゲストユーザーの E メールを探します。
- 7. ゲストユーザー名の右側にある 3 つのドットを選択し、ブロック を選択します。
- 8. ポップアップウィンドウで ブロック を選択します。
- 9. Wickr ネットワーク内のブロックされたユーザーのリストを表示するには、ブロックされたユー ザー セクションを選択します。

ゲストユーザーのブロックを解除するには

- 1. <https://console.aws.amazon.com/wickr/>で Wickr の AWS Management Console を開きます。
- 2. ネットワーク ページで 管理 リンクを選択し、そのネットワークの Wickr 管理コンソールに移動 します。
- 3. コンソールのナビゲーションペインで、ユーザー、ユーザーの追加 の順に選択します。
- 4. ゲストユーザー ページで、ブロックされたユーザー セクションを選択します。
- 5. ブロックされたユーザー セクションには、Wickr ネットワークでブロックされているゲスト ユーザーが表示されます。
- 6. ブロックされたユーザー セクションで、ブロックを解除したいゲストユーザーの E メールを探 します。
- 7. ゲストユーザー名の右側にある 3 つのドットを選択し、ブロック解除 を選択します。
- 8. ポップアップウィンドウで ブロック解除 を選択します。

## AWS Wickr のセキュリティ

AWS クラウドセキュリティは最優先事項です。 AWS お客様は、最もセキュリティに敏感な組織の 要件を満たすように構築されたデータセンターとネットワークアーキテクチャの恩恵を受けることが できます。

セキュリティは、 AWS お客様とお客様との間で共有される責任です。[責任共有モデル](https://aws.amazon.com/compliance/shared-responsibility-model/) では、これ をクラウドのセキュリティおよびクラウド内のセキュリティとして説明しています。

- クラウドのセキュリティ AWS AWS AWS クラウドクラウド内でサービスを実行するインフ ラストラクチャを保護する責任があります。 AWS また、安全に使用できるサービスも提供しま す。第三者監査人は、[AWS](https://aws.amazon.com/compliance/programs/)、当社のセキュリティの有効性を定期的にテストおよび検証していま す。AWS Wickr に適用されるコンプライアンスプログラムについては、「[AWS コンプライアンス](https://aws.amazon.com/compliance/services-in-scope/) [プログラム別の対象サービス」「](https://aws.amazon.com/compliance/services-in-scope/)」を参照してください。
- クラウドのセキュリティ お客様の責任は、 AWS 使用するサービスによって決まります。ま た、お客様は、データの機密性、会社の要件、適用される法律や規制など、その他の要因について も責任を負います。

このドキュメントは、Wickr を使用する際に責任共有モデルを適用する方法を理解するのに役立ちま す。以下のトピックでは、セキュリティおよびコンプライアンスの目的を達成するために Wickr を 設定する方法を示します。また、Wickr AWS リソースの監視と保護に役立つ他のサービスの使い方 についても学びます。

トピック

- [AWS Wickr でのデータ保護](#page-80-0)
- [AWS Wickr の ID とアクセス管理](#page-81-0)
- [コンプライアンス検証](#page-100-0)
- [AWS Wickr の耐障害性](#page-101-0)
- [AWS Wickr のインフラストラクチャセキュリティ](#page-101-1)
- [AWS Wickr での設定と脆弱性の分析](#page-101-2)
- [AWS Wickr のセキュリティのベストプラクティス](#page-101-3)

## <span id="page-80-0"></span>AWS Wickr でのデータ保護

AWS <https://aws.amazon.com/compliance/shared-responsibility-model/>、AWS Wickr のデータ保護に 適用されます。このモデルで説明されているように、 AWS はすべてを実行するグローバルインフラ ストラクチャを保護する責任があります。 AWS クラウドお客様は、このインフラストラクチャでホ ストされているコンテンツに対する管理を維持する責任があります。また、使用する AWS のサービ ス のセキュリティ設定と管理タスクもユーザーの責任となります。データプライバシーの詳細につ いては、「[データプライバシーのよくある質問](https://aws.amazon.com/compliance/data-privacy-faq)」を参照してください。欧州でのデータ保護の詳細に ついては、「AWS セキュリティブログ」に投稿された「[AWS 責任共有モデルおよび GDPR](https://aws.amazon.com/blogs/security/the-aws-shared-responsibility-model-and-gdpr/)」のブ ログ記事を参照してください。

データ保護の観点から、 AWS アカウント 認証情報を保護し、 AWS IAM Identity Center または AWS Identity and Access Management (IAM) を使用して個々のユーザーを設定することをお勧めし ます。こうすると、それぞれのジョブを遂行するために必要なアクセス許可のみを各ユーザーに付与 できます。また、以下の方法でデータを保護することをお勧めします。

- 各アカウントで多要素認証 (MFA) を使用します。
- SSL/TLS を使用してリソースと通信します。 AWS TLS 1.2、できれば TLS 1.3 が必要です。
- を使用して API とユーザーアクティビティのロギングを設定します。 AWS CloudTrail
- AWS 暗号化ソリューションと、 AWS のサービスその中に含まれるデフォルトのセキュリティコ ントロールをすべて使用してください。
- Amazon Macie などの高度なマネージドセキュリティサービスを使用します。これらは、Amazon S3 に保存されている機密データの検出と保護を支援します。
- コマンドラインインターフェイスまたは API AWS を介してアクセスするときに FIPS 140-2 で検 証された暗号モジュールが必要な場合は、FIPS エンドポイントを使用してください。利用可能 な FIPS エンドポイントの詳細については、[「連邦情報処理規格 \(FIPS\) 140-2](https://aws.amazon.com/compliance/fips/)」を参照してくださ い。

お客様の E メールアドレスなどの機密情報やセンシティブ情報は、タグや名前フィールドなどの自 由形式のフィールドに配置しないことを強くお勧めします。これには、コンソール、API、または SDK を使用して Wickr AWS のサービス などを使用する場合も含まれます。 AWS CLI AWS 名前に 使用する自由記述のテキストフィールドやタグに入力したデータは、課金や診断ログに使用される場 合があります。外部サーバーへの URL を提供する場合は、そのサーバーへのリクエストを検証する ための認証情報を URL に含めないように強くお勧めします。

## <span id="page-81-0"></span>AWS Wickr の ID とアクセス管理

AWS Identity and Access Management (IAM) は、 AWS のサービス 管理者がリソースへのアクセス を安全に制御できるようにするものです。 AWS IAM 管理者は、Wickr リソースを使用するための 認証 (サインイン) および 許可 (アクセス許可を持たせる) を行うことができる人を制御します。IAM AWS のサービス は追加料金なしで使用できるアプリです。

トピック

- [対象者](#page-81-1)
- [アイデンティティを使用した認証](#page-82-0)
- [ポリシーを使用したアクセスの管理](#page-85-0)
- [AWS AWS Wickr のマネージドポリシー](#page-88-0)
- [AWS Wickr と IAM の連携方法](#page-89-0)
- [AWS Wickr のアイデンティティベースのポリシーの例](#page-96-0)
- [AWS Wickr の ID とアクセスのトラブルシューティング](#page-99-0)

### <span id="page-81-1"></span>対象者

使用方法 AWS Identity and Access Management (IAM) は、Wickr で行う作業によって異なります。

サービスユーザー – Wickr サービスを使用してジョブを実行する場合は、必要な認証情報とアクセス 許可を管理者が提供します。作業を実行するためにさらに多くの Wickr の機能を使用するとき、追 加の許可が必要になる場合があります。アクセスの管理方法を理解しておくと、管理者に適切な許可 をリクエストするうえで役立ちます。Wickr の特徴にアクセスできない場合は、[「AWS Wickr の ID](#page-99-0)  [とアクセスのトラブルシューティング](#page-99-0)」を参照してください。

サービス管理者 - 社内の Wickr リソースを担当している場合は、通常、Wickr へのフルアクセスがあ ります。サービスのユーザーがどの Wickr 機能やリソースにアクセスするかを決めるのは管理者の 仕事です。その後、IAM 管理者にリクエストを送信して、サービスユーザーの権限を変更する必要 があります。このページの情報を点検して、IAM の基本概念を理解してください。貴社で Wickr で IAM を利用する方法の詳細については、[AWS Wickr と IAM の連携方法](#page-89-0) をご参照ください。

IAM 管理者 - 管理者は、Wickr へのアクセスを管理するポリシーの作成方法の詳細について確認す る場合があります。IAM で使用できる Wickr アイデンティティベースのポリシーの例を表示するに は、[AWS Wickr のアイデンティティベースのポリシーの例](#page-96-0) を参照してください。

### <span id="page-82-0"></span>アイデンティティを使用した認証

認証とは、ID AWS 認証情報を使用してサインインする方法です。IAM ユーザーとして AWS アカウ ントのルートユーザー、または IAM ロールを引き受けて認証 (サインイン AWS) する必要がありま す。

ID ソースを通じて提供された認証情報を使用して、フェデレーション ID AWS としてサインインで きます。 AWS IAM Identity Center フェデレーテッド ID の例としては、(IAM Identity Center) ユー ザー、会社のシングルサインオン認証、Google や Facebook の認証情報などがあります。フェデ レーションアイデンティティとしてサインインする場合、IAM ロールを使用して、前もって管理者 により ID フェデレーションが設定されています。 AWS フェデレーションを使用してアクセスする と、間接的にロールを引き継ぐことになります。

ユーザーのタイプによっては、 AWS Management Console AWS またはアクセスポータルにサイ ンインできます。へのサインインについて詳しくは AWS、『AWS サインイン ユーザーガイド』の 「[AWS アカウントにサインインする方法」](https://docs.aws.amazon.com/signin/latest/userguide/how-to-sign-in.html)を参照してください。

AWS プログラムでアクセスする場合は、認証情報を使用してリクエストに暗号署名するためのソ フトウェア開発キット (SDK) とコマンドラインインターフェイス (CLI) AWS を提供します。 AWS ツールを使用しない場合は、リクエストに自分で署名する必要があります。[推奨方法を使用して自分](https://docs.aws.amazon.com/IAM/latest/UserGuide/reference_aws-signing.html) [でリクエストに署名する方法の詳細については、IAM ユーザーガイドの「 AWS API リクエストへの](https://docs.aws.amazon.com/IAM/latest/UserGuide/reference_aws-signing.html) [署名](https://docs.aws.amazon.com/IAM/latest/UserGuide/reference_aws-signing.html)」を参照してください。

使用する認証方法を問わず、セキュリティ情報の提供を追加でリクエストされる場合もあります。た とえば、アカウントのセキュリティを強化するために多要素認証 (MFA) AWS を使用することを推奨 しています。詳細については、「AWS IAM Identity Center ユーザーガイド」の「[多要素認証」](https://docs.aws.amazon.com/singlesignon/latest/userguide/enable-mfa.html)およ び「IAM ユーザーガイド」の「[AWSでの多要素認証 \(MFA\) の使用」](https://docs.aws.amazon.com/IAM/latest/UserGuide/id_credentials_mfa.html)を参照してください。

AWS アカウント root ユーザー

を作成するときは AWS アカウント、 AWS のサービス アカウント内のすべてのリソースに完全にア クセスできる 1 つのサインイン ID から始めます。この ID は AWS アカウント root ユーザーと呼ば れ、アカウントの作成に使用したメールアドレスとパスワードでサインインすることでアクセスさ れます。日常的なタスクには、ルートユーザーを使用しないことを強くお勧めします。ルートユー ザーの認証情報を保護し、それらを使用してルートユーザーのみが実行できるタスクを実行してく ださい。ルートユーザーとしてサインインする必要があるタスクの完全なリストについては、「IAM ユーザーガイド」の「[ルートユーザー認証情報が必要なタスク](https://docs.aws.amazon.com/IAM/latest/UserGuide/root-user-tasks.html)」を参照してください。

#### フェデレーション ID

ベストプラクティスとして、管理者アクセスを必要とするユーザーを含む人間のユーザーに、ID AWS のサービス プロバイダーとのフェデレーションを使用して一時的な認証情報を使用してアクセ スするように要求します。

フェデレーテッド ID とは、エンタープライズユーザーディレクトリ、ウェブ ID プロバイ ダー、Identity Center ディレクトリのユーザー、または ID AWS のサービス ソースを通じて提供さ れた認証情報を使用してアクセスする任意のユーザーです。 AWS Directory Serviceフェデレーテッ ド ID がアクセスすると AWS アカウント、そのユーザーがロールを引き受け、そのロールが一時的 な認証情報を提供します。

アクセスを一元管理する場合は、 AWS IAM Identity Centerを使用することをお勧めします。IAM Identity Center でユーザーとグループを作成したり、独自のアイデンティティソース内のユーザーや グループに接続して同期したりして、すべてのアプリケーションで使用することができます。 AWS アカウント IAM Identity Center の詳細については、「AWS IAM Identity Center ユーザーガイド」の 「[IAM Identity Center とは?」](https://docs.aws.amazon.com/singlesignon/latest/userguide/what-is.html)を参照してください。

IAM ユーザーとグループ

[IAM ユーザーは、1 人のユーザーまたはアプリケーションに対して特定の権限を持つ社内の](https://docs.aws.amazon.com/IAM/latest/UserGuide/id_users.html) AWS ア カウント ID です。可能であれば、パスワードやアクセスキーなどの長期的な認証情報を保有する IAM ユーザーを作成する代わりに、一時的な認証情報を使用することをお勧めします。ただし、IAM ユーザーでの長期的な認証情報が必要な特定のユースケースがある場合は、アクセスキーをローテー ションすることをお勧めします。詳細については、IAM ユーザーガイドの「[長期的な認証情報を必](https://docs.aws.amazon.com/IAM/latest/UserGuide/best-practices.html#rotate-credentials) [要とするユースケースのためにアクセスキーを定期的にローテーションする](https://docs.aws.amazon.com/IAM/latest/UserGuide/best-practices.html#rotate-credentials)」を参照してください。

[IAM グループ は](https://docs.aws.amazon.com/IAM/latest/UserGuide/id_groups.html)、IAM ユーザーの集団を指定するアイデンティティです。グループとしてサインイ ンすることはできません。グループを使用して、複数のユーザーに対して一度に権限を指定できま す。多数のユーザーグループがある場合、グループを使用することで権限の管理が容易になります。 例えば、IAMAdmins という名前のグループを設定して、そのグループに IAM リソースを管理する許 可を与えることができます。

ユーザーは、ロールとは異なります。ユーザーは 1 人の人または 1 つのアプリケーションに一意に 関連付けられますが、ロールはそれを必要とする任意の人が引き受けるようになっています。ユー ザーには永続的な長期の認証情報がありますが、ロールでは一時的な認証情報が提供されます。詳 細については、「IAM ユーザーガイド」の「[IAM ユーザー \(ロールではなく\) の作成が適している場](https://docs.aws.amazon.com/IAM/latest/UserGuide/id.html#id_which-to-choose) [合](https://docs.aws.amazon.com/IAM/latest/UserGuide/id.html#id_which-to-choose)」を参照してください。

#### IAM ロール

[IAM ロールは、](https://docs.aws.amazon.com/IAM/latest/UserGuide/id_roles.html) AWS アカウント 特定の権限を持つ社内の ID です。これは IAM ユーザーに似てい ますが、特定のユーザーには関連付けられていません。 AWS Management Console [ロールを切り替](https://docs.aws.amazon.com/IAM/latest/UserGuide/id_roles_use_switch-role-console.html) [えることで](https://docs.aws.amazon.com/IAM/latest/UserGuide/id_roles_use_switch-role-console.html)、の IAM ロールを一時的に引き受けることができます。 AWS CLI または AWS API オペ レーションを呼び出すか、カスタム URL を使用してロールを引き受けることができます。ロールを 使用する方法の詳細については、「IAM ユーザーガイド」の「[IAM ロールの使用](https://docs.aws.amazon.com/IAM/latest/UserGuide/id_roles_use.html)」を参照してくだ さい。

一時的な認証情報を持った IAM ロールは、以下の状況で役立ちます。

- フェデレーションユーザーアクセス フェデレーションアイデンティティに権限を割り当てるに は、ロールを作成してそのロールの権限を定義します。フェデレーションアイデンティティが認証 されると、そのアイデンティティはロールに関連付けられ、ロールで定義されている権限が付与さ れます。フェデレーションの詳細については、「IAM ユーザーガイド」の「[サードパーティーア](https://docs.aws.amazon.com/IAM/latest/UserGuide/id_roles_create_for-idp.html) [イデンティティプロバイダー向けロールの作成](https://docs.aws.amazon.com/IAM/latest/UserGuide/id_roles_create_for-idp.html)」を参照してください。IAM アイデンティティセ ンターを使用する場合、権限セットを設定します。アイデンティティが認証後にアクセスできるも のを制御するため、IAM Identity Center は、権限セットを IAM のロールに関連付けます。アクセ ス許可セットの詳細については、「AWS IAM Identity Center ユーザーガイド」の「[アクセス許可](https://docs.aws.amazon.com/singlesignon/latest/userguide/permissionsetsconcept.html) [セット](https://docs.aws.amazon.com/singlesignon/latest/userguide/permissionsetsconcept.html)」を参照してください。
- 一時的な IAM ユーザー権限 IAM ユーザーまたはロールは、特定のタスクに対して複数の異なる 権限を一時的に IAM ロールで引き受けることができます。
- クロスアカウントアクセス IAM ロールを使用して、自分のアカウントのリソースにアクセスす ることを、別のアカウントの人物 (信頼済みプリンシパル) に許可できます。クロスアカウント アクセス権を付与する主な方法は、ロールを使用することです。ただし、ロールをプロキシとし て使用する代わりに AWS のサービス、ポリシーをリソースに直接アタッチできるものもありま す。クロスアカウントアクセスにおけるロールとリソースベースのポリシーの違いについては、 「IAM ユーザーガイド」の「[IAM ロールとリソースベースのポリシーとの相違点](https://docs.aws.amazon.com/IAM/latest/UserGuide/id_roles_compare-resource-policies.html)」を参照してく ださい。
- クロスサービスアクセス AWS のサービス AWS のサービス他の機能を使用するものもありま す。例えば、あるサービスで呼び出しを行うと、通常そのサービスによって Amazon EC2 でアプ リケーションが実行されたり、Amazon S3 にオブジェクトが保存されたりします。サービスで は、呼び出し元プリンシパルの許可、サービスロール、またはサービスリンクロールを使用してこ れを行う場合があります。
	- 転送アクセスセッション (FAS) IAM ユーザーまたはロールを使用してアクションを実行する 場合 AWS、あなたはプリンシパルと見なされます。一部のサービスを使用する際に、アクショ ンを実行することで、別のサービスの別のアクションがトリガーされることがあります。FAS

は、 AWS のサービス を呼び出したプリンシパルの権限をリクエスト元と組み合わせて使用し て AWS のサービス、ダウンストリームサービスにリクエストを行います。FASリクエストは、 AWS のサービス サービスが他のユーザーとのやりとりやリソースとのやり取りを必要とするリ クエストを受信したときにのみ行われます。この場合、両方のアクションを実行するためのアク セス許可が必要です。FAS リクエストを行う際のポリシーの詳細については、「[転送アクセス](https://docs.aws.amazon.com/IAM/latest/UserGuide/access_forward_access_sessions.html) [セッション](https://docs.aws.amazon.com/IAM/latest/UserGuide/access_forward_access_sessions.html)」を参照してください。

- サービスロール サービスがユーザーに代わってアクションを実行するために引き受ける [IAM](https://docs.aws.amazon.com/IAM/latest/UserGuide/id_roles.html) [ロール](https://docs.aws.amazon.com/IAM/latest/UserGuide/id_roles.html)です。IAM 管理者は、IAM 内からサービスロールを作成、変更、削除できます。詳細に ついては、「IAM ユーザーガイド」の「[AWS のサービスにアクセス許可を委任するロールの作](https://docs.aws.amazon.com/IAM/latest/UserGuide/id_roles_create_for-service.html) [成](https://docs.aws.amazon.com/IAM/latest/UserGuide/id_roles_create_for-service.html)」を参照してください。
- サービスにリンクされたロール サービスにリンクされたロールは、にリンクされているサー ビスロールの一種です。 AWS のサービスサービスは、ユーザーに代わってアクションを実行す るロールを引き受けることができます。 AWS アカウント サービスにリンクされたロールはに 表示され、そのサービスが所有します。IAM 管理者は、サービスリンクロールの許可を表示で きますが、編集することはできません。
- Amazon EC2 で実行されるアプリケーション IAM ロールを使用して、EC2 インスタンスで実行 され、 AWS API AWS CLI リクエストを行うアプリケーションの一時的な認証情報を管理できま す。これは、EC2 インスタンス内でのアクセスキーの保存に推奨されます。EC2 AWS インスタン スにロールを割り当て、そのロールをそのすべてのアプリケーションで使用できるようにするに は、インスタンスにアタッチされるインスタンスプロファイルを作成します。インスタンスプロ ファイルにはロールが含まれ、EC2 インスタンスで実行されるプログラムは一時的な認証情報を 取得できます。詳細については、「IAM ユーザーガイド」の「[Amazon EC2 インスタンスで実行](https://docs.aws.amazon.com/IAM/latest/UserGuide/id_roles_use_switch-role-ec2.html) [されるアプリケーションに IAM ロールを使用して許可を付与する」](https://docs.aws.amazon.com/IAM/latest/UserGuide/id_roles_use_switch-role-ec2.html)を参照してください。

IAM ロールと IAM ユーザーのどちらを使用するかについては、「IAM ユーザーガイド」の[「\(IAM](https://docs.aws.amazon.com/IAM/latest/UserGuide/id.html#id_which-to-choose_role)  [ユーザーではなく\) IAM ロールをいつ作成したら良いのか」](https://docs.aws.amazon.com/IAM/latest/UserGuide/id.html#id_which-to-choose_role)を参照してください。

#### <span id="page-85-0"></span>ポリシーを使用したアクセスの管理

AWS ポリシーを作成して AWS ID またはリソースにアタッチすることで、アクセスを制御します。 ポリシーとは、ID またはリソースに関連付けると権限を定義するオブジェクトです。 AWS AWS プ リンシパル (ユーザー、ルートユーザー、またはロールセッション) がリクエストを行うと、これら のポリシーを評価します。ポリシーでの権限により、リクエストが許可されるか拒否されるかが決 まります。ほとんどのポリシーは JSON AWS ドキュメントとして保存されます。JSON ポリシード キュメントの構造と内容の詳細については、「IAM ユーザーガイド」の「[JSON ポリシー概要」](https://docs.aws.amazon.com/IAM/latest/UserGuide/access_policies.html#access_policies-json)を参 照してください。

管理者は AWS JSON ポリシーを使用して、誰が何にアクセスできるかを指定できます。つまり、ど のプリンシパルがどのリソースに対してどのような条件下でアクションを実行できるかということで す。

デフォルトでは、ユーザーやロールに権限はありません。IAM 管理者は、リソースで必要なアク ションを実行するための権限をユーザーに付与する IAM ポリシーを作成できます。その後、管理者 はロールに IAM ポリシーを追加し、ユーザーはロールを引き継ぐことができます。

IAM ポリシーは、オペレーションの実行方法を問わず、アクションの権限を定義します。例え ば、iam:GetRole アクションを許可するポリシーがあるとします。そのポリシーを持つユーザは AWS Management Console、、 AWS CLI、または AWS API からロール情報を取得できます。

アイデンティティベースのポリシー

アイデンティティベースポリシーは、IAM ユーザー、ユーザーグループ、ロールなど、アイデン ティティにアタッチできる JSON 許可ポリシードキュメントです。これらのポリシーは、ユーザー とロールが実行できるアクション、リソース、および条件をコントロールします。アイデンティティ ベースのポリシーを作成する方法については、「IAM ユーザーガイド」の「[IAM ポリシーの作成](https://docs.aws.amazon.com/IAM/latest/UserGuide/access_policies_create.html)」 を参照してください。

アイデンティティベースのポリシーは、さらに インラインポリシー または マネージドポリシー に 分類できます。インラインポリシーは、単一のユーザー、グループ、またはロールに直接埋め込まれ ています。管理ポリシーは、内の複数のユーザ、グループ、およびロールにアタッチできるスタンド アロンポリシーです。 AWS アカウント管理ポリシーには、 AWS 管理ポリシーと顧客管理ポリシー が含まれます。マネージドポリシーまたはインラインポリシーのいずれかを選択する方法について は、「IAM ユーザーガイド」の「[マネージドポリシーとインラインポリシーの比較」](https://docs.aws.amazon.com/IAM/latest/UserGuide/access_policies_managed-vs-inline.html#choosing-managed-or-inline)を参照してく ださい。

リソースベースのポリシー

リソースベースのポリシーは、リソースに添付する JSON ポリシードキュメントです。リソース ベースのポリシーには例として、IAM ロールの信頼ポリシーや Amazon S3 バケットポリシーがあげ られます。リソースベースのポリシーをサポートするサービスでは、サービス管理者はポリシーを使 用して特定のリソースへのアクセスを制御できます。ポリシーが添付されているリソースの場合、指 定されたプリンシパルがそのリソースに対して実行できるアクションと条件は、ポリシーによって定 義されます。リソースベースのポリシーでは、[プリンシパルを指定する](https://docs.aws.amazon.com/IAM/latest/UserGuide/reference_policies_elements_principal.html)必要があります。プリンシパ ルには、アカウント、ユーザ、ロール、フェデレーティッドユーザ、またはを含めることができま す。 AWS のサービス

リソースベースのポリシーは、そのサービス内にあるインラインポリシーです。IAM AWS の管理ポ リシーをリソースベースのポリシーで使用することはできません。

アクセスコントロールリスト (ACL)

アクセスコントロールリスト (ACL) は、どのプリンシパル (アカウントメンバー、ユーザー、または ロール) がリソースにアクセスするための権限を持つかをコントロールします。ACL はリソースベー スのポリシーに似ていますが、JSON ポリシードキュメント形式は使用しません。

ACL をサポートするサービスの例としては AWS WAF、Amazon S3、、および Amazon VPC があり ます。ACL の詳細については、「Amazon Simple Storage Service デベロッパーガイド」の「[アクセ](https://docs.aws.amazon.com/AmazonS3/latest/dev/acl-overview.html) [スコントロールリスト \(ACL\) の概要」を](https://docs.aws.amazon.com/AmazonS3/latest/dev/acl-overview.html)参照してください。

その他のポリシータイプ

AWS あまり一般的ではないポリシータイプもサポートしています。これらのポリシータイプでは、 より一般的なポリシータイプで付与された最大の権限を設定できます。

- アクセス許可の境界 アクセス許可の境界は、アイデンティティベースのポリシーによって IAM エンティティ (IAM ユーザーまたはロール) に付与できる許可の上限を設定する高度な機能です。 エンティティに許可の境界を設定できます。結果として許可される範囲は、エンティティのアイ デンティティベースポリシーとその許可の境界の共通部分になります。Principal フィールドで ユーザーまたはロールを指定するリソースベースのポリシーでは、許可の境界は制限されません。 これらのポリシーのいずれかを明示的に拒否した場合、許可は無効になります。アクセス許可の境 界の詳細については、「IAM ユーザーガイド」の「[IAM エンティティのアクセス許可の境界](https://docs.aws.amazon.com/IAM/latest/UserGuide/access_policies_boundaries.html)」を 参照してください。
- セッションポリシー セッションポリシーは、ロールまたはフェデレーティッドユーザーの一時的 なセッションをプログラムで作成する際にパラメータとして渡す高度なポリシーです。結果として セッションの権限される範囲は、ユーザーまたはロールのアイデンティティベースポリシーとセッ ションポリシーの共通部分になります。また、リソースベースのポリシーから権限が派生する場合 もあります。これらのポリシーのいずれかを明示的に拒否した場合、許可は無効になります。詳細 については、 IAM ユーザーガイド の[「セッションポリシー](https://docs.aws.amazon.com/IAM/latest/UserGuide/access_policies.html#policies_session)」を参照してください。

複数のポリシータイプ

1 つのリクエストに複数のタイプのポリシーが適用されると、結果として作成される権限を理解する のがさらに難しくなります。 AWS 複数のポリシータイプが関係している場合にリクエストを許可す るかどうかを決定する方法については、IAM ユーザーガイドの「[ポリシー評価ロジック」](https://docs.aws.amazon.com/IAM/latest/UserGuide/reference_policies_evaluation-logic.html)を参照し てください。

### <span id="page-88-0"></span>AWS AWS Wickr のマネージドポリシー

ユーザ、グループ、ロールに権限を追加するには、 AWS 自分でポリシーを作成するよりも管理ポリ シーを使用する方が簡単です。チームに必要な許可のみを提供する [IAM カスタマーマネージドポリ](https://docs.aws.amazon.com/IAM/latest/UserGuide/access_policies_create-console.html) [シー](https://docs.aws.amazon.com/IAM/latest/UserGuide/access_policies_create-console.html)を作成するには、時間と専門知識が必要です。すぐに始めるには、 AWS 管理ポリシーをご利用 ください。これらのポリシーは、一般的なユースケースをターゲット範囲に含めており、 AWS アカ ウントで利用できます。 AWS 管理ポリシーの詳細については、IAM ユーザーガイドの「[AWS 管理](https://docs.aws.amazon.com/IAM/latest/UserGuide/access_policies_managed-vs-inline.html#aws-managed-policies) [ポリシー](https://docs.aws.amazon.com/IAM/latest/UserGuide/access_policies_managed-vs-inline.html#aws-managed-policies)」を参照してください。

AWS のサービス AWS 管理ポリシーの保守と更新。 AWS 管理ポリシーの権限は変更できません。 サービスでは、新しい機能を利用できるようにするために、 AWS マネージドポリシーに権限が追加 されることがあります。この種類の更新は、ポリシーがアタッチされている、すべてのアイデンティ ティ (ユーザー、グループおよびロール) に影響を与えます。新しい機能が立ち上げられた場合や、 新しいオペレーションが使用可能になった場合に、各サービスが AWS マネージドポリシーを更新す る可能性が最も高くなります。 AWS サービスは管理ポリシーから権限を削除しないため、ポリシー を更新しても既存の権限が損なわれることはありません。

<span id="page-88-1"></span>AWS 管理ポリシー: AWSWickrFullAccess

AWSWickrFullAccess ポリシーは IAM ID にアタッチできます。このポリシーは、 AWS Management Console内の Wickr の AWS Management Console を含む、Wickr サービスに対する完 全な管理権限を付与します。IAM アイデンティティへのポリシーのアタッチに関する詳細について は、「AWS Identity and Access Management IAM ユーザーガイド」の「[IAM ID の許可の追加と削](https://docs.aws.amazon.com/IAM/latest/UserGuide/access_policies_manage-attach-detach.html) [除](https://docs.aws.amazon.com/IAM/latest/UserGuide/access_policies_manage-attach-detach.html)」を参照してください。

アクセス許可の詳細

このポリシーには、以下のアクセス許可が含まれています。

• wickr— Wickr サービスに完全な管理者権限を付与します。

```
{ 
      "Version": "2012-10-17", 
      "Statement": [ 
          { 
               "Effect": "Allow", 
               "Action": "wickr:*", 
               "Resource": "*" 
          } 
      ]
```
}

#### Wickr AWS による管理ポリシーの更新

このサービスが変更の追跡を開始して以降の Wickr AWS の管理ポリシーの更新に関する詳細を表示 します。このページへの変更に関する自動アラートを受信するには、Wickr ドキュメント履歴ページ で RSS フィードを購読してください。

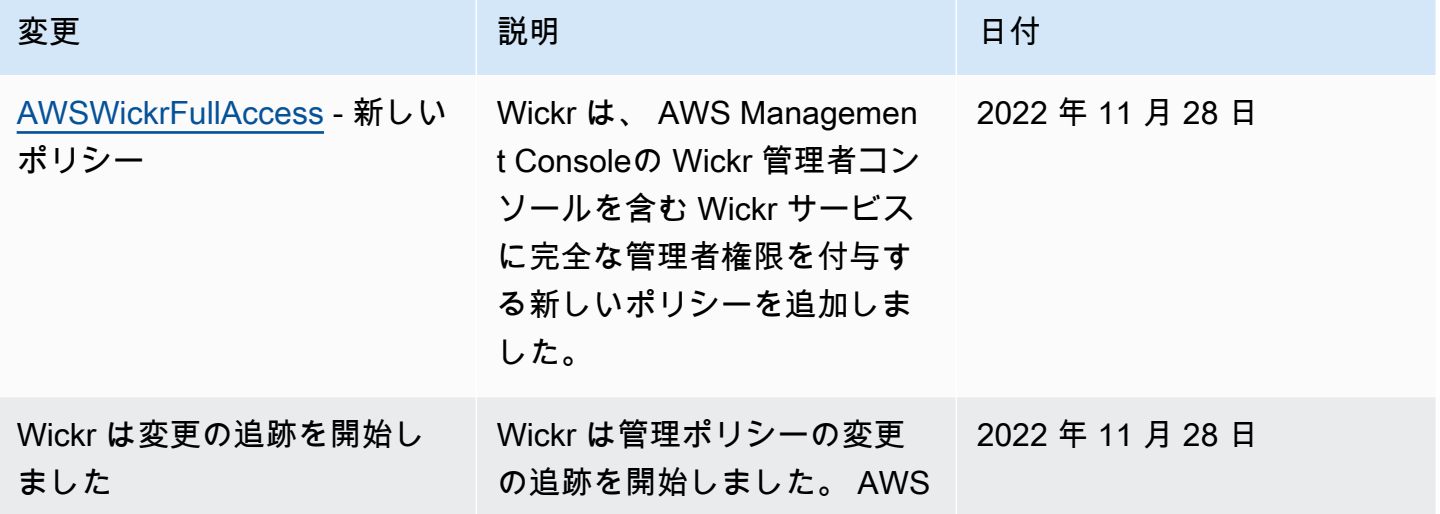

### <span id="page-89-0"></span>AWS Wickr と IAM の連携方法

IAM を使用して Wickr へのアクセスを管理する前に、Wickr で利用できる IAM の機能について学び ます。

AWS Wickr で使用できる IAM 機能

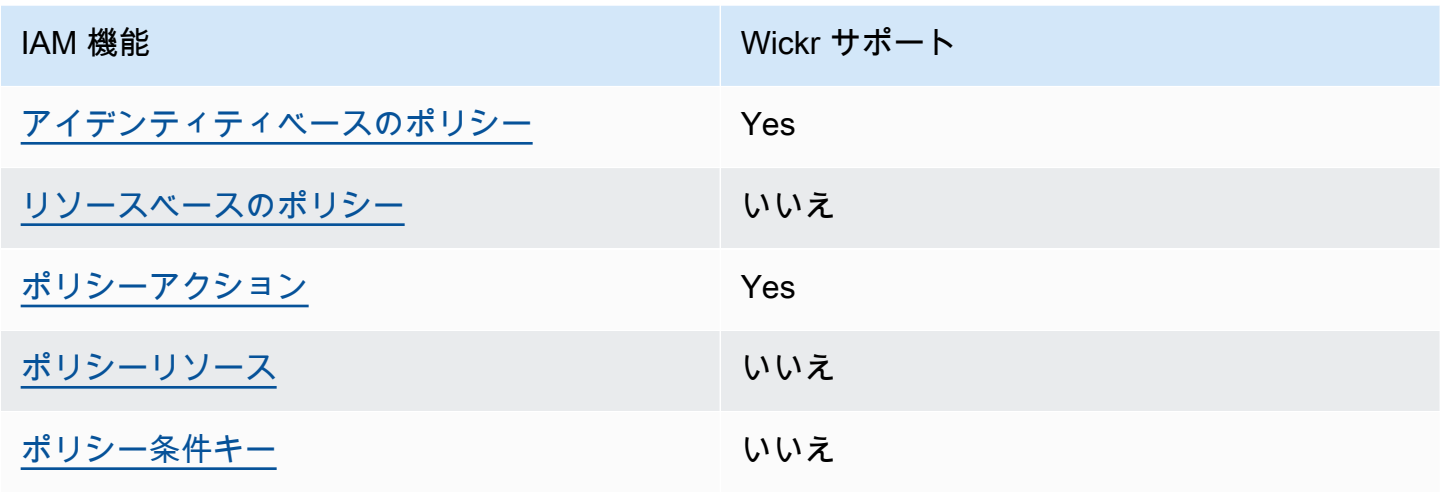

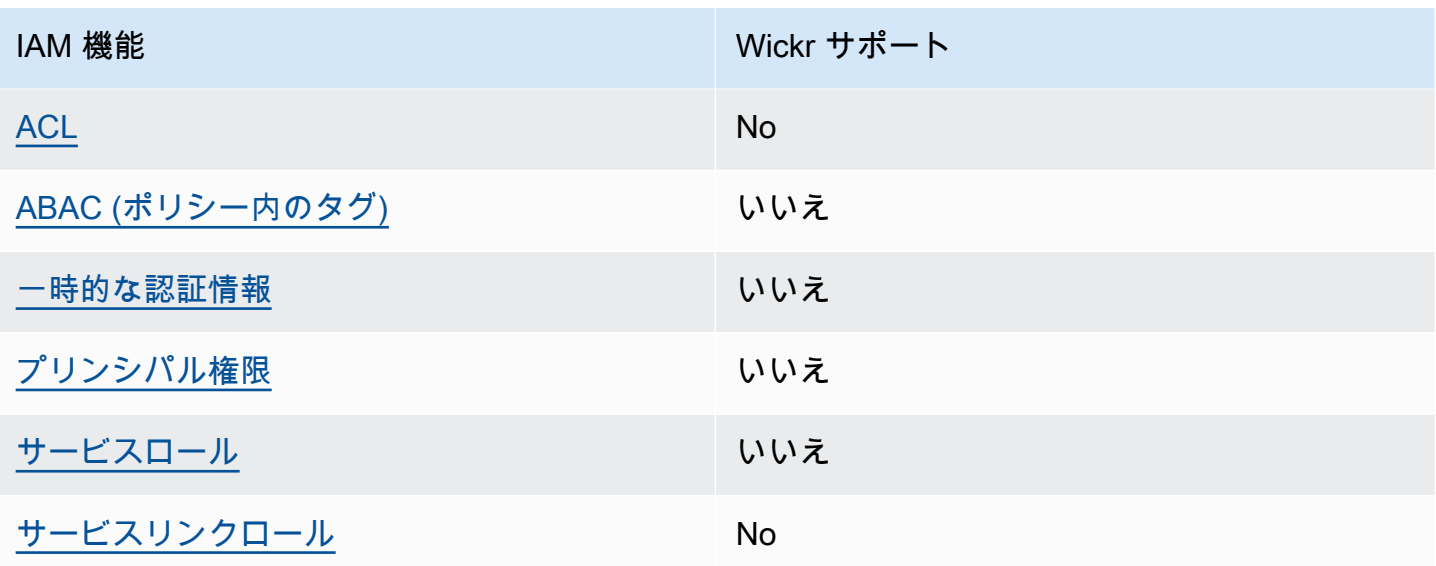

Wickr AWS やその他のサービスがほとんどの IAM 機能でどのように機能するかを大まかに把握する には、IAM ユーザーガイドの「[IAM AWS と連携するサービス」](https://docs.aws.amazon.com/IAM/latest/UserGuide/reference_aws-services-that-work-with-iam.html)を参照してください。

<span id="page-90-0"></span>Wickr のアイデンティティベースのポリシー

アイデンティティベースポリシーをサポートす る Yes

アイデンティティベースポリシーは、IAM ユーザー、ユーザーのグループ、ロールなど、アイデン ティティにアタッチできる JSON 許可ポリシードキュメントです。これらのポリシーは、ユーザー とロールが実行できるアクション、リソース、および条件をコントロールします。アイデンティティ ベースのポリシーを作成する方法については、「IAM ユーザーガイド」の「[IAM ポリシーの作成](https://docs.aws.amazon.com/IAM/latest/UserGuide/access_policies_create.html)」 を参照してください。

IAM アイデンティティベースのポリシーでは、許可または拒否するアクションとリソース、およ びアクションを許可または拒否する条件を指定できます。プリンシパルは、それが添付されている ユーザーまたはロールに適用されるため、アイデンティティベースのポリシーでは指定できませ ん。JSON ポリシーで使用できるすべての要素について学ぶには、「IAM ユーザーガイド」の「[IAM](https://docs.aws.amazon.com/IAM/latest/UserGuide/reference_policies_elements.html) [JSON ポリシーの要素のリファレンス](https://docs.aws.amazon.com/IAM/latest/UserGuide/reference_policies_elements.html)」を参照してください。

Wickr のアイデンティティベースのポリシーの例

Wickr のアイデンティティベースのポリシーの例を表示するには、[「AWS Wickr のアイデンティ](#page-96-0) [ティベースのポリシーの例](#page-96-0)」を参照してください。

<span id="page-91-0"></span>Wickr 内のリソースベースのポリシー

リソースベースのポリシーのサポート なし

リソースベースのポリシーは、リソースに添付する JSON ポリシードキュメントです。リソース ベースのポリシーには例として、IAM ロールの信頼ポリシーや Amazon S3 バケットポリシーがあげ られます。リソースベースのポリシーをサポートするサービスでは、サービス管理者はポリシーを使 用して特定のリソースへのアクセスを制御できます。ポリシーが添付されているリソースの場合、指 定されたプリンシパルがそのリソースに対して実行できるアクションと条件は、ポリシーによって定 義されます。リソースベースのポリシーでは、[プリンシパルを指定する](https://docs.aws.amazon.com/IAM/latest/UserGuide/reference_policies_elements_principal.html)必要があります。プリンシ パルには、アカウント、ユーザー、ロール、フェデレーティッドユーザー、またはが含まれます。 AWS のサービス

クロスアカウントアクセスを有効にするには、アカウント全体、または別のアカウントの IAM エン ティティをリソースベースのポリシーのプリンシパルとして指定します。リソースベースのポリシー にクロスアカウントのプリンシパルを追加しても、信頼関係は半分しか確立されない点に注意してく ださい。プリンシパルとリソースが異なる場合 AWS アカウント、信頼されたアカウントの IAM 管 理者は、プリンシパルエンティティ (ユーザーまたはロール) にリソースへのアクセス権限を付与す る必要もあります。IAM 管理者は、アイデンティティベースのポリシーをエンティティにアタッチ することで権限を付与します。ただし、リソースベースのポリシーで、同じアカウントのプリンシパ ルへのアクセス権が付与されている場合は、アイデンティティベースのポリシーを追加する必要はあ りません。詳細については、「IAM ユーザーガイド」の「[IAM ロールとリソースベースのポリシー](https://docs.aws.amazon.com/IAM/latest/UserGuide/id_roles_compare-resource-policies.html) [との相違点](https://docs.aws.amazon.com/IAM/latest/UserGuide/id_roles_compare-resource-policies.html)」を参照してください。

<span id="page-91-1"></span>Wickr のポリシーアクション

ポリシーアクションに対するサポート Yes

管理者は AWS JSON ポリシーを使用して、誰が何にアクセスできるかを指定できます。つまり、ど のプリンシパルがどのリソースに対してどのような条件下でアクションを実行できるかということで す。

JSON ポリシーの Action要素には、ポリシー内のアクセスを許可または拒否するために使用できる アクションが記述されます。ポリシーアクションは通常、関連する AWS API オペレーションと同じ 名前です。一致する API オペレーションのない 許可のみのアクション など、いくつかの例外があり ます。また、ポリシーに複数アクションが必要なオペレーションもあります。これらの追加アクショ ンは、 依存アクション と呼ばれます。

このアクションは、関連付けられたオペレーションを実行するためのアクセス許可を付与するポリ シーで使用されます。

Wickr アクションのリストを確認するには、サービス認可リファレンス の「 [AWS Wickr で定義され](https://docs.aws.amazon.com/IAM/latest/UserGuide/list_awswickr.html#awswickr-actions-as-permissions) [るアクション](https://docs.aws.amazon.com/IAM/latest/UserGuide/list_awswickr.html#awswickr-actions-as-permissions)」を参照してください。

Wickr のポリシーアクションは、アクションの前に以下のプレフィックス を使用します。

wickr

単一のステートメントで複数のアクションを指定するには、アクションをカンマで区切ります。

```
"Action": [ 
      "wickr:action1", 
       "wickr:action2" 
 ]
```
Wickr のアイデンティティベースのポリシーの例を表示するには、[「AWS Wickr のアイデンティ](#page-96-0) [ティベースのポリシーの例](#page-96-0)」を参照してください。

<span id="page-92-0"></span>Wickr のポリシーリソース

ポリシーリソースに対するサポート No

管理者は AWS JSON ポリシーを使用して、誰が何にアクセスできるかを指定できます。つまり、ど のプリンシパルがどのリソースに対してどのような条件下でアクションを実行できるかということで す。

Resource JSON ポリシーの要素は、オブジェクトあるいはアクションが適用されるオブジェクト を指定します。ステートメントには、Resource または NotResource要素を含める必要がありま す。ベストプラクティスとしては、[Amazon リソースネーム \(ARN\)](https://docs.aws.amazon.com/general/latest/gr/aws-arns-and-namespaces.html) を使用してリソースを指定しま す。これは、 リソースレベルの許可 と呼ばれる特定のリソースタイプをサポートするアクションに 対して実行できます。

オペレーションのリスト化など、リソースレベルのアクセス許可をサポートしないアクションの場合 は、ステートメントがすべてのリソースに適用されることを示すために、ワイルドカード (\*) を使用 します。

"Resource": "\*"

Wickr リソースタイプとその ARN のリストを表示するには、サービス認可リファレンス の「[AWS](https://docs.aws.amazon.com/IAM/latest/UserGuide/list_awswickr.html#awswickr-resources-for-iam-policies)  [Wickr によって定義されたリソース](https://docs.aws.amazon.com/IAM/latest/UserGuide/list_awswickr.html#awswickr-resources-for-iam-policies)」を参照してください。どのアクションで各リソースの ARN を 指定できるかについては、[AWS Wickr で定義されるアクションを](https://docs.aws.amazon.com/IAM/latest/UserGuide/list_awswickr.html#awswickr-actions-as-permissions)参照してください。

Wickr のアイデンティティベースのポリシーの例を表示するには、[「AWS Wickr のアイデンティ](#page-96-0) [ティベースのポリシーの例](#page-96-0)」を参照してください。

<span id="page-93-0"></span>Wickr 向けのポリシー条件キー

サービス固有のポリシー条件キーのサポート No

管理者は AWS JSON ポリシーを使用して、誰が何にアクセスできるかを指定できます。つまり、ど の プリンシパル がどの リソース に対してどのような条件下 で アクション を実行できるかというこ とです。

Condition 要素 (または Condition ブロック ) を使用すると、ステートメントが有効な条件を指 定できます。Condition 要素はオプションです。イコールや未満などの [条件演算子](https://docs.aws.amazon.com/IAM/latest/UserGuide/reference_policies_elements_condition_operators.html) を使用して条 件式を作成することで、ポリシーの条件とリクエスト内の値を一致させることができます。

1 つのステートメントに複数の Condition要素を指定する場合、または 1 つの Condition要素に 複数のキーを指定する場合、 AWS では AND論理演算子を使用してそれらを評価します。1 つの条件 キーに複数の値を指定すると、 AWS OR論理演算を使用して条件を評価します。ステートメントの 権限が付与される前にすべての条件が満たされる必要があります。

条件を指定する際にプレースホルダー変数も使用できます。例えば IAM ユーザーに、IAM ユーザー 名がタグ付けされている場合のみリソースにアクセスできる権限を付与することができます。詳細に ついては、 IAM ユーザーガイド の[「IAM ポリシーの要素: 変数およびタグ」](https://docs.aws.amazon.com/IAM/latest/UserGuide/reference_policies_variables.html)を参照してください。

AWS グローバル条件キーとサービス固有の条件キーをサポートします。 AWS すべてのグローバル 条件キーを確認するには、IAM ユーザーガイドの「[AWS グローバル条件コンテキストキー](https://docs.aws.amazon.com/IAM/latest/UserGuide/reference_policies_condition-keys.html)」を参照 してください。

Wickr の条件キーのリストを確認するには、「サービス認可リファレンス」の[「AWS Wickr の条](https://docs.aws.amazon.com/IAM/latest/UserGuide/list_awswickr.html#awswickr-policy-keys) [件キー](https://docs.aws.amazon.com/IAM/latest/UserGuide/list_awswickr.html#awswickr-policy-keys)」を参照してください。どのアクションおよびリソースと条件キーを使用できるかについて は、[AWS Wickr で定義されるアクションを](https://docs.aws.amazon.com/IAM/latest/UserGuide/list_awswickr.html#awswickr-actions-as-permissions)参照してください。

Wickr のアイデンティティベースのポリシーの例を表示するには、[「AWS Wickr のアイデンティ](#page-96-0) [ティベースのポリシーの例](#page-96-0)」を参照してください。

<span id="page-94-0"></span>Wickr の ACL

ACL のサポート No

アクセスコントロールリスト (ACL) は、どのプリンシパル (アカウントメンバー、ユーザー、または ロール) がリソースにアクセスするための許可を持つかをコントロールします。ACL はリソースベー スのポリシーに似ていますが、JSON ポリシードキュメント形式は使用しません。

<span id="page-94-1"></span>Wickr での ABAC

ABAC (ポリシー内のタグ) のサポート いいえ

属性ベースのアクセス制御 (ABAC) は、属性に基づいて権限を定義する認可戦略です。では AWS、これらの属性はタグと呼ばれます。IAM エンティティ (ユーザーまたはロール) AWS や多く のリソースにタグを付けることができます。エンティティとリソースのタグ付けは、ABAC の最初の 手順です。次に、プリンシパルのタグがアクセスを試行するリソースのタグと一致したときにオペ レーションを許可するよう、ABAC ポリシーを設計します。

ABAC は、急成長する環境やポリシー管理が煩雑になる状況で役立ちます。

タグに基づいてアクセスを管理するには、aws:ResourceTag/*keyname*、aws:RequestTag/*key-name*、または aws:TagKeysの条件キーを使用して、ポリシーの [条件要素](https://docs.aws.amazon.com/IAM/latest/UserGuide/reference_policies_elements_condition.html) でタグ情報を提供します。

サービスがすべてのリソースタイプに対して 3 つの条件キーすべてをサポートする場合、そのサー ビスの値は Yes です。サービスが一部のリソースタイプに対してのみ 3 つの条件キーすべてをサ ポートする場合、値は Partial です。

ABAC の詳細については、IAM ユーザーガイドの「[ABAC とは? 」](https://docs.aws.amazon.com/IAM/latest/UserGuide/introduction_attribute-based-access-control.html)を参照してください。ABAC を セットアップするステップを説明するチュートリアルについては、「IAM ユーザーガイド」の「[属](https://docs.aws.amazon.com/IAM/latest/UserGuide/tutorial_attribute-based-access-control.html) [性に基づくアクセスコントロール \(ABAC\) を使用する](https://docs.aws.amazon.com/IAM/latest/UserGuide/tutorial_attribute-based-access-control.html)」を参照してください。

<span id="page-95-0"></span>Wickr での一時的な認証情報の使用

一時的な認証情報のサポート No

AWS のサービス 一時的な認証情報を使用してサインインすると機能しないものもあります。 AWS のサービス 一時的な認証情報で機能するものなど、追加情報については、『IAM ユーザーガイド』 の「[IAM と連携する」](https://docs.aws.amazon.com/IAM/latest/UserGuide/reference_aws-services-that-work-with-iam.html)を参照してくださいAWS のサービス 。

ユーザー名とパスワード以外の方法でにサインインすると、 AWS Management Console 一時的な認 証情報が使用されることになります。たとえば、会社のシングルサインオン (SSO) AWS リンクを使 用してアクセスすると、そのプロセスによって一時的な認証情報が自動的に作成されます。また、 ユーザーとしてコンソールにサインインしてからロールを切り替える場合も、一時的な認証情報が自 動的に作成されます。ロールの切り替えに関する詳細については、 IAM ユーザーガイド の[「ロール](https://docs.aws.amazon.com/IAM/latest/UserGuide/id_roles_use_switch-role-console.html) [への切り替え \(コンソール\)](https://docs.aws.amazon.com/IAM/latest/UserGuide/id_roles_use_switch-role-console.html)」を参照してください。

または API を使用して一時的な認証情報を手動で作成できます。 AWS CLI AWS その後、その一時 的な認証情報を使用してアクセスできます AWS。 AWS 長期アクセスキーを使用する代わりに、一 時的な認証情報を動的に生成することをおすすめします。詳細については、「[IAM の一時的セキュ](https://docs.aws.amazon.com/IAM/latest/UserGuide/id_credentials_temp.html) [リティ認証情報](https://docs.aws.amazon.com/IAM/latest/UserGuide/id_credentials_temp.html)」を参照してください。

<span id="page-95-1"></span>Wickr のクロスサービスプリンシパル許可

転送アクセスセッション (FAS) をサポート No

IAM ユーザーまたはロールを使用してアクションを実行する場合 AWS、そのユーザーはプリンシパ ルと見なされます。一部のサービスを使用する際に、アクションを実行することで、別のサービス の別のアクションがトリガーされることがあります。FASは、を呼び出したプリンシパルの権限と AWS のサービス、 AWS のサービス ダウンストリームサービスにリクエストを行うリクエストを組 み合わせて使用します。FASリクエストは、 AWS のサービス サービスが他のユーザーとのやりと りやリソースとのやり取りを必要とするリクエストを受信したときにのみ行われます。この場合、両 方のアクションを実行するためのアクセス許可が必要です。FAS リクエストを行う際のポリシーの 詳細については、「[転送アクセスセッション](https://docs.aws.amazon.com/IAM/latest/UserGuide/access_forward_access_sessions.html)」を参照してください。

<span id="page-95-2"></span>Wickr のサービスロール

サービスロールのサポート いいえ

サービスロールとは、サービスがユーザーに代わってアクションを実行するために引き受ける [IAM](https://docs.aws.amazon.com/IAM/latest/UserGuide/id_roles.html)  [ロール](https://docs.aws.amazon.com/IAM/latest/UserGuide/id_roles.html)です。IAM 管理者は、IAM 内からサービスロールを作成、変更、削除できます。詳細につい ては、「IAM ユーザーガイド」の「[AWS のサービスにアクセス許可を委任するロールの作成](https://docs.aws.amazon.com/IAM/latest/UserGuide/id_roles_create_for-service.html)」を参 照してください。

#### **A** Warning

サービスロールの許可を変更すると、Wickr の機能が破損する可能性があります。 Wickr が 指示する場合以外は、サービスロールを編集しないでください。

<span id="page-96-1"></span>Wickr のサービスリンクロール

サービスにリンクされたロールのサポート いいえ

サービスにリンクされたロールは、にリンクされているサービスロールの一種です。 AWS のサー ビスサービスは、ユーザーに代わってアクションを実行するロールを引き受けることができます。 AWS アカウント サービスにリンクされたロールはに表示され、そのサービスが所有します。IAM 管 理者は、サービスリンクロールの権限を表示できますが、編集することはできません。

サービスリンクロールの作成または管理の詳細については、「[IAM と提携するAWS のサービス](https://docs.aws.amazon.com/IAM/latest/UserGuide/reference_aws-services-that-work-with-iam.html)」を 参照してください。表の中から、サービスにリンクされたロール 列に Yesと記載されたサービスを 見つけます。サービスにリンクされたロールに関するドキュメントをサービスで表示するには、Yes (はい) リンクを選択します。

#### <span id="page-96-0"></span>AWS Wickr のアイデンティティベースのポリシーの例

デフォルトで、まったく新しい IAM ユーザーには、何かを実行する許可は一切ありません。IAM 管 理者は、AWS Wickr サービスを管理するための許可をユーザーに付与する IAM ポリシーを作成して 割り当てる必要があります。以下に示しているのは、アクセス許可ポリシーの例です。

```
{ 
     "Version": "2012-10-17", 
     "Statement": [ 
          { 
               "Effect": "Allow", 
               "Action": [ 
                   "wickr:CreateAdminSession", 
                   "wickr:ListNetworks"
```

```
 ], 
                  "Resource": "*" 
            } 
       ]
}
```
このサンプルポリシーは、for Wickr を使用して Wickr ネットワークを作成、表示、管理する権限を ユーザーに付与します。 AWS Management Console IAM ポリシーステートメント内の要素の詳細に ついては、「[Wickr のアイデンティティベースのポリシー](#page-90-0)」を参照してください。これらの JSON ポ リシードキュメント例を使用して IAM ポリシーを作成する方法については、IAM ユーザーガイドの 「[JSON タブでのポリシーの作成](https://docs.aws.amazon.com/IAM/latest/UserGuide/access_policies_create.html#access_policies_create-json-editor)」を参照してください。

トピック

- [ポリシーのベストプラクティス](#page-97-0)
- [AWS Management Console を Wickr 用に使用する](#page-98-0)
- [自分の許可の表示をユーザーに許可する](#page-98-1)

<span id="page-97-0"></span>ポリシーのベストプラクティス

アイデンティティベースのポリシーは、誰かがあなたのアカウントでWickrリソースを作成、アクセ ス、または削除できるかどうかを決定します。これらのアクションを実行すると、 AWS アカウント に料金が発生する可能性があります。アイデンティティベースのポリシーを作成したり編集したりす る際には、以下のガイドラインと推奨事項に従ってください。

- AWS 管理ポリシーから始めて、最小権限の権限に移行する ユーザーとワークロードへの権限 の付与を開始するには、AWS 多くの一般的なユースケースで権限を付与する管理ポリシーを使用 してください。これらのポリシーは、で利用できます。 AWS アカウント AWS ユースケースに固 有のカスタマー管理ポリシーを定義して、権限をさらに減らすことをお勧めします。詳細について は、「IAM ユーザーガイド」の「[AWS マネージドポリシー](https://docs.aws.amazon.com/IAM/latest/UserGuide/access_policies_managed-vs-inline.html#aws-managed-policies)」または[「AWS ジョブ機能の管理ポ](https://docs.aws.amazon.com/IAM/latest/UserGuide/access_policies_job-functions.html) [リシー](https://docs.aws.amazon.com/IAM/latest/UserGuide/access_policies_job-functions.html)」を参照してください。
- 最小特権を適用する IAM ポリシーで許可を設定するときは、タスクの実行に必要な許可のみを 付与します。これを行うには、特定の条件下で特定のリソースに対して実行できるアクションを定 義します。これは、 最小特権アクセス許可 とも呼ばれています。IAM を使用して許可を適用する 方法の詳細については、「IAM ユーザーガイド」の「[IAM でのポリシーとアクセス許可](https://docs.aws.amazon.com/IAM/latest/UserGuide/access_policies.html)」を参照 してください。
- IAM ポリシーで条件を使用してアクセスをさらに制限する ポリシーに条件を追加して、アク ションやリソースへのアクセスを制限できます。例えば、ポリシー条件を記述して、すべてのリ

クエストを SSL を使用して送信するように指定できます。サービスアクションがなどの特定の用 途で使用された場合は AWS のサービス、条件を使用してサービスアクションへのアクセスを許 可することもできます AWS CloudFormation。詳細については、「IAM ユーザーガイド」の [\[IAM](https://docs.aws.amazon.com/IAM/latest/UserGuide/reference_policies_elements_condition.html)  [JSON policy elements: Condition\]](https://docs.aws.amazon.com/IAM/latest/UserGuide/reference_policies_elements_condition.html) (IAM JSON ポリシー要素:条件) を参照してください。

- IAM Access Analyzer を使用して IAM ポリシーを検証し、安全で機能的な権限を確保する IAM Access Analyzer は、新規および既存のポリシーを検証して、ポリシーが IAM ポリシー言語 (JSON) および IAM のベストプラクティスに準拠するようにします。IAM アクセスアナライザーは 100 を超えるポリシーチェックと実用的な推奨事項を提供し、安全で機能的なポリシーの作成をサ ポートします。詳細については、「IAM ユーザーガイド」の「[IAM Access Analyzer ポリシーの検](https://docs.aws.amazon.com/IAM/latest/UserGuide/access-analyzer-policy-validation.html) [証](https://docs.aws.amazon.com/IAM/latest/UserGuide/access-analyzer-policy-validation.html)」を参照してください。
- 多要素認証 (MFA) が必要 IAM ユーザーまたは root ユーザーを必要とするシナリオがある場合 は AWS アカウント、セキュリティを強化するために MFA をオンにしてください。API オペレー ションが呼び出されるときに MFA を必須にするには、ポリシーに MFA 条件を追加します。詳細 については、「IAM ユーザーガイド」の「[MFA 保護 API アクセスの設定](https://docs.aws.amazon.com/IAM/latest/UserGuide/id_credentials_mfa_configure-api-require.html)」を参照してください。

IAM でのベストプラクティスの詳細については、「IAM ユーザーガイド」の[「IAM でのセキュリ](https://docs.aws.amazon.com/IAM/latest/UserGuide/best-practices.html) [ティのベストプラクティス](https://docs.aws.amazon.com/IAM/latest/UserGuide/best-practices.html)」を参照してください。

<span id="page-98-0"></span>AWS Management Console を Wickr 用に使用する

AWSWickrFullAccess AWS 管理ポリシーを IAM ID にアタッチして、Wickr サービス (の Wickr 管 理者コンソールを含む) への完全な管理権限を付与します。 AWS Management Console詳細につい ては、「[AWS 管理ポリシー: AWSWickrFullAccess」](#page-88-1)を参照してください。

<span id="page-98-1"></span>自分の許可の表示をユーザーに許可する

この例では、ユーザーアイデンティティに添付されたインラインおよびマネージドポリシーの表示 を IAM ユーザーに許可するポリシーを作成する方法を示します。このポリシーには、コンソール で、またはまたは API を使用してこのアクションをプログラムで実行するための権限が含まれてい ます。 AWS CLI AWS

```
{ 
     "Version": "2012-10-17", 
     "Statement": [ 
          { 
               "Sid": "ViewOwnUserInfo", 
               "Effect": "Allow", 
               "Action": [
```
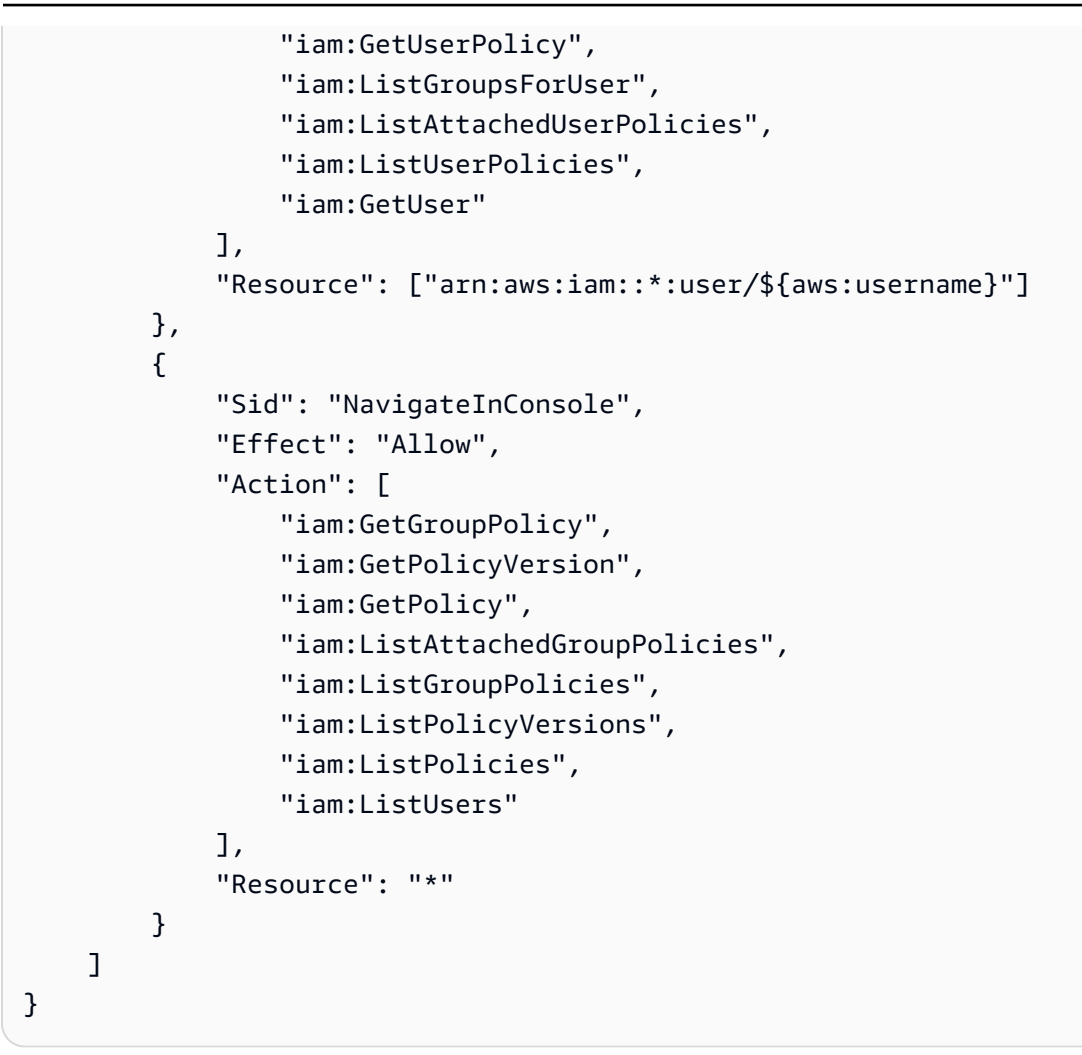

### <span id="page-99-0"></span>AWS Wickr の ID とアクセスのトラブルシューティング

次の情報は、Wickr と IAM の使用に伴って発生する可能性がある一般的な問題の診断や修復に役立 ちます。

トピック

• [for Wickr で管理アクションを実行する権限がありません。 AWS Management Console](#page-99-1)

<span id="page-99-1"></span>for Wickr で管理アクションを実行する権限がありません。 AWS Management **Console** 

AWS Management Console for Wickr で、操作を実行する権限がないと表示された場合は、管理者に 連絡して支援を求める必要があります。管理者とは、サインイン認証情報を提供した担当者です。

次のエラー例は、mateojackson IAM ユーザーが for Wickr を使用して AWS Management Console for Wickr で Wickr ネットワークを作成、管理、または表示しようとしても、 AWS Management Console およびの権限がない場合に発生します。wickr:CreateAdminSession wickr:ListNetworks

User: arn:aws:iam::123456789012:user/mateojackson is not authorized to perform: wickr:ListNetworks

この場合、Mateo は管理者に、およびアクションを使用して for Wickr にアクセスできるようにポ リシーを更新するように依頼します。 AWS Management Console wickr:CreateAdminSession wickr:ListNetworks詳細については、[AWS Wickr のアイデンティティベースのポリシーの例お](#page-96-0) よび[AWS 管理ポリシー: AWSWickrFullAccessを](#page-88-1)参照してください。

# <span id="page-100-0"></span>コンプライアンス検証

AWS 特定のコンプライアンスプログラムの対象となるサービスの一覧については、「[https://](https://aws.amazon.com/compliance/services-in-scope/)  [aws.amazon.com/compliance/services-in-scope/](https://aws.amazon.com/compliance/services-in-scope/)」を参照してくださいAWS 。一般的な情報について は、「[AWS](https://aws.amazon.com/compliance/programs/)」を参照してください。

サードパーティの監査レポートはを使用してダウンロードできます AWS Artifact。詳細については、 の「[レポートのダウンロード」の](https://docs.aws.amazon.com/artifact/latest/ug/downloading-documents.html)「 AWS Artifact」を参照してください AWS Artifact。

Wickr を使用する際のコンプライアンス責任は、データの機密性、貴社のコンプライアンス目標、適 用される法律と規制によって決まります。 AWS は、コンプライアンスに役立つ次のリソースを提供 します。

- [セキュリティとコンプライアンスのクイックスタートガイドセキュリティとコンプライアンスのク](https://aws.amazon.com/quickstart/?awsf.quickstart-homepage-filter=categories%23security-identity-compliance) [イックスタートガイド](https://aws.amazon.com/quickstart/?awsf.quickstart-homepage-filter=categories%23security-identity-compliance) 、アーキテクチャ上の考慮事項について説明し、セキュリティとコンプラ イアンスに重点を置いたベースライン環境をに展開する手順について説明します。 AWS
- [AWS](https://aws.amazon.com/compliance/resources/) この一連のワークブックとガイドは、お客様の業界や地域に適用できる場合があります。
- [AWS Config 開発者ガイドのルールによるリソースの評価](https://docs.aws.amazon.com/config/latest/developerguide/evaluate-config.html)  AWS Config; リソース構成が社内慣 行、業界ガイドライン、規制にどの程度準拠しているかを評価します。
- [AWS Security Hub](https://docs.aws.amazon.com/securityhub/latest/userguide/what-is-securityhub.html) AWS このサービスでは、セキュリティの状態を包括的に把握できるため、 AWS セキュリティ業界の標準やベストプラクティスに準拠しているかどうかを確認できます。

## <span id="page-101-0"></span>AWS Wickr の耐障害性

AWS グローバルインフラストラクチャは、アベイラビリティーゾーンを中心に構築されています。 AWS リージョン AWS リージョン 物理的に分離された複数のアベイラビリティーゾーンを提供し、 低レイテンシー、高スループット、冗長性の高いネットワークで接続します。アベイラビリティー ゾーンでは、ゾーン間で中断することなく自動的にフェイルオーバーするアプリケーションとデータ ベースを設計および運用することができます。アベイラビリティーゾーンは、従来の単一または複数 のデータセンターインフラストラクチャよりも可用性が高く、フォールトトレラントで、スケーラブ ルです。

AWS リージョン [およびアベイラビリティーゾーンの詳細については、「グローバルインフラストラ](https://aws.amazon.com/about-aws/global-infrastructure/) [クチャ」を参照してください。AWS](https://aws.amazon.com/about-aws/global-infrastructure/)

Wickr には、 AWS グローバルインフラストラクチャに加えて、データの回復力とバックアップの ニーズをサポートするいくつかの機能が備わっています。詳細については、「[データ保持](#page-35-0)」を参照し てください。

## <span id="page-101-1"></span>AWS Wickr のインフラストラクチャセキュリティ

マネージドサービスである AWS Wickr は、[「Amazon Web Services: セキュリティプロセスの概](https://d0.awsstatic.com/whitepapers/Security/AWS_Security_Whitepaper.pdf) [要」 AWS ホワイトペーパーに記載されているグローバルネットワークセキュリティ手順によって保](https://d0.awsstatic.com/whitepapers/Security/AWS_Security_Whitepaper.pdf) [護されています](https://d0.awsstatic.com/whitepapers/Security/AWS_Security_Whitepaper.pdf)。

### <span id="page-101-2"></span>AWS Wickr での設定と脆弱性の分析

設定と IT 管理は、 AWS お客様とお客様との間で共有される責任です。詳細については、「 AWS [責任分担モデル](https://aws.amazon.com/compliance/shared-responsibility-model/)」を参照してください。

仕様とガイドラインに従って Wickr を設定し、定期的に最新バージョンの Wickr クライアントをダ ウンロードするようにユーザーに指示し、最新バージョンの Wickr データ保持ボットを実行してい ることを確認し、ユーザーによる Wickr の使用状況を監視するのはお客様の責任です。

## <span id="page-101-3"></span>AWS Wickr のセキュリティのベストプラクティス

Wickr には、独自のセキュリティポリシーを開発および実装する際に考慮する必要のあるいくつかの セキュリティ機能が用意されています。以下のベストプラクティスは一般的なガイドラインであり、 完全なセキュリティソリューションを説明するものではありません。これらのベストプラクティスは お客様の環境に必ずしも適切または十分でない可能性があるので、処方箋ではなく、あくまで有用な 考慮事項とお考えください。

Wickr の使用に関連する潜在的なセキュリティイベントを防ぐには、以下のベストプラクティスに 従ってください。

- 最小限の権限アクセスを実装し、Wickr アクションに使用する特定のロールを作成してくださ い。IAM テンプレートを使用してロールを作成します。詳細については、「[AWS AWS Wickr のマ](#page-88-0) [ネージドポリシー](#page-88-0)」を参照してください。
- AWS Management Console for Wickr にアクセスするには、最初に認証を行います。 AWS Management Console 個人コンソールの認証情報は共有しないでください。インターネット上の 誰でもコンソールにアクセスできますが、コンソールへの有効な認証情報がない限り、サインイン したりセッションを開始したりすることはできません。

# AWS Wickr のモニタリング

モニタリングは、AWS Wickr AWS やその他のソリューションの信頼性、可用性、パフォーマンスを 維持する上で重要な部分です。 AWS には、Wickr を監視し、問題が発生した場合に報告し、必要に 応じて自動アクションを実行するための以下のモニタリングツールが用意されています。

• AWS CloudTrailアカウントによって、 AWS またはアカウントに代わって行われた API 呼び出し と関連イベントをキャプチャし、指定した Amazon S3 バケットにログファイルを配信します。 どのユーザーとアカウント AWS、呼び出しが行われたソース IP アドレス、呼び出しがいつ発生 したかを特定できます。詳細については、『[AWS CloudTrail ユーザーガイド』](https://docs.aws.amazon.com/awscloudtrail/latest/userguide/)を参照してくださ い。を使用して Wickr API 呼び出しを記録する方法の詳細については CloudTrail、を参照してくだ さい。[AWS CloudTrail を使用して AWS Wickr API 通話のログ記録](#page-103-0)

## <span id="page-103-0"></span>AWS CloudTrail を使用して AWS Wickr API 通話のログ記録

AWS Wickr はAWS CloudTrail、Wickr のユーザー、ロール、または のサービスによって実行された アクションを記録するAWSサービスである と統合されています。 は、Wickr のすべての API コール をイベントとして CloudTrail キャプチャします。キャプチャされた呼び出すには AWS Management Console for WickrからのコールとWickr APIオペレーションへのコー呼び出すが含まれます。証跡を 作成する場合は、Wickr の CloudTrail イベントなど、Amazon S3 バケットへのイベントの継続的な 配信を有効にすることができます。証跡を設定しない場合でも、イベント履歴 で CloudTrail コン ソールで最新のイベントを表示できます。 で収集された情報を使用して CloudTrail、Wickr に対する リクエスト、リクエスト元の IP アドレス、リクエスト者、リクエスト日時などの詳細を確認できま す。の詳細については CloudTrail、「 [AWS CloudTrailユーザーガイド」](https://docs.aws.amazon.com/awscloudtrail/latest/userguide/cloudtrail-user-guide.html)を参照してください。

### の Wickr 情報 CloudTrail

CloudTrail アカウントを作成するAWS アカウントと、 は で有効になります。Wickr でアクティビ ティが発生すると、そのアクティビティは CloudTrail イベント履歴 の他のAWSサービスイベントと ともにイベントに記録されます。最近のイベントは、AWS アカウント で表示、検索、ダウンロード できます。詳細については、[「イベント履歴 を使用した CloudTrail イベントの表示」](https://docs.aws.amazon.com/awscloudtrail/latest/userguide/view-cloudtrail-events.html)を参照してく ださい。

Wickrのイベントも含め、AWS アカウント のイベントを継続的に記録するには、証跡を作成しま す。証跡により、 はログファイル CloudTrail を Amazon S3 バケットに配信できます。デフォルト では、コンソールで証跡を作成するときに、証跡がすべての AWS リージョン に適用されます。 証跡は、AWS パーティションのすべてのリージョンからのイベントをログに記録し、指定した

Amazon S3 バケットにログファイルを配信します。さらに、 CloudTrail ログで収集されたデータを より詳細に分析し、それに基づく対応を行うように他の AWSサービスを設定できます。詳細につい ては、次を参照してください:

- 「[証跡作成の概要](https://docs.aws.amazon.com/awscloudtrail/latest/userguide/cloudtrail-create-and-update-a-trail.html)」
- [CloudTrail サポートされているサービスと統合](https://docs.aws.amazon.com/awscloudtrail/latest/userguide/cloudtrail-aws-service-specific-topics.html)
- [の Amazon SNS 通知の設定 CloudTrail](https://docs.aws.amazon.com/awscloudtrail/latest/userguide/configure-sns-notifications-for-cloudtrail.html)
- [複数のリージョンからの CloudTrail ログファイルの受信](https://docs.aws.amazon.com/awscloudtrail/latest/userguide/receive-cloudtrail-log-files-from-multiple-regions.html)[と複数のアカウントからの CloudTrail ロ](https://docs.aws.amazon.com/awscloudtrail/latest/userguide/cloudtrail-receive-logs-from-multiple-accounts.html) [グファイルの受信](https://docs.aws.amazon.com/awscloudtrail/latest/userguide/cloudtrail-receive-logs-from-multiple-accounts.html)

すべての Wickr アクションは によってログに記録されます CloudTrail。例えば、、、および ListNetworksアクションを呼び出すとCreateAdminSession、 CloudTrail ログファイルにエン トリが生成されます。

各イベントまたはログエントリには、誰がリクエストを生成したかという情報が含まれます。アイデ ンティティ情報は、以下を判別するために役立ちます。

- リクエストが、ルート認証情報と AWS Identity and Access Management (IAM) ユーザー認証情報 のどちらを使用して送信されたか。
- リクエストがロールまたはフェデレーションユーザーのテンポラリなセキュリティ認証情報を使用 して行われたかどうか。
- リクエストが、別の AWS サービスによって送信されたかどうか。

詳細については、「[CloudTrail userIdentity 要素](https://docs.aws.amazon.com/awscloudtrail/latest/userguide/cloudtrail-event-reference-user-identity.html)」を参照してください。

### Wickrのログファイルエントリーを理解します。

証跡は、指定した Amazon S3 バケットにイベントをログファイルとして配信できるようにする設定 です。 CloudTrail ログファイルには、1 つ以上のログエントリが含まれます。イベントは任意の送信 元からの単一のリクエストを表し、リクエストされたアクション、アクションの日時、リクエストパ ラメータなどに関する情報が含まれます。 CloudTrail ログファイルは、パブリック API コールの順 序付けられたスタックトレースではないため、特定の順序では表示されません。

次の例は、 CreateAdminSessionアクションを示す CloudTrail ログエントリを示しています。

```
 "eventVersion": "1.08", 
 "userIdentity": {
```
{

```
 "type": "AssumedRole", 
         "principalId": "<principal-id>", 
         "arn": "<arn>", 
         "accountId": "<account-id>", 
         "accessKeyId": "<access-key-id>", 
         "sessionContext": { 
              "sessionIssuer": { 
                  "type": "Role", 
                  "principalId": "<principal-id>", 
                  "arn": "<arn>", 
                  "accountId": "<account-id>", 
                  "userName": "<user-name>" 
              }, 
              "webIdFederationData": {}, 
              "attributes": { 
                  "creationDate": "2023-03-10T07:53:17Z", 
                  "mfaAuthenticated": "false" 
              } 
         } 
     }, 
     "eventTime": "2023-03-10T08:19:24Z", 
     "eventSource": "wickr.amazonaws.com", 
     "eventName": "CreateAdminSession", 
     "awsRegion": "us-east-1", 
     "sourceIPAddress": "<ip-address>", 
     "userAgent": "Mozilla/5.0 (Windows NT 10.0; Win64; x64) AppleWebKit/537.36 (KHTML, 
  like Gecko) Chrome/110.0.0.0 Safari/537.36", 
     "requestParameters": { 
         "networkId": 56019692 
     }, 
     "responseElements": { 
         "sessionCookie": "***", 
         "sessionNonce": "***" 
     }, 
     "requestID": "39ed0e6f-36e9-460d-8a6e-f24be0ec11c5", 
     "eventID": "98ccb633-0e6c-4325-8996-35c3043022ac", 
     "readOnly": false, 
     "eventType": "AwsApiCall", 
     "managementEvent": true, 
     "recipientAccountId": "<account-id>", 
     "eventCategory": "Management"
}
```
{

```
 "eventVersion": "1.08", 
    "userIdentity": { 
        "type": "AssumedRole", 
        "principalId": "<principal-id>", 
        "arn": "<arn>", 
        "accountId": "<account-id>", 
        "accessKeyId": "<access-key-id>", 
        "sessionContext": { 
             "sessionIssuer": { 
                 "type": "Role", 
                 "principalId": "<principal-id>", 
                 "arn": "<arn>", 
                 "accountId": "<account-id>", 
                 "userName": "<user-name>" 
             }, 
             "webIdFederationData": {}, 
             "attributes": { 
                 "creationDate": "2023-03-10T07:53:17Z", 
                 "mfaAuthenticated": "false" 
             } 
        } 
    }, 
    "eventTime": "2023-03-10T07:54:09Z", 
    "eventSource": "wickr.amazonaws.com", 
    "eventName": "CreateNetwork", 
    "awsRegion": "us-east-1", 
    "sourceIPAddress": "<ip-address>", 
    "userAgent": "Mozilla/5.0 (Windows NT 10.0; Win64; x64) AppleWebKit/537.36 (KHTML, 
 like Gecko) Chrome/110.0.0.0 Safari/537.36", 
    "requestParameters": { 
        "networkName": "BOT_Network", 
        "accessLevel": "3000" 
    }, 
    "responseElements": null, 
    "requestID": "b83c0b6e-73ae-45b6-8c85-9910f64d33a1", 
    "eventID": "551277bb-87e0-4e66-b2a0-3cc1eff303f3", 
    "readOnly": false, 
    "eventType": "AwsApiCall", 
    "managementEvent": true, 
    "recipientAccountId": "<account-id>", 
    "eventCategory": "Management"
```
}

{

次の例は、 ListNetworksアクションを示す CloudTrail ログエントリを示しています。

```
 "eventVersion": "1.08", 
    "userIdentity": { 
        "type": "AssumedRole", 
        "principalId": "<principal-id>", 
        "arn": "<arn>", 
        "accountId": "<account-id>", 
        "accessKeyId": "<access-key-id>", 
        "sessionContext": { 
             "sessionIssuer": { 
                 "type": "Role", 
                 "principalId": "<principal-id>", 
                 "arn": "<arn>", 
                 "accountId": "<account-id>", 
                 "userName": "<user-name>" 
             }, 
             "webIdFederationData": {}, 
             "attributes": { 
                 "creationDate": "2023-03-10T12:19:39Z", 
                 "mfaAuthenticated": "false" 
             } 
        } 
    }, 
    "eventTime": "2023-03-10T12:29:32Z", 
    "eventSource": "wickr.amazonaws.com", 
    "eventName": "ListNetworks", 
    "awsRegion": "us-east-1", 
    "sourceIPAddress": "<ip-address>", 
    "userAgent": "Mozilla/5.0 (Windows NT 10.0; Win64; x64) AppleWebKit/537.36 (KHTML, 
 like Gecko) Chrome/110.0.0.0 Safari/537.36", 
    "requestParameters": null, 
    "responseElements": null, 
    "requestID": "b9800ba8-541a-43d1-9c8e-efd94d5f2115", 
    "eventID": "5fbc83d7-771b-457d-9329-f85163a6a428", 
    "readOnly": true, 
    "eventType": "AwsApiCall", 
    "managementEvent": true, 
    "recipientAccountId": "<account-id>", 
    "eventCategory": "Management"
```
}

{

次の例は、 UpdateNetworkdetailsアクションを示す CloudTrail ログエントリを示しています。

```
 "eventVersion": "1.08", 
    "userIdentity": { 
        "type": "AssumedRole", 
        "principalId": "<principal-id>", 
        "arn": "<arn>", 
        "accountId": "<account-id>", 
        "accessKeyId": "<access-key-id>", 
        "sessionContext": { 
             "sessionIssuer": { 
                 "type": "Role", 
                 "principalId": "<principal-id>", 
                 "arn": "<arn>", 
                 "accountId": "<account-id>", 
                 "userName": "<user-name>" 
            }, 
             "webIdFederationData": {}, 
             "attributes": { 
                 "creationDate": "2023-03-08T22:42:15Z", 
                 "mfaAuthenticated": "false" 
            } 
        } 
    }, 
    "eventTime": "2023-03-08T22:42:58Z", 
    "eventSource": "wickr.amazonaws.com", 
    "eventName": "UpdateNetworkDetails", 
    "awsRegion": "us-east-1", 
    "sourceIPAddress": "<ip-address>", 
    "userAgent": "Mozilla/5.0 (Macintosh; Intel Mac OS X 10_15_7) AppleWebKit/537.36 
 (KHTML, like Gecko) Chrome/110.0.0.0 Safari/537.36", 
    "requestParameters": { 
        "networkName": "CloudTrailTest1", 
        "networkId": <network-id>
    }, 
    "responseElements": null, 
    "requestID": "abced980-23c7-4de1-b3e3-56aaf0e1fdbb", 
    "eventID": "a4dc3391-bdce-487d-b9b0-6f76cedbb198", 
    "readOnly": false, 
    "eventType": "AwsApiCall",
```

```
 "managementEvent": true, 
     "recipientAccountId": "<account-id>", 
     "eventCategory": "Management"
}
```
次の例は、 TagResourceアクションを示す CloudTrail ログエントリを示しています。

```
{ 
     "eventVersion": "1.08", 
     "userIdentity": { 
         "type": "AssumedRole", 
         "principalId": "<principal-id>", 
         "arn": "<arn>", 
         "accountId": "<account-id>", 
         "accessKeyId": "<access-key-id>", 
         "sessionContext": { 
              "sessionIssuer": { 
                  "type": "Role", 
                  "principalId": "<principal-id>", 
                  "arn": "<arn>", 
                  "accountId": "<account-id>", 
                  "userName": "<user-name>" 
              }, 
              "webIdFederationData": {}, 
              "attributes": { 
                  "creationDate": "2023-03-08T22:42:15Z", 
                  "mfaAuthenticated": "false" 
 } 
         } 
     }, 
     "eventTime": "2023-03-08T23:06:04Z", 
     "eventSource": "wickr.amazonaws.com", 
     "eventName": "TagResource", 
     "awsRegion": "us-east-1", 
     "sourceIPAddress": "<ip-address>", 
     "userAgent": "Mozilla/5.0 (Macintosh; Intel Mac OS X 10_15_7) AppleWebKit/537.36 
  (KHTML, like Gecko) Chrome/110.0.0.0 Safari/537.36", 
     "requestParameters": { 
         "resource-arn": "<arn>", 
         "tags": { 
              "some-existing-key-3": "value 1" 
         } 
     },
```

```
 "responseElements": null, 
     "requestID": "4ff210e1-f69c-4058-8ac3-633fed546983", 
     "eventID": "26147035-8130-4841-b908-4537845fac6a", 
     "readOnly": false, 
     "eventType": "AwsApiCall", 
     "managementEvent": true, 
     "recipientAccountId": "<account-id>", 
     "eventCategory": "Management"
}
```
次の例は、 ListTagsForResourceアクションを示す CloudTrail ログエントリを示しています。

```
{ 
     "eventVersion": "1.08", 
     "userIdentity": { 
         "type": "AssumedRole", 
         "principalId": "<principal-id>", 
         "arn": "<arn>", 
         "accountId": "<account-id>", 
         "accessKeyId": "<access-key-id>", 
         "sessionContext": { 
              "sessionIssuer": { 
                  "type": "Role", 
                  "principalId": "<access-key-id>", 
                  "arn": "<arn>", 
                  "accountId": "<account-id>", 
                  "userName": "<user-name>" 
              }, 
              "webIdFederationData": {}, 
              "attributes": { 
                  "creationDate": "2023-03-08T18:50:37Z", 
                  "mfaAuthenticated": "false" 
 } 
         } 
     }, 
     "eventTime": "2023-03-08T18:50:37Z", 
     "eventSource": "wickr.amazonaws.com", 
     "eventName": "ListTagsForResource", 
     "awsRegion": "us-east-1", 
     "sourceIPAddress": "<ip-address>", 
     "userAgent": "axios/0.27.2", 
     "errorCode": "AccessDenied", 
     "requestParameters": {
```

```
 "resource-arn": "<arn>" 
     }, 
     "responseElements": { 
        "message": "User: <arn> is not authorized to perform: wickr:ListTagsForResource
  on resource: <arn> with an explicit deny" 
     }, 
     "requestID": "c7488490-a987-4ca2-a686-b29d06db89ed", 
     "eventID": "5699d5de-3c69-4fe8-b353-8ae62f249187", 
     "readOnly": false, 
     "eventType": "AwsApiCall", 
     "managementEvent": true, 
     "recipientAccountId": "<account-id>", 
     "eventCategory": "Management"
}
```
分析ダッシュボード

分析ダッシュボードを使用して、組織が AWS Wickr をどのように利用しているかを確認できます。 以下の手順では、AWS Wickr コンソールを使用して分析ダッシュボードにアクセスする方法につい て説明します。

分析ダッシュボードにアクセスするには

- 1. [https://console.aws.amazon.com/wickr/ で AWS Management Console for Wickr を開いてくださ](https://console.aws.amazon.com/wickr/) [い。](https://console.aws.amazon.com/wickr/)
- 2. ナビゲーションペインで、[Analytics] を選択します。

Analytics ページには、ネットワークのメトリックがさまざまなタブに表示されます。

Analytics ページでは、各タブの右上隅に時間枠フィルターがあります。このフィルターはページ全 体に適用されます。さらに、各タブの右上隅にある [エクスポート] オプションを選択すると、選択 した時間範囲のデータポイントをエクスポートできます。

**a** Note

選択した時間は UTC (世界標準時) です。

以下のタブを使用できます。

- 概要が表示されます。
	- 登録済み 選択した期間におけるネットワーク上のアクティブユーザーと利用停止ユーザーを 含む登録ユーザーの総数。保留中のユーザーや招待されたユーザーは含まれません。
	- 保留中 選択した時間におけるネットワーク上の保留中のユーザーの総数。
	- ユーザー登録 グラフには、選択した時間範囲に登録されたユーザーの総数が表示されます。
	- デバイス アプリがアクティブだったデバイスの数です。
	- クライアントバージョン クライアントバージョン別に分類されたアクティブなデバイスの 数。
- メンバーには以下が表示されます。
	- ステータス 選択した期間内のネットワーク上のアクティブユーザー。
	- アクティブユーザー
		- グラフにはアクティブユーザー数の推移が表示され、日単位、週単位、または月単位 (上記で 選択した期間内) に集計できます。
		- アクティブユーザー数は、プラットフォーム、クライアントバージョン、またはセキュリ ティグループごとに分類できます。セキュリティグループが削除された場合、その合計数は Deleted# と表示されます。
- メッセージには以下が表示されます。
	- 送信されたメッセージ 選択した期間にネットワーク上のすべてのユーザーとボットが送信し たユニークメッセージの数。
	- 通話 ネットワーク内のすべてのユーザーがかけたユニーク通話の件数。
	- ファイル ネットワーク内のユーザーが送信したファイルの数 (ボイスメモを含む)。
	- デバイス 円グラフには、オペレーティングシステム別に分類されたアクティブなデバイスの 数が表示されます。
	- クライアントバージョン クライアントバージョン別に分類されたアクティブデバイスの数。

# <span id="page-113-0"></span>ドキュメント履歴

以下の表は、Wickrのドキュメントのリリースについて説明したものです。

[グローバルフェデレーション](#page-113-0) [は制限付きフェデレーション](#page-113-0) [をサポートするようになり、](#page-113-0) [管理者は管理コンソールで使](#page-113-0) [用状況分析を確認できるよう](#page-113-0) [になりました。](#page-113-0)

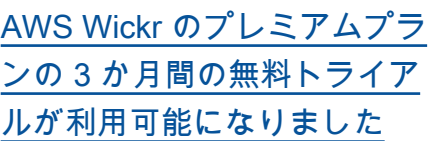

変更 いっちゃく 説明 かいかん こうしょう うちのみ こうしょう こうしょう

グローバルフェデレーション が制限付きフェデレーション をサポートするようになりま した。これは他のWickrネッ トワークでも機能します。 AWS リージョン詳しく[はセ](https://docs.aws.amazon.com/wickr/latest/adminguide/security-groups.html) [キュリティグループを](https://docs.aws.amazon.com/wickr/latest/adminguide/security-groups.html)参照し てください。さらに、管理者 は管理コンソールの Analytics ダッシュボードで使用状況分 析を確認できるようになりま した。詳しくは、「[Analytics](https://docs.aws.amazon.com/wickr/latest/adminguide/dashboard.html) [ダッシュボード」](https://docs.aws.amazon.com/wickr/latest/adminguide/dashboard.html)を参照して ください。

Wickr 管理者は、最大 30 ユー 2024 年 2 月 9 日 ザーまで利用できる 3 か月間 の無料トライアル Premium プ ランを選択できるようになり ました。無料トライアル中は 、無制限の管理者コントロー ルやデータ保持など、スタン ダードプランとプレミアムプ ランのすべての機能を利用で きます。Premium 無料トライ アル中は、ゲストユーザー機 能は使用できません。詳しく は、「[プランの管理」](https://docs.aws.amazon.com/wickr/latest/adminguide/manage-plan.html)を参照 してください。

2024 年 3 月 28 日

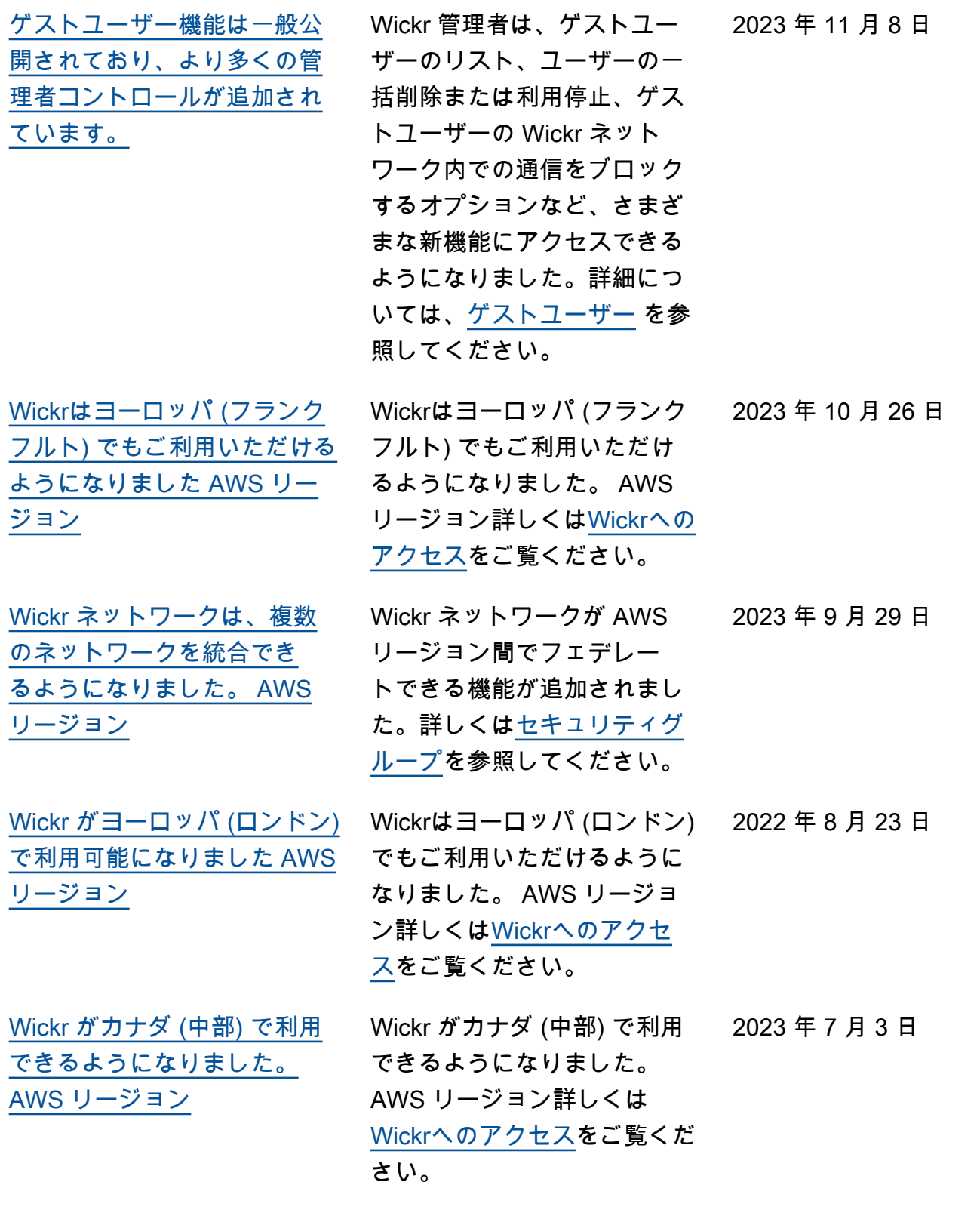

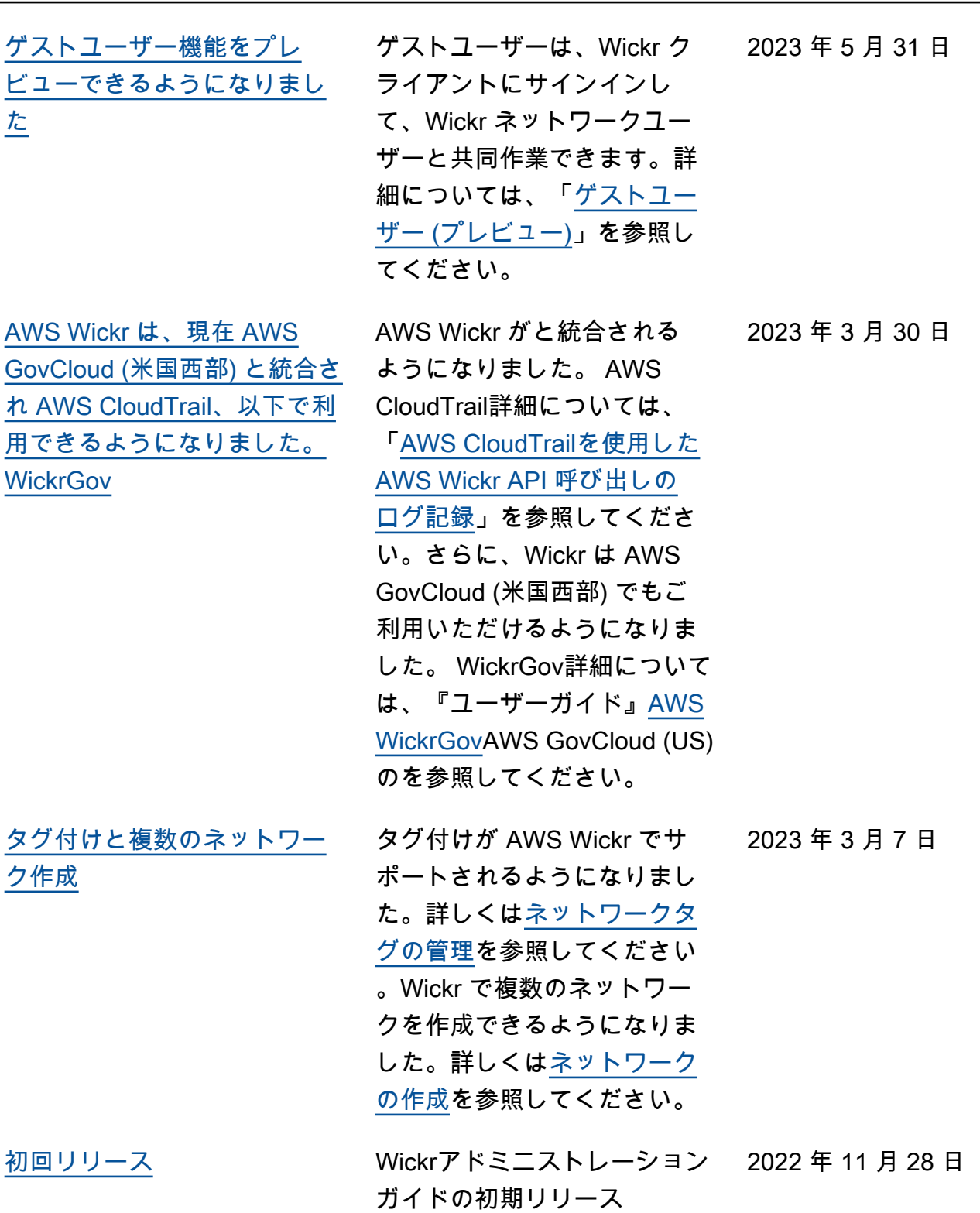

## リリースノート

Wickr の継続的な更新と改善を追跡できるように、最近の変更を説明するリリース通知を公開してい ます。

#### 2024 年 3 月

- グローバルフェデレーションは、制限付きフェデレーションをサポートするようになりました。グ ローバルフェデレーションは、制限付きフェデレーションの下に追加された特定のネットワークに 対してのみ有効にできます。これは他のWickrネットワークでも機能します。 AWS リージョン詳 しくは[セキュリティグループ](https://docs.aws.amazon.com/wickr/latest/adminguide/security-groups.html)を参照してください。
- 管理者は管理コンソールの Analytics ダッシュボードで使用状況分析を確認できるようになりまし た。詳しくは、「[Analytics ダッシュボード](https://docs.aws.amazon.com/wickr/latest/adminguide/dashboard.html)」を参照してください。

### 2024 年 2 月

- AWS Wickr は現在、最大 30 ユーザーを対象に Premium プランの 3 か月間の無料トライアルを提 供しています。変更点と制限には以下が含まれます。
	- 無制限の管理者コントロールやデータ保持など、スタンダードプランとプレミアムプランのすべ ての機能が、プレミアム無料トライアルで利用できるようになりました。Premium 無料トライ アル中は、ゲストユーザー機能は使用できません。
	- 以前の無料トライアルはご利用いただけなくなります。プレミアム無料トライアルをまだ使用し ていない場合は、既存の無料トライアルまたはスタンダードプランをプレミアム無料トライアル にアップグレードできます。詳細については、「[プランの管理](https://docs.aws.amazon.com/wickr/latest/adminguide/manage-plan.html)」を参照してください。

### 2023 年 11 月

- ゲスト ユーザー機能が一般提供されるようになりました。変更と追加には以下が含まれます。
	- 他の Wickr ユーザーによる悪用を報告する機能。
	- 管理者は、ネットワークがやり取りしたゲストユーザーのリストと月間使用回数を表示できま す。
	- 管理者はゲストユーザーによるネットワークとの通信をブロックできます。
	- ゲストユーザー向けの価格が追加されました。
- 管理制御の機能強化
	- ユーザーを一括削除/利用停止できます。
	- トークン更新の猶予期間を設定するための SSO 設定の追加。

# 2023 年 10 月

- 機能強化
	- Wickr は、欧州 (フランクフルト) AWS リージョンで利用可能になりました。

## 2023 年 9 月

- 機能強化
	- Wickr ネットワークが AWS リージョン間でフェデレートできる機能が追加されました。詳しく は[セキュリティグループ](https://docs.aws.amazon.com/wickr/latest/adminguide/security-groups.html)を参照してください。

# 2023 年 8 月

- 機能強化
	- Wickr が欧州 (ロンドン) AWS リージョンで利用可能になりました。

# 2023 年 7 月

- 機能強化
	- Wickr は、カナダ (中部) AWS リージョンで使用可能になりました。

# 2023 年 5 月

- 機能強化
	- ゲストユーザー向けのサポートが追加されました。詳細については、「[ゲストユーザー](#page-74-0)」を参照 してください。
- Wickr がと統合されました。 AWS CloudTrail詳細については、「[AWS CloudTrail を使用して](#page-103-0)  [AWS Wickr API 通話のログ記録」](#page-103-0)を参照してください。
- Wickr は AWS GovCloud (米国西部) でご利用いただけるようになりました。 WickrGov詳細につい ては、『ユーザーガイド』[AWS WickrGovA](https://docs.aws.amazon.com/govcloud-us/latest/UserGuide/govcloud-wickr.html)WS GovCloud (US) のを参照してください。
- Wickr がタグ付けをサポートしました。詳細については、[「ネットワークタグの管理](#page-29-0)」を参照し てください。Wickr で複数のネットワークを作成できるようになりました。詳細については、[「ス](#page-10-0) [テップ1:ネットワークの構築」](#page-10-0)を参照してください。

# 2023 年 2 月

• Wickr は Android Tactical Assault Kit (ATAK) をサポートできるようになりました。詳細について は、「[Wickr ネットワークダッシュボードで ATAK を有効にする](#page-55-0)」を参照してください。

# 2023 年 1 月

• シングルサインオン (SSO) は、無料トライアルとスタンダードを含むすべてのプランで設定でき るようになりました。

翻訳は機械翻訳により提供されています。提供された翻訳内容と英語版の間で齟齬、不一致または矛 盾がある場合、英語版が優先します。